# **ВІДКРИТИЙ МІЖНАРОДНИЙ УНІВЕРСИТЕТ РОЗВИТКУ ЛЮДИНИ «УКРАЇНА» Хмельницький інститут соціальних технологій Кафедра правових та інформаційних технологій**

# **ЗАТВЕРДЖУЮ**

Директор Хмельницького інституту соціальних технологій Університету "Україна"

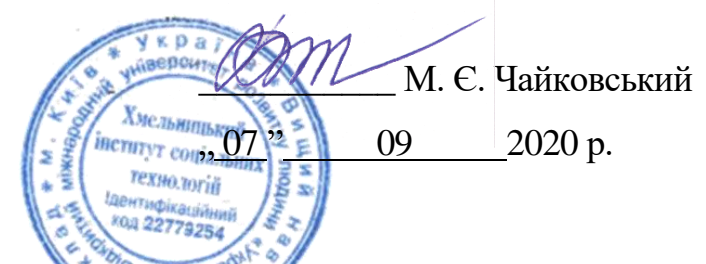

# **РОБОЧА ПРОГРАМА НАВЧАЛЬНОЇ ДИСЦИПЛІНИ**

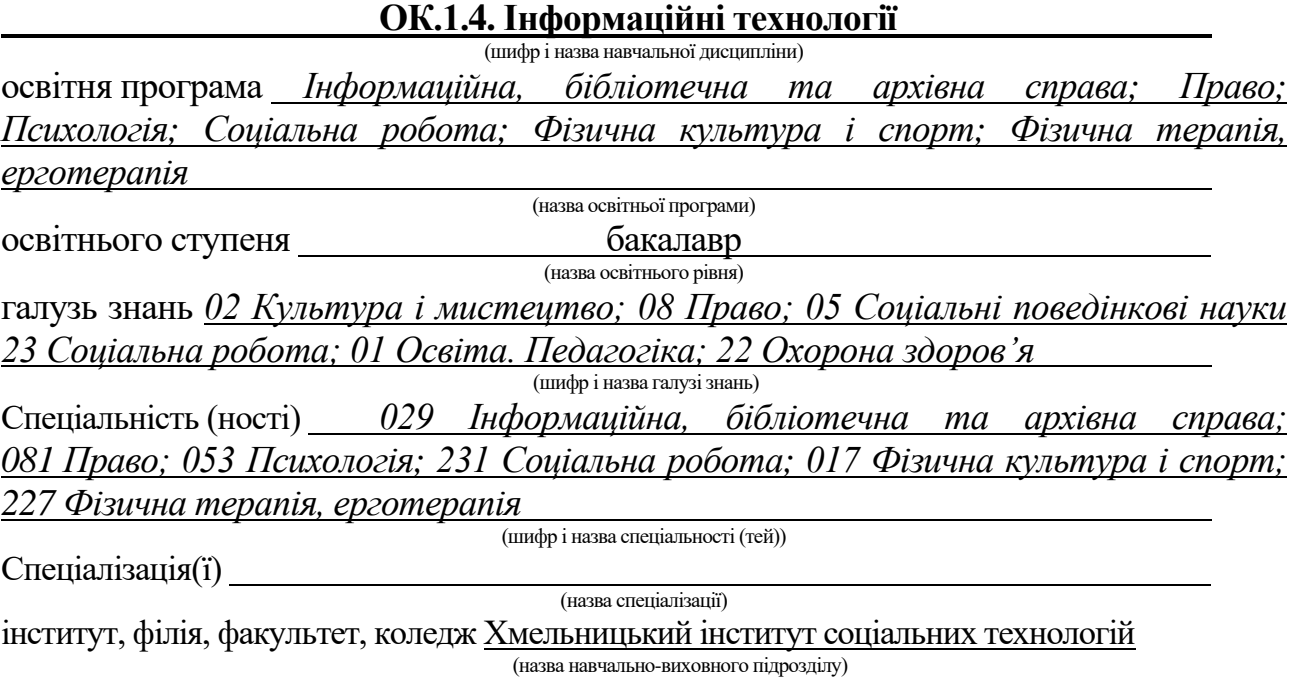

Обсяг, кредитів: 180/6 Форма підсумкового контролю: залік/ екзамен

**Хмельницький 2020 рік**

#### **Робоча програма** Інформаційні технології

(назва навчальної дисципліни)

**для студентів за галуззю знань** *02 Культура і мистецтво; 08 Право; 05 Соціальні поведінкові науки 23 Соціальна робота; 01 Освіта. Педагогіка; 22 Охорона здоров'я*

**спеціальністю** *029 Інформаційна, бібліотечна та архівна справа; 081 Право; 053 Психологія; 231 Соціальна робота; 017 Фізична культура і спорт; 227 Фізична терапія, ерготерапія*

 $, 01$ " вересня 2020 року – 56 с.

#### **Розробник:**

**Добровіцька Олена Олександрівна** – к.пед.н., доцент кафедри правових та інформаційних технологій Хмельницького інституту соціальних технологій (вказати авторів, їхні посади, навчально-виховний підрозділ, кафедру, наукові ступені та вчені звання) **Викладач: Добровіцька Олена Олександрівна** – к.пед.н., доцент кафедри правових та інформаційних технологій Хмельницького інституту соціальних технологій (вказати всіх викладачів, які працюють за даною програмою, їхні посади, навчально-виховний підрозділ, кафедру, наукові ступені та вчені звання)

#### **Робочу програму розглянуто і затверджено на засіданні кафедри правових та інформаційних технологій**

Протокол від "07" вересня 2020 року № 1

Завідувач кафедри правових та інформаційних технологій **Матиче Велико** Ю. І. Лучко

 $,07$ " вересня 2020 року

(підпис) (прізвище та ініціали)

Робочу програму погоджено з гарантом освітньо-професійної програми *Інформаційна, бібліотечна та архівна справа (2020 р.); Право (2020 р.); Психологія (2020 р.); Соціальна робота (2020 р.); Фізична культура і спорт (2020 р.); Фізична терапія, ерготерапія*   $(2020 p.):$ 

(назва освітньої програми)

Гарант освітньо-професійної програми з інформаційної, бібліотечної та архівної справи **УКСТО** Ю. І. Лучко Гарант освітньо-професійної програми з права  $(\sqrt{M})$ Л. М. Мозолюк-Боднар Гарант освітньо-професійної програми з психології Долинг Долинг Долинг (Долинг С. М. Кондратюк Гарант освітньо-професійної програми з соціальної роботи Союз Союз Польовик Гарант освітньо-професійної програми з фізичної культури і спорту<br>Гарант освітньо-професійної програми<br>з фізичної терапії. ерготерапії Гарант освітньо-професійної програми з фізичної терапії, ерготерапії  $\mathscr{D}$  В. В. Крупа

# **ПРОЛОНГАЦІЯ РОБОЧОЇ НАВЧАЛЬНОЇ ПРОГРАМИ**

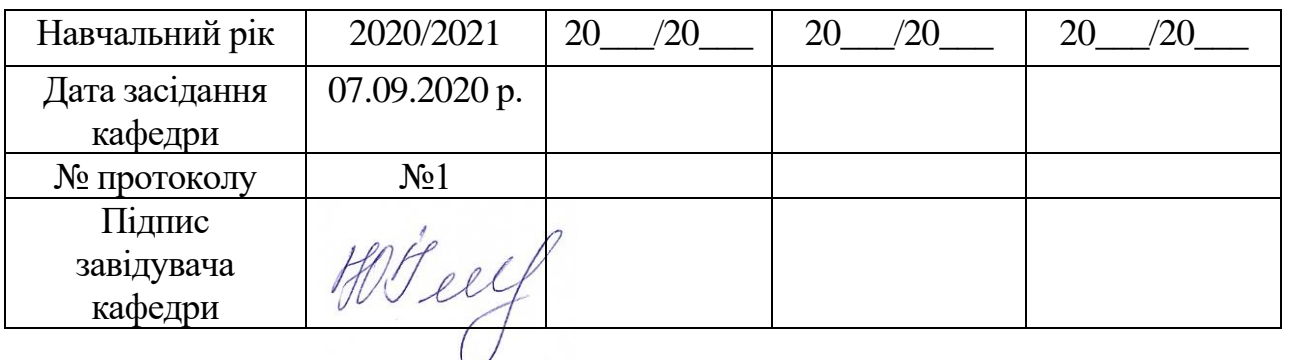

Матеріали до курсу розміщені на сайті Інтернет-підтримки навчального процесу <http://vo.uu.edu.ua/> за адресою:<https://vo.uu.edu.ua/course/view.php?id=4046> (вказати адресу)

# **Робочу програму перевірено**

"07" вересня 2020 року

Заступник директора з навчально-виховної роботи Хмельницького інституту соціальних технологій  $\frac{\mathcal{H}(\mathcal{L})}{\mathcal{L}(\mathcal{L})}$  Н. І. Луцкевич (прізвище та ініціали)

(підпис) (прізвище та ініціали)

# **ЗМІСТ**

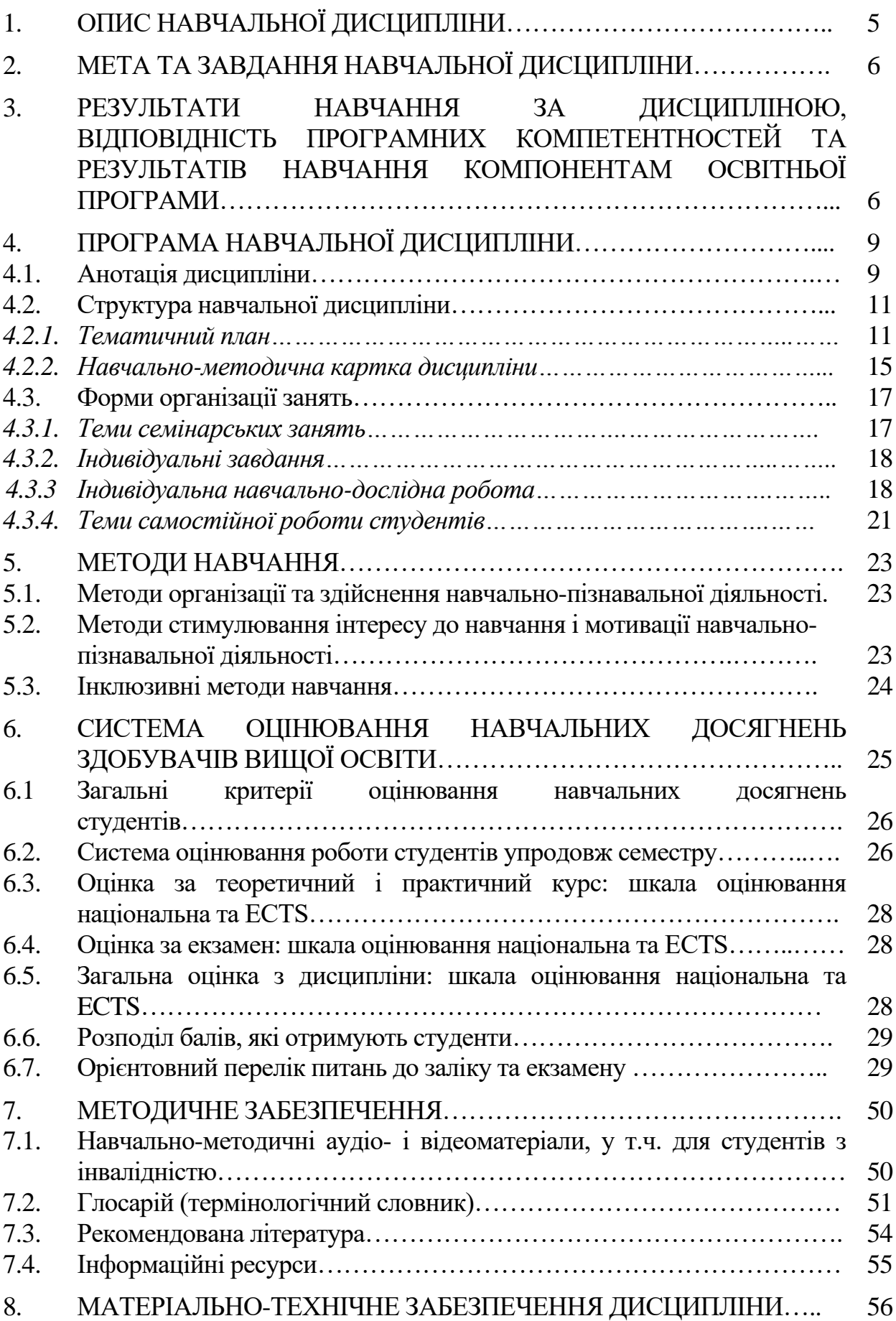

4

# **1. ОПИС НАВЧАЛЬНОЇ ДИСЦИПЛІНИ**

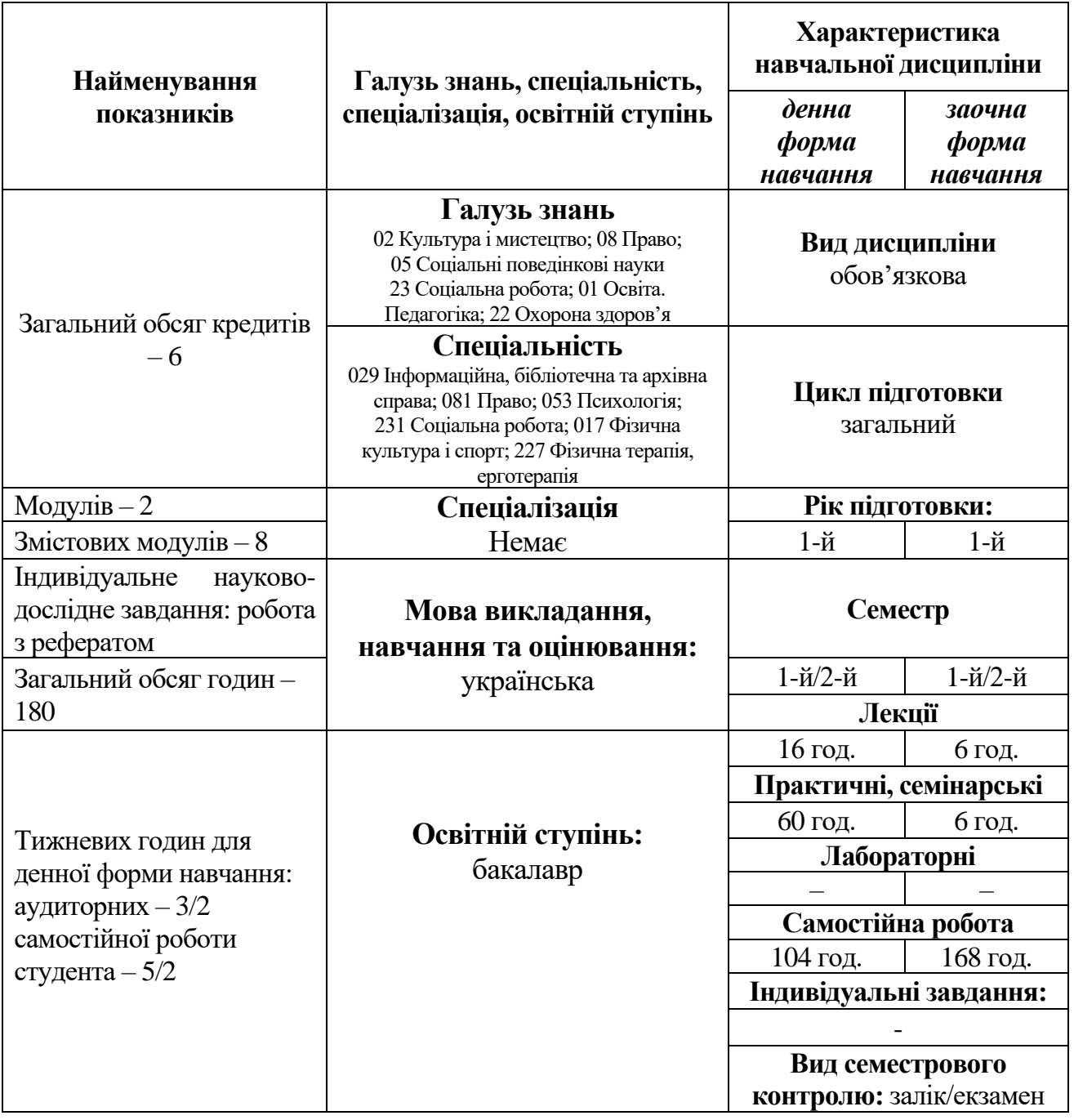

## **Примітка**.

Співвідношення кількості годин аудиторних занять до самостійної та індивідуальної роботи становить:

для денної форми навчання – 42,2% аудиторних занять, 57,8% самостійної роботи;

для заочної форми навчання – 6,7% аудиторних занять, 93,3% самостійної роботи.

# **2. МЕТА ТА ЗАВДАННЯ НАВЧАЛЬНОЇ ДИСЦИПЛІНИ**

**Мета:** ознайомлення студентів з основними принципами роботи з персональним комп'ютером та комп'ютерної технікою.

#### **Завдання:**

- дослідження систем і процесів інформаційних технологій;

- вивчення апаратних та програмних засобів сучасних інформаційних систем;

- ознайомлення із методами і засобами одержання, передачі, використання накопиченої інформації в різних інформаційних середовищах.

#### **3. РЕЗУЛЬТАТИ НАВЧАННЯ ЗА ДИСЦИПЛІНОЮ, ВІДПОВІДНІСТЬ ПРОГРАМНИХ КОМПЕТЕНТНОСТЕЙ ТА РЕЗУЛЬТАТІВ НАВЧАННЯ КОМПОНЕНТАМ ОСВІТНЬОЇ ПРОГРАМИ**

У результаті вивчення навчальної дисципліни студент повинен **знати:**

– призначення, структуру та можливості сучасної обчислювальної техніки;

– принципи використання текстового редактора, табличного процесора, системи управляння базою даних, презентаційної програми;

- основи роботи комп'ютерних мереж та мережі Інтернет;
- застосування комп'ютерної техніки в соціальній сфері.

#### **вміти:**

– працювати на комп'ютері та мати навички самостійного освоєння нового апаратного і програмного забезпечення;

– створювати документи пов'язані з професійною діяльністю за допомогою прикладних програм комп'ютера;

– опрацьовувати інформацію за допомогою комп'ютерної техніки.

# *029 Інформаційна, бібліотечна та архівна справа* **Рядок дисципліни в "Матриці відповідності загальних програмних компетентностей компонентам освітньої програми"**

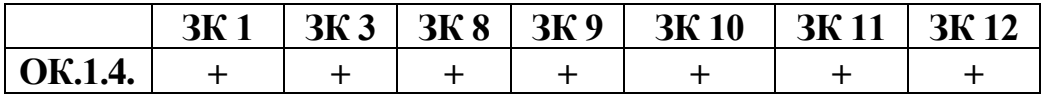

Рядок дисципліни в "Матриці відповідності спеціальних (фахових) **програмних компетентностей компонентам освітньої програми"**

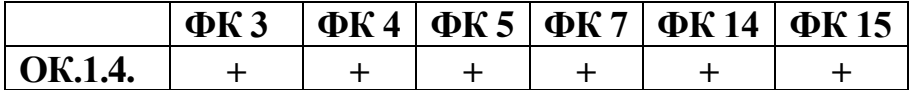

#### Рядок дисципліни в "Матриці забезпечення програмних результатів навчання **(ПРН) відповідними компонентами освітньої програми"**

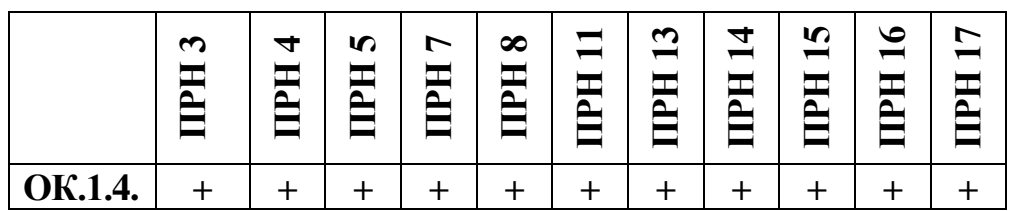

#### *081 Право*

Рядок дисципліни в "Матриці відповідності загальних програмних **компетентностей компонентам освітньої програми"**

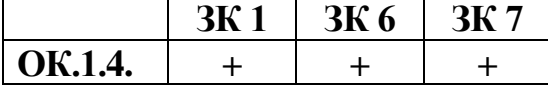

Рядок дисципліни в "Матриці забезпечення програмних результатів навчання **(ПРН) відповідними компонентами освітньої програми"**

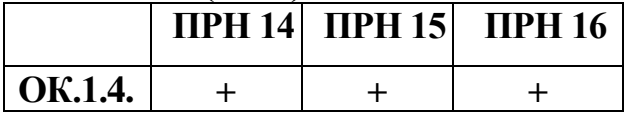

#### *053 Психологія*

Рядок дисципліни в "Матриці відповідності загальних програмних **компетентностей компонентам освітньої програми"**

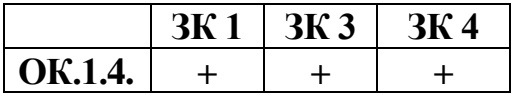

Рядок дисципліни в "Матриці відповідності спеціальних (фахових) **програмних компетентностей компонентам освітньої програми"**

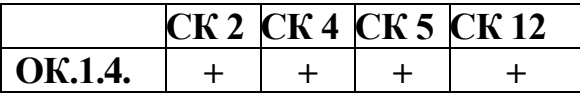

Рядок дисципліни в "Матриці забезпечення програмних результатів навчання **(ПРН) відповідними компонентами освітньої програми"**

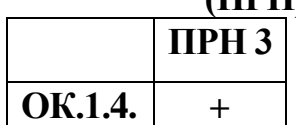

#### *231 Соціальна робота*

Рядок дисципліни в "Матриці відповідності загальних програмних **компетентностей компонентам освітньої програми"**

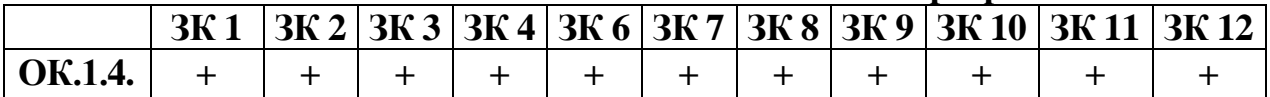

### Рядок дисципліни в "Матриці забезпечення програмних результатів навчання **(ПРН) відповідними компонентами освітньої програми"**

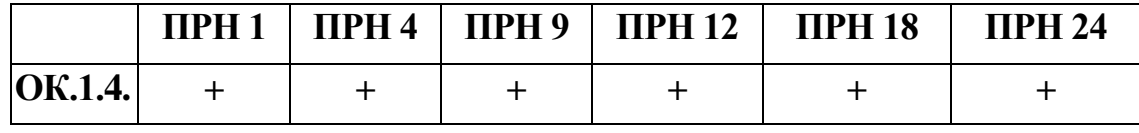

#### *017 Фізична культура і спорт*

Рядок дисципліни в "Матриці відповідності загальних програмних **компетентностей компонентам освітньої програми"**

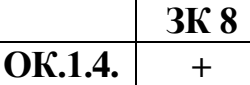

**Рядок дисципліни в "Матриці відповідності спеціальних (фахових) програмних компетентностей компонентам освітньої програми"**

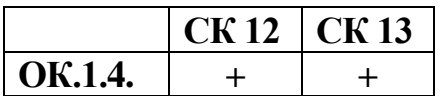

Рядок дисципліни в "Матриці забезпечення програмних результатів навчання **(ПРН) відповідними компонентами освітньої програми"**

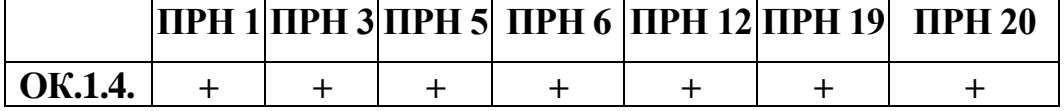

#### *227 Фізична терапія, ерготерапія*

Рядок дисципліни в "Матриці відповідності загальних програмних **компетентностей компонентам освітньої програми"**

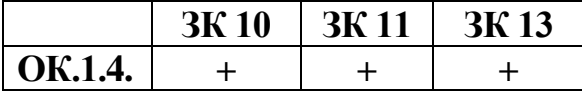

**Рядок дисципліни в "Матриці забезпечення програмних результатів навчання (ПРН) відповідними компонентами освітньої програми"**

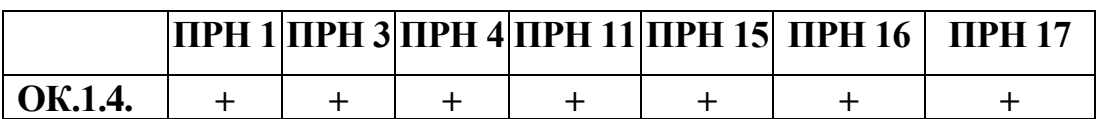

# **4. ПРОГРАМА НАВЧАЛЬНОЇ ДИСЦИПЛІНИ**

#### *4.1. Анотація дисципліни*

#### **МОДУЛЬ 1**

## **Змістовий модуль 1. Основні поняття інформаційних технологій Тема 1**. **Інформаційна система**

Основні поняття інформаційних технологій, інформаційна система, будова та принципи роботи комп'ютера, клавіатура, пам'ять комп'ютера.

#### **Тема 2. Операційні системи (ОС Windows). Робота з операційною системою Windows**

Операційні системи, робота з операційною системою Windows, файлова структура, робочий стіл та головне меню Windows.

## **Тема 3. Робота з програмою "Проводник". Основи роботи із зовнішніми носіями**

Робота з програмою "Проводник", носії електронної інформації, основи роботи з дисками, флеш-картами.

#### **Змістовий модуль 2. Microsoft Office Word.**

#### **Тема 4. Текстовий редактор Microsoft Office Word**

Основні можливості текстового редактора Microsoft Office Word. Зокрема, розглядається робота з документами: створення та зберігання документів.

#### **Тема 5. Редагування текстового документа.**

Введення, редагування тексту, налагодження та попередні установки вікна Word, роботу із шрифтами, зміна розмірів, виду, накреслення, кольорів тексту; форматування абзаців, вирівнювання тексту зліва, справа, по центру та по ширині сторінки, встановлення міжрядкових та міжабзацних інтервалів, редагування текстового документу за допомогою спеціальних команд меню.

#### **Тема 6. Word: Форматування текстового документа.**

Призначений для форматування текстового документа Word, яке включає в себе: створення маркірованого, нумерованого та багаторівневого списків, перетворення тексту на списки і навпаки; встановлення спеціальних символів у текст та їх закріплення за комбінаціями клавіш; перетворення тексту на колонки;, встановлення тексту у границі і рамки, проведення заливки фрагменту тексту, робота з буквицею, нумерування сторінок документа, встановлення колонтитулів у документ.

#### **Тема 7. Word: Макетування текстового документа.**

Вивчення даної теми дозволить макетувати текстовий документ вставляючи формули за допомогою редактора формул, за допомогою редактора Word Art писати текст різними стилями, створювати чи вставляти готові малюнки, розміщувати їх в тексті, редагувати і змінювати.

#### **Тема 8. Друк документа.**

Розглянуто багато-варіативний друк документа на принтерах.

#### **Змістовий модуль 3. Microsoft Office Excel Тема 9. Табличний редактор Microsoft Office Excel.**

В межах даної теми розкриваються можливості та загальні прийоми роботи з електронними таблицями програми Microsoft Office Excel.

#### **Тема 10. Створення електронних таблиць.**

Створення книг, листів, редагування та форматування таблиць.

**Тема 11. Обчислення в електронних таблицях.** 

Створення простих і складних формул для обчислень.

#### **Тема 12. Форматування електронних таблиць.**

Використання функцій, оформлення даних у границі.

#### **Тема 13. Ділова графіка**

Побудова й оформлення діаграм на основі обчислених даних.

#### **МОДУЛЬ 2.**

#### **Змістовий модуль 4. Бази даних (СУБД) Microsoft Office Access**

**Тема 14. Основні поняття системи управління базами даних (СУБД) Microsoft Office Access.**

Використання програми Microsoft Office Access (СУБД) для обробки баз даних. Даються загальні поняття, такі, як база даних, система управління базами даних (СУБД), класифікація СУБД за способом організації баз даних (мережеві, ієрархічні та реляційні).

#### **Тема 15. Створення таблиць бази даних і робота з ними.**

Вивчається можливість створення таблиць баз даних із застосуванням режиму конструктора, перегляд та редагування даних в таблицях, використання форматів відображення даних, масок та умов на значення вхідних даних.

## **Тема 16. СУБД: запити. СУБД: форми**

Здійснення сортування та фільтрації даних, створення форм, запитів, використання діаграм, малюнків, фото.

#### **Змістовий модуль 5.**

# **Принципи роботи з програмою Microsoft Office Power Point.**

# **Тема 17. Програма Microsoft Office Power Point для створення презентацій**

Розкриває можливості програми Microsoft Office Power Point для створення презентацій. Загальні відомості про програму (призначення та застосування).

#### **Тема 18. Основні способи створення презентацій**

Вибір автомакета слайду, особливості роботи з місцезаповнювачами слайдів: введення, редагування та форматування текстової інформації, вставлення таблиць, діаграм та рисунків, відеосюжетів, використання гіперпосилань, анімаційних ефектів. Здійснюється підготовка до демонстрації та безпосередньо демонстрація слайдів.

#### **Змістовий модуль 6. Комп'ютерні мережі. Робота в середовищі Інтернет. Тема 19. Робота в середовищі Інтернет.**

Розкриваються призначення та можливості використання інформаційнообчислювальних мереж, місце комп'ютерних мереж передачі даних у реалізації сучасних інформаційних технологій. Даються поняття комп'ютерної мережі,

розглядаються функції та класифікація мереж, способи об'єднання комп'ютерів у мережу.

## **Тема 20. Принципи роботи з допоміжними пристроями ПК**

Розглядається робота з електронною поштовою скринькою, створення, надсилання та приймання листів. За допомогою пошукових систем Інтернету проводиться пошук інформації за заданими параметрами, її аналітичний огляд та перетворення на змістовний текстовий документ. Ознайомлення із комунікаційними сайтами та робота з ними.

**Дисципліни, вивчення яких обов'язково передує цій дисципліні:** вступ до спеціальності.

**Міжпредметні зв'язки:** іноземна мова (англійська), математика, логіка.

## **4.2. Структура навчальної дисципліни**

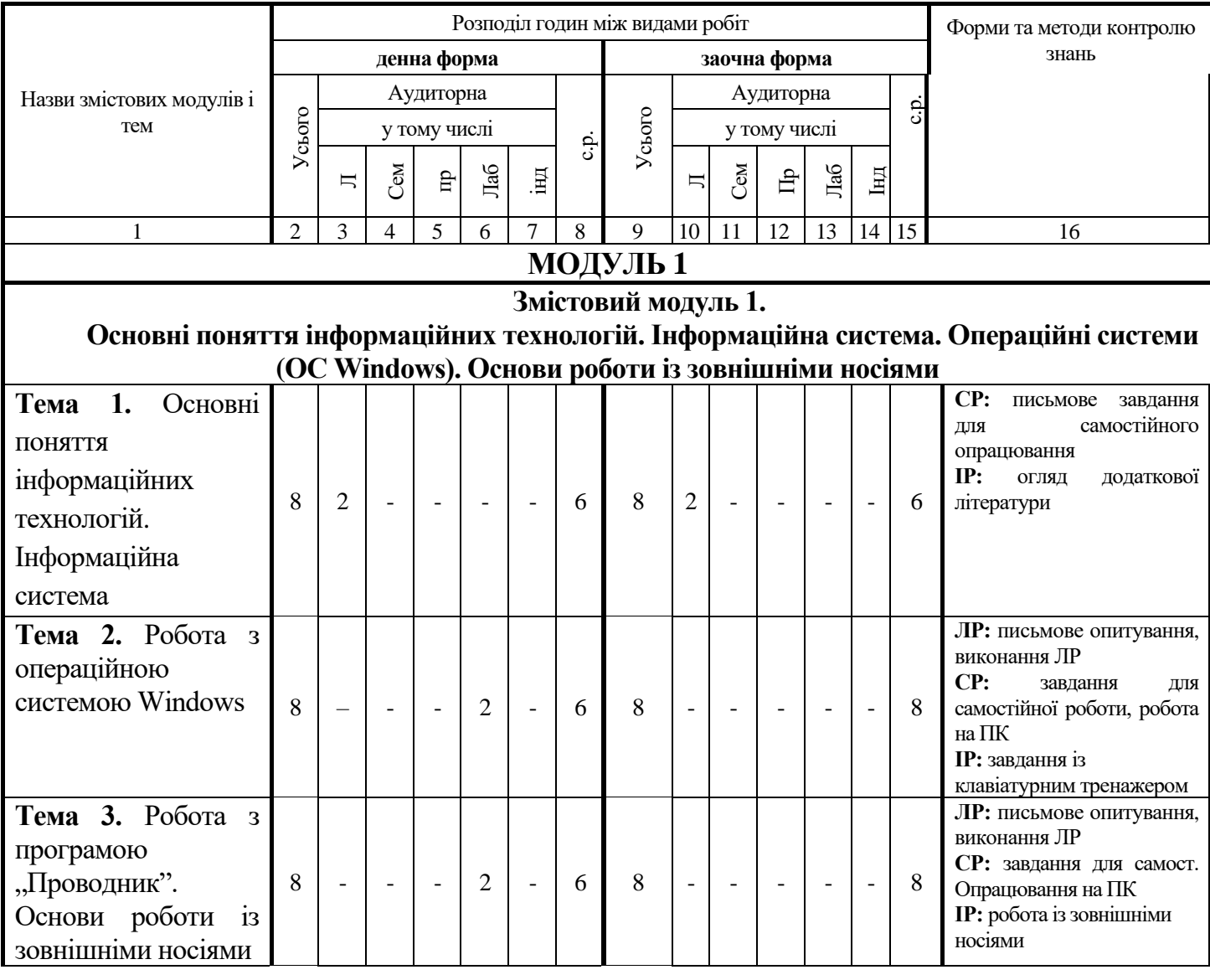

#### **4.2.1. Тематичний план**

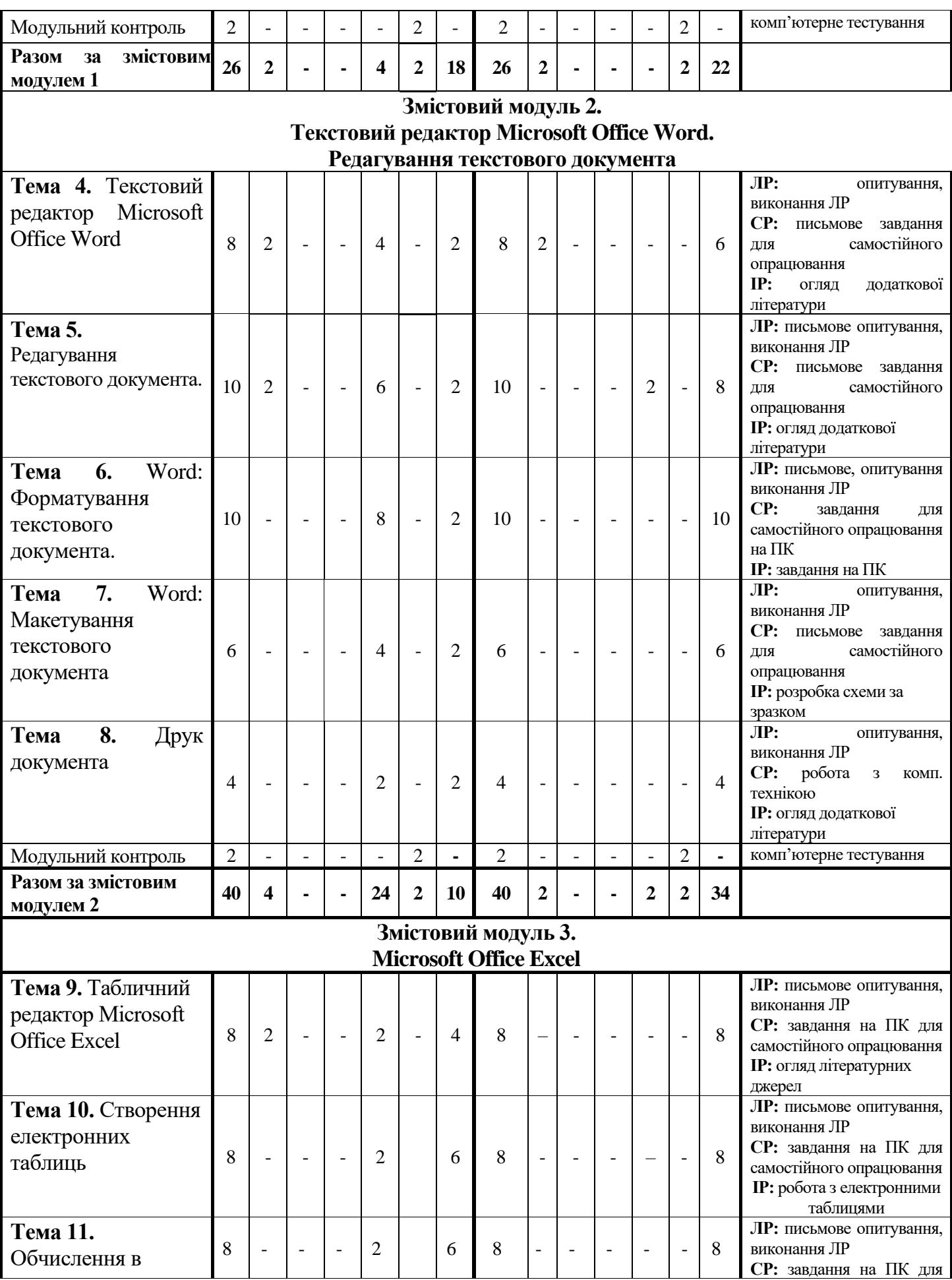

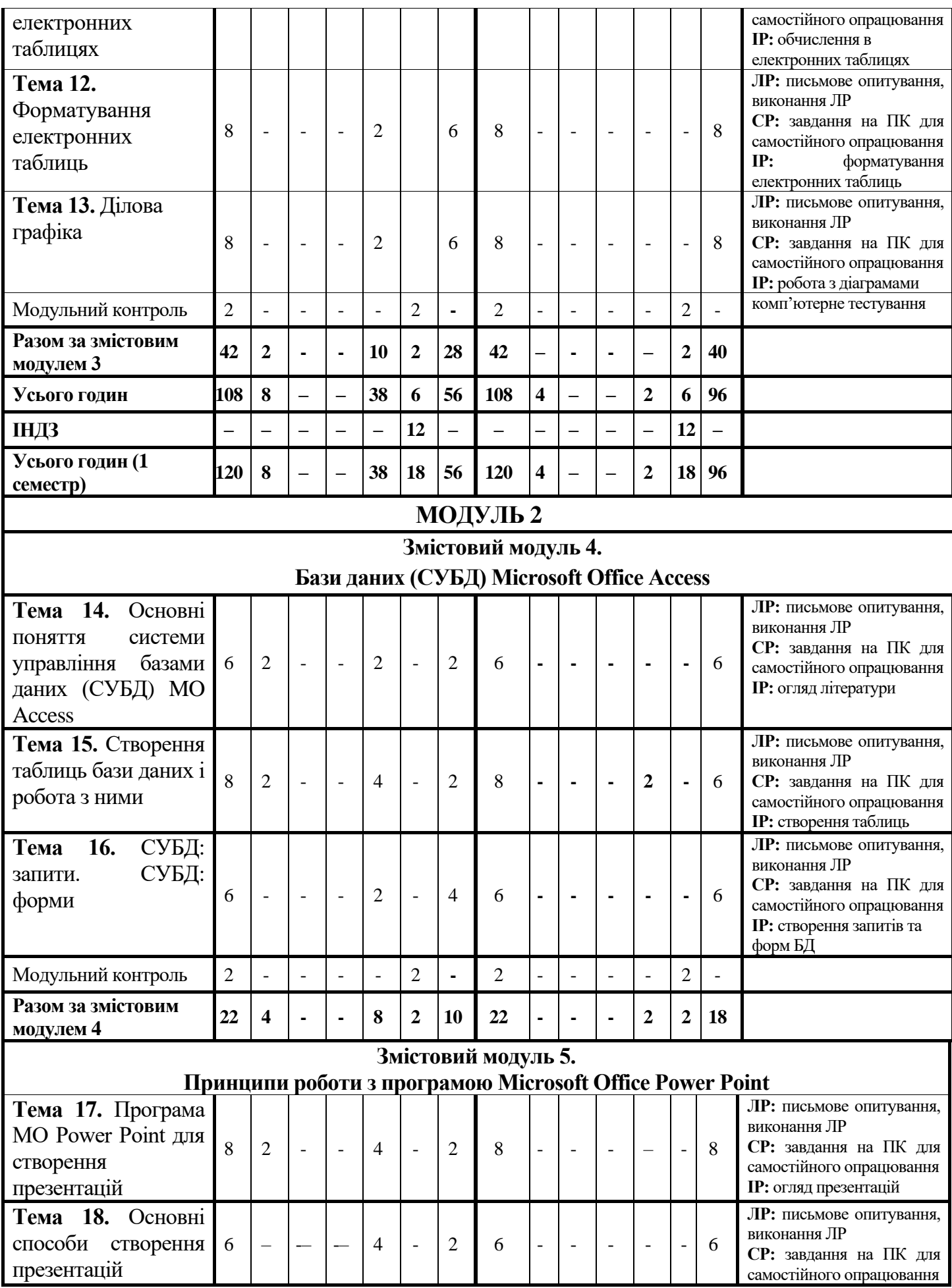

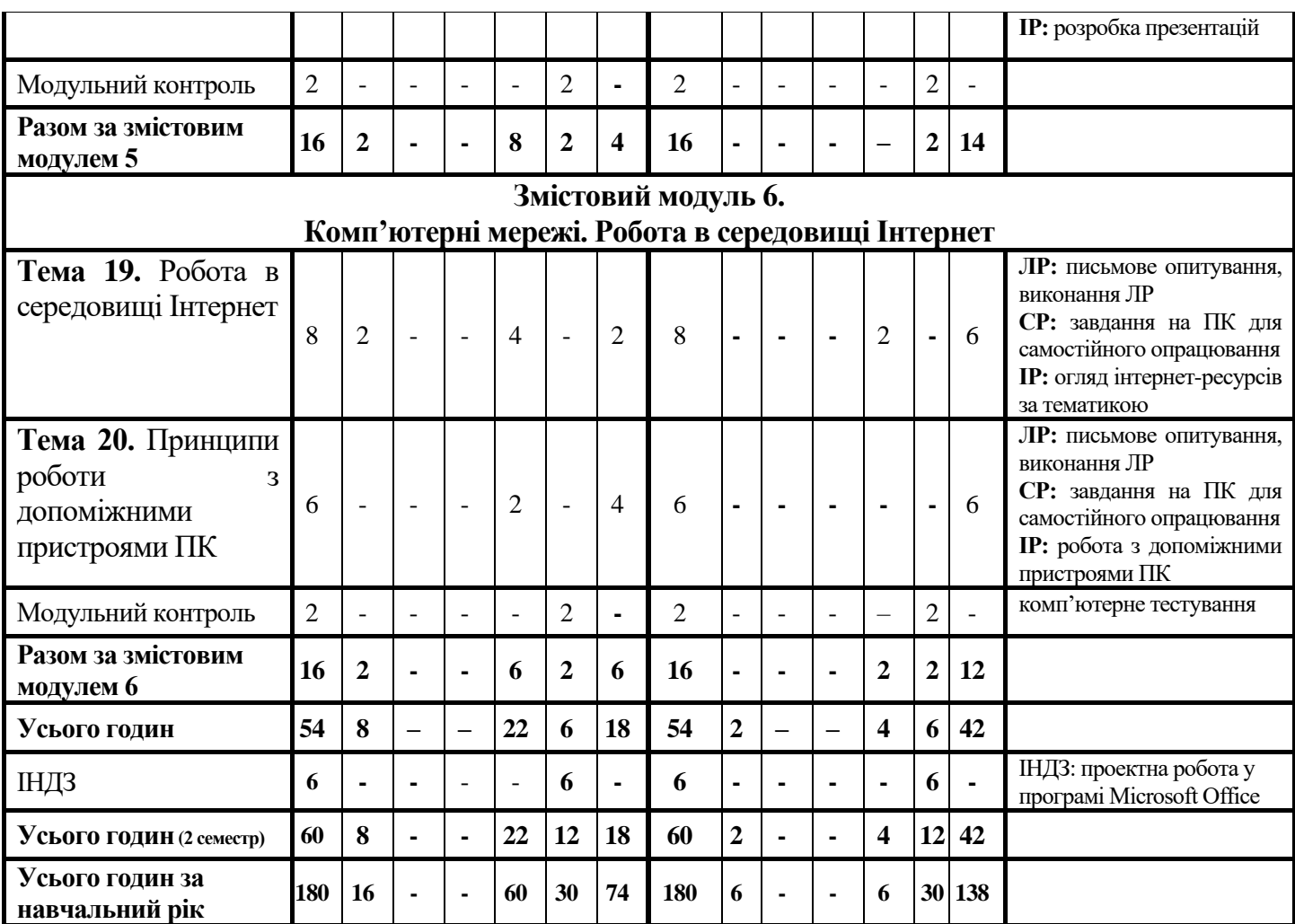

#### **4.2.2. Навчально-методична картка дисципліни "Інформаційні технології" (І семестр)**

**Разом**: **120 год**., лекції – 8 год., лабораторнізаняття 38 – год., самостійна робота – 74 год.

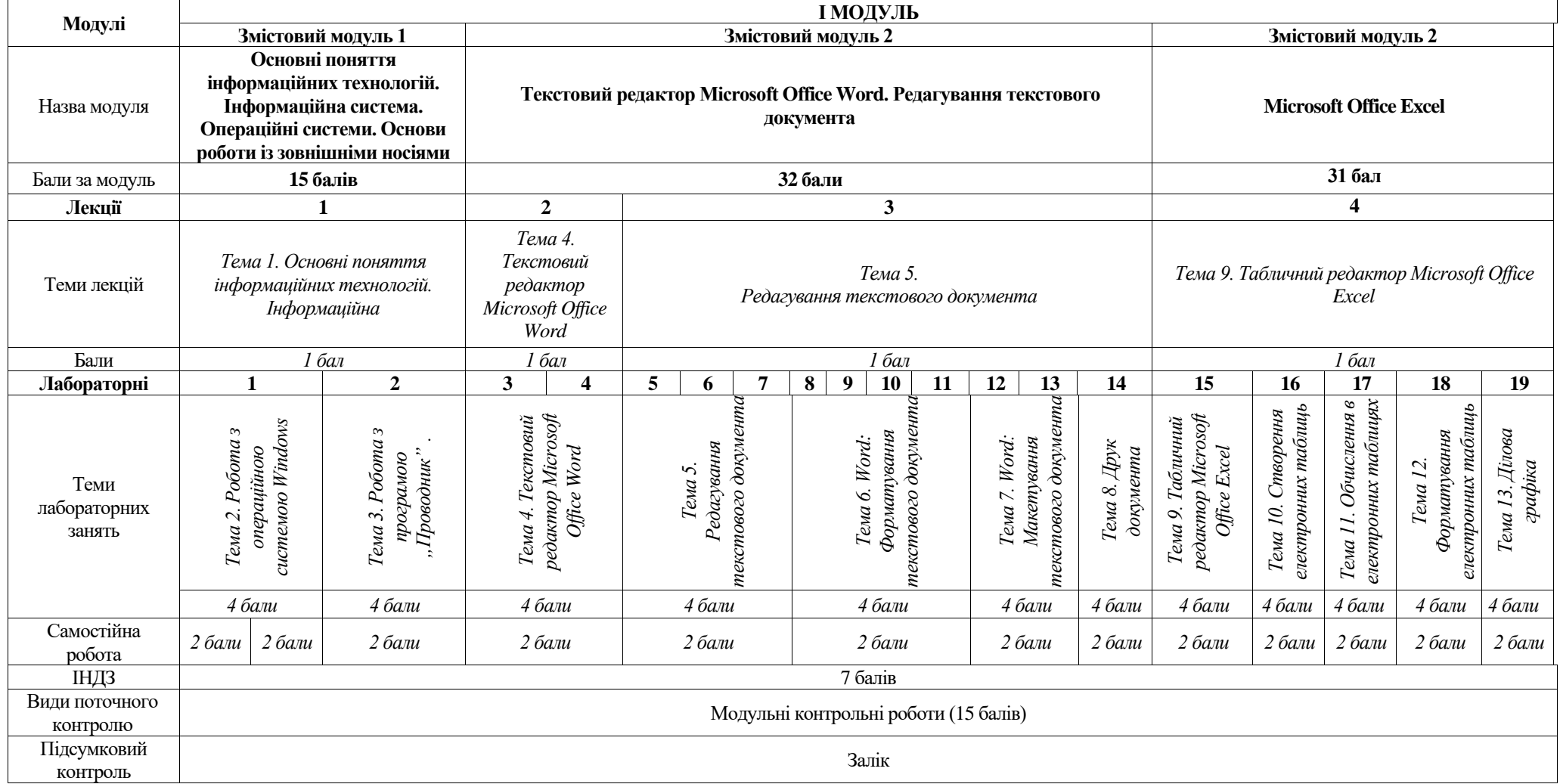

# Навчально-методична картка дисципліни "Інформаційні технології"

**(ІІ семестр)**

**Разом**: **60 год**., лекції – 8 год., лабораторнізаняття – 22 год., самостійна робота – 30 год.

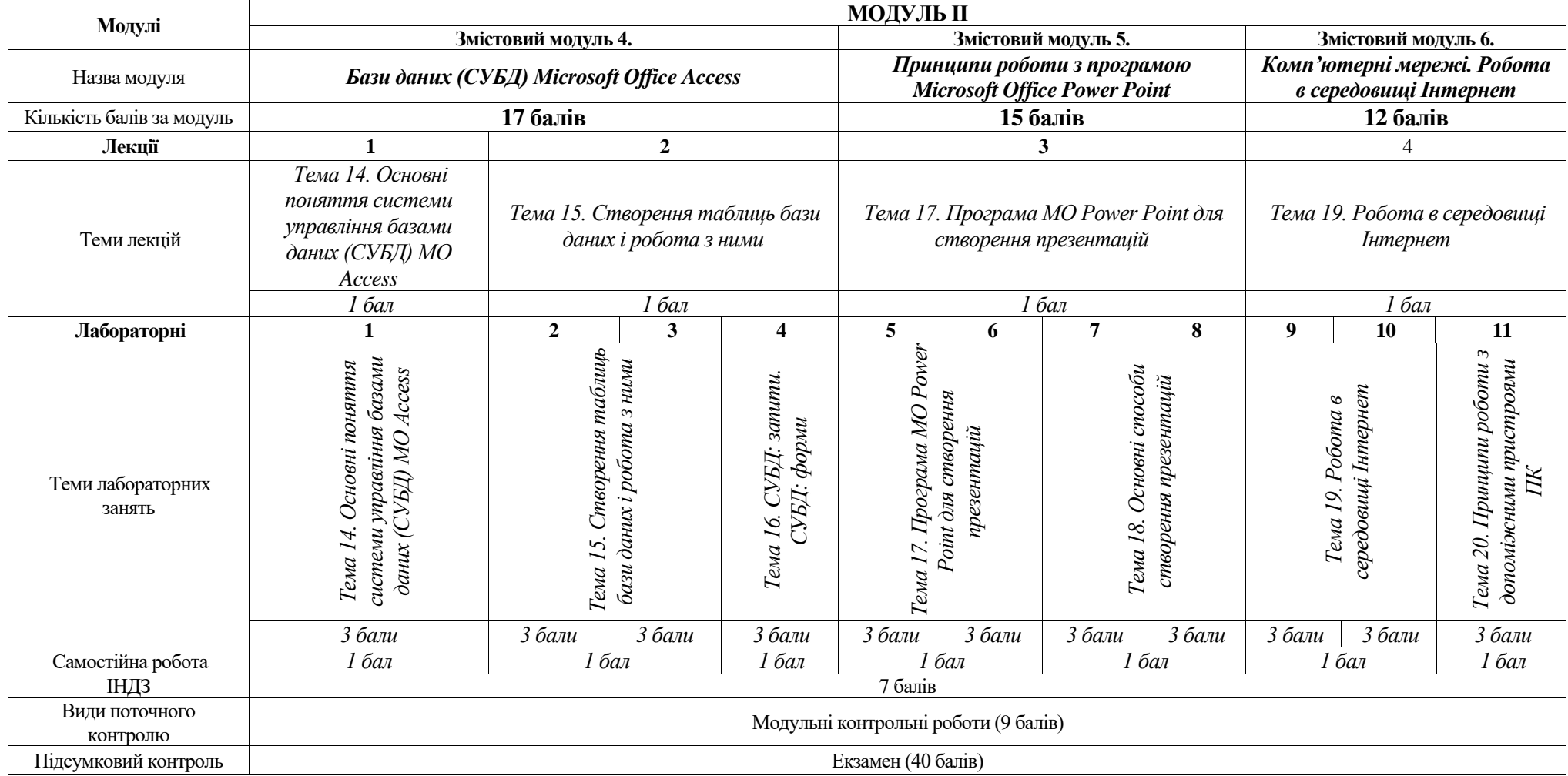

# **4.3. Форми організації занять**

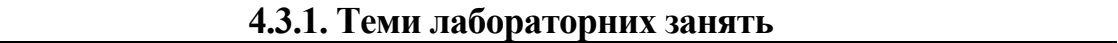

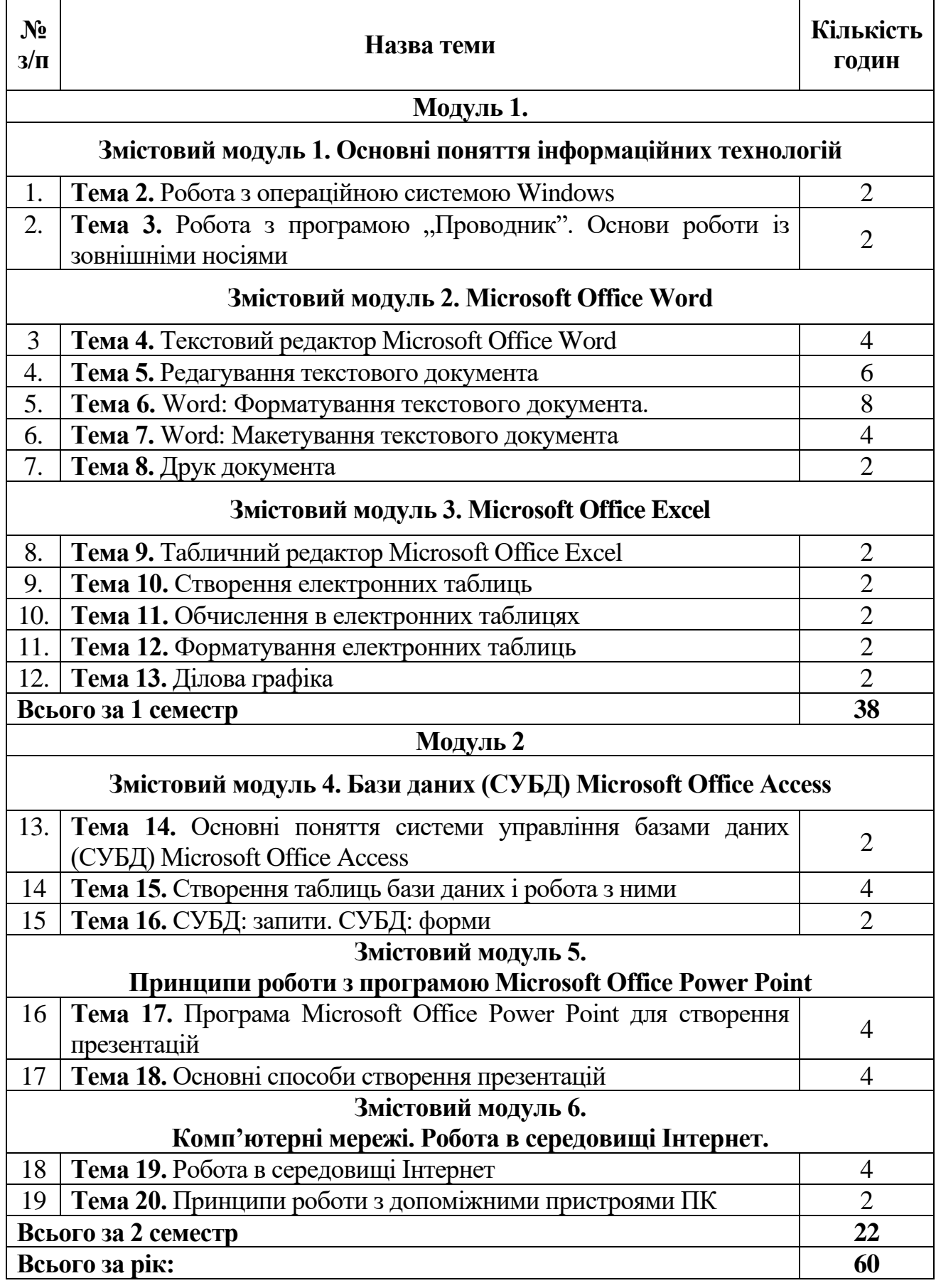

#### **4.3.2. Індивідуальні завдання**

1. Пошук та складання списку додаткової літератури з теми "Робота з операційною системою Windows".

2. Підготовка та проведення презентації на тему "Історія виникнення ПК".

3. Підготовка та проведення презентації на тему "Інформаційні системи".

4. Підготовка та проведення презентації на тему "Етапи роботи з презентацією".

5. Пошук та складання списку додаткової літератури з теми "Текстовий редактор Microsoft Office Word".

6. Огляд додаткової літератури на тему: "Робота в середовищі Інтернет".

7. Підготовка та проведення презентації на тему: "Створення таблиць бази даних і робота з ними".

8. Підготовка та проведення презентації на тему: "Ділова графіка".

#### **4.3.3. Індивідуальна навчально-дослідна робота** *(навчальний проект)*

*Індивідуальна навчально-дослідна робота (ІНДР)* є видом позааудиторної індивідуальної діяльності студента, результати якої використовуються у процесі вивчення програмового матеріалу навчальної дисципліни. Завершується виконання студентами ІНДР прилюдним захистом навчального проекту.

*Індивідуальне навчально-дослідне завдання (ІНДЗ)* з курсу – це вид науково-дослідної роботи студента, яка містить результати дослідницького пошуку, відображає певний рівень його навчальної компетентності.

*Мета ІНДЗ:* самостійне вивчення частини програмового матеріалу, систематизація, узагальнення, закріплення та практичне застосування знань із навчального курсу, удосконалення навичок самостійної навчально-пізнавальної діяльності.

*Зміст ІНДЗ:* завершена теоретична або практична робота у межах навчальної програми курсу, яка виконується на основі знань, умінь та навичок, отриманих під час лекційних, семінарських, практичних та лабораторних занять і охоплює декілька тем або весь зміст навчального курсу.

#### *Види ІНДЗ, вимоги до них та оцінювання:*

- складання ситуаційних завдань із різних тем курсу (**2 бали**);
- огляд літератури з конкретної тематики (**2 бали**);
- розробка презентацій (**5 балів**);
- підготовка наукової доповіді з будь-якої теми курсу (**5 балів**);
- участь у науковій студентській конференції (**5 балів**);

- робота з реферативним текстом (охоплює зміст навчального матеріалу за семестр) – **7 балів**.

*Орієнтовна структура ІНДЗ* – робота на ПК з програмами Microsoft Office у вигляді роботи з реферативним матеріалом та проектної роботи у програмах Microsoft Office та глобальної мережі.

# **Тематика ІНДЗ**

- 1. Історія розвитку засобів обчислювальної техніки.
- 2. Класифікація комп'ютерів.
- 3. Зміст обчислювальної системи.
- 4. Зовнішні носії інформації.
- 5. Галузі застосування комп'ютерної техніки.
- 6. Внутрішні пристрої системного блоку.
- 7. Програмне та апаратне забезпечення комп'ютера.
- 8. Периферійні пристрої персонального комп'ютера.
- 9. Призначення материнської плати.
- 10. Налаштування операційної системи Windows.
- 11. Стандартні прикладні програми.

12. Застосування персональних комп'ютерів у …. (за власним вибором: освітній, медичній, військовій і т.п.) сфері.

- 13. Використання комп'ютерної техніки на підприємстві.
- 14. Глобальна комп'ютерна мережа Інтернет.
- 15. Застосування комп'ютерних мереж, як спосіб заробітку.
- 16. Сучасні комп'ютерні технології.
- 17. Мови програмування. Історія виникнення.
- 18. Сучасні мови програмування та Web-дизайн.
- 19. Мультимедіа технології.
- 20. Розробка та робота з презентаціями.
- 21. Хмарні технології зберігання інформації.
- 22. Мережеві системи.

# **Критерії оцінювання ІНДЗ (дослідження у вигляді реферату)**

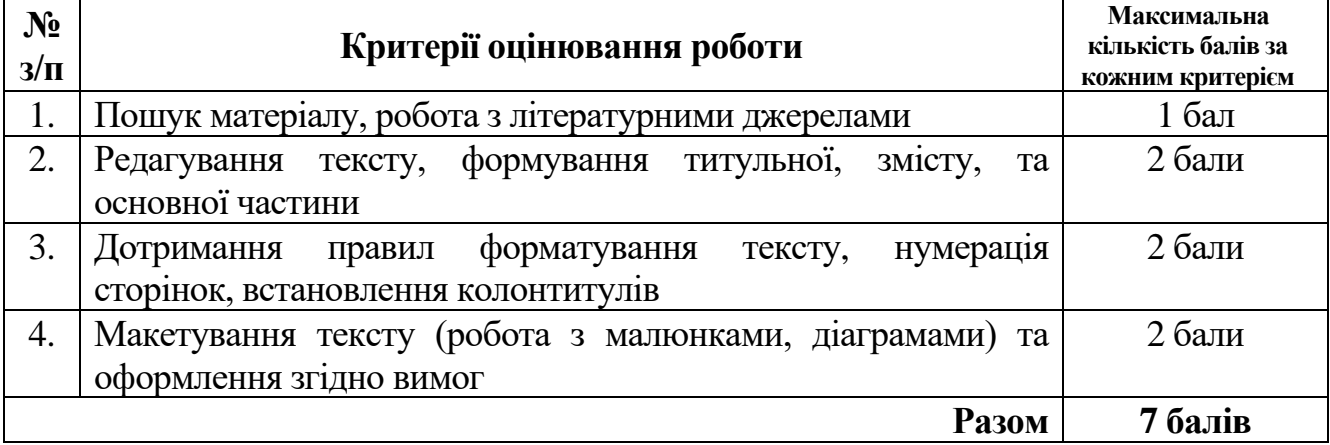

#### **Оцінка за ІНДЗ у вигляді реферату: шкала оцінювання національна та ECTS**

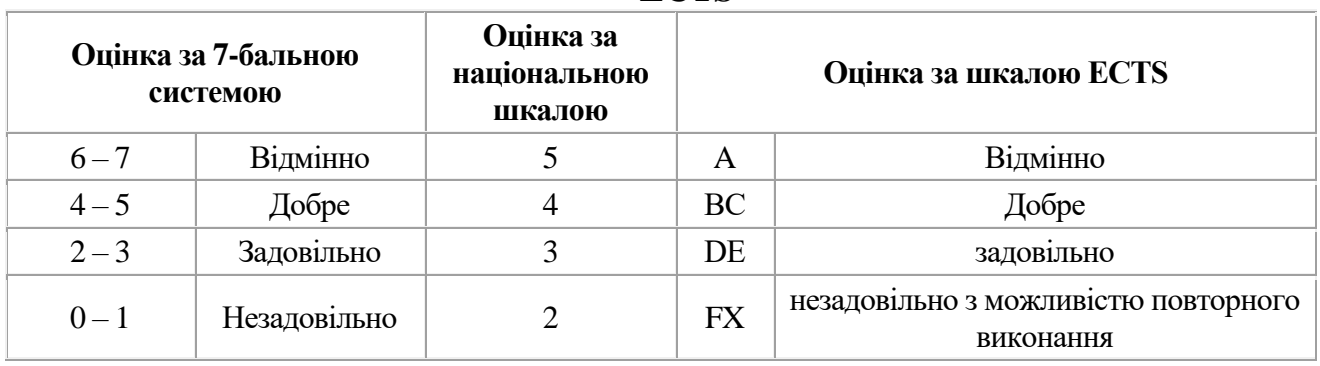

# **4.3.4. Теми самостійної роботи студентів**

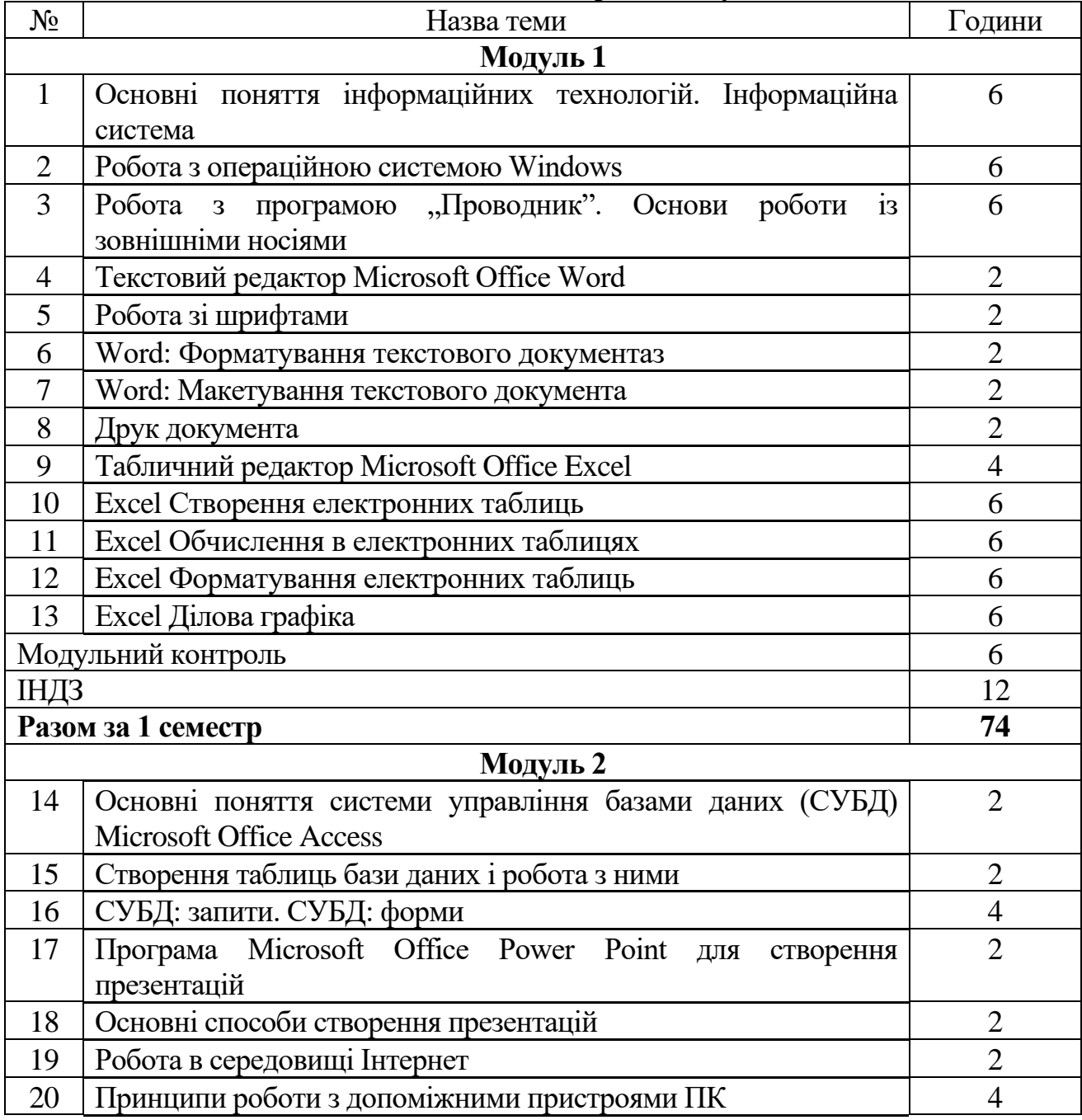

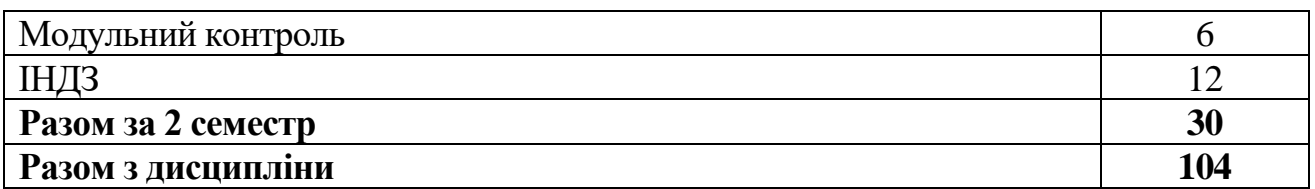

# **КАРТА САМОСТІЙНОЇ РОБОТИ СТУДЕНТА**

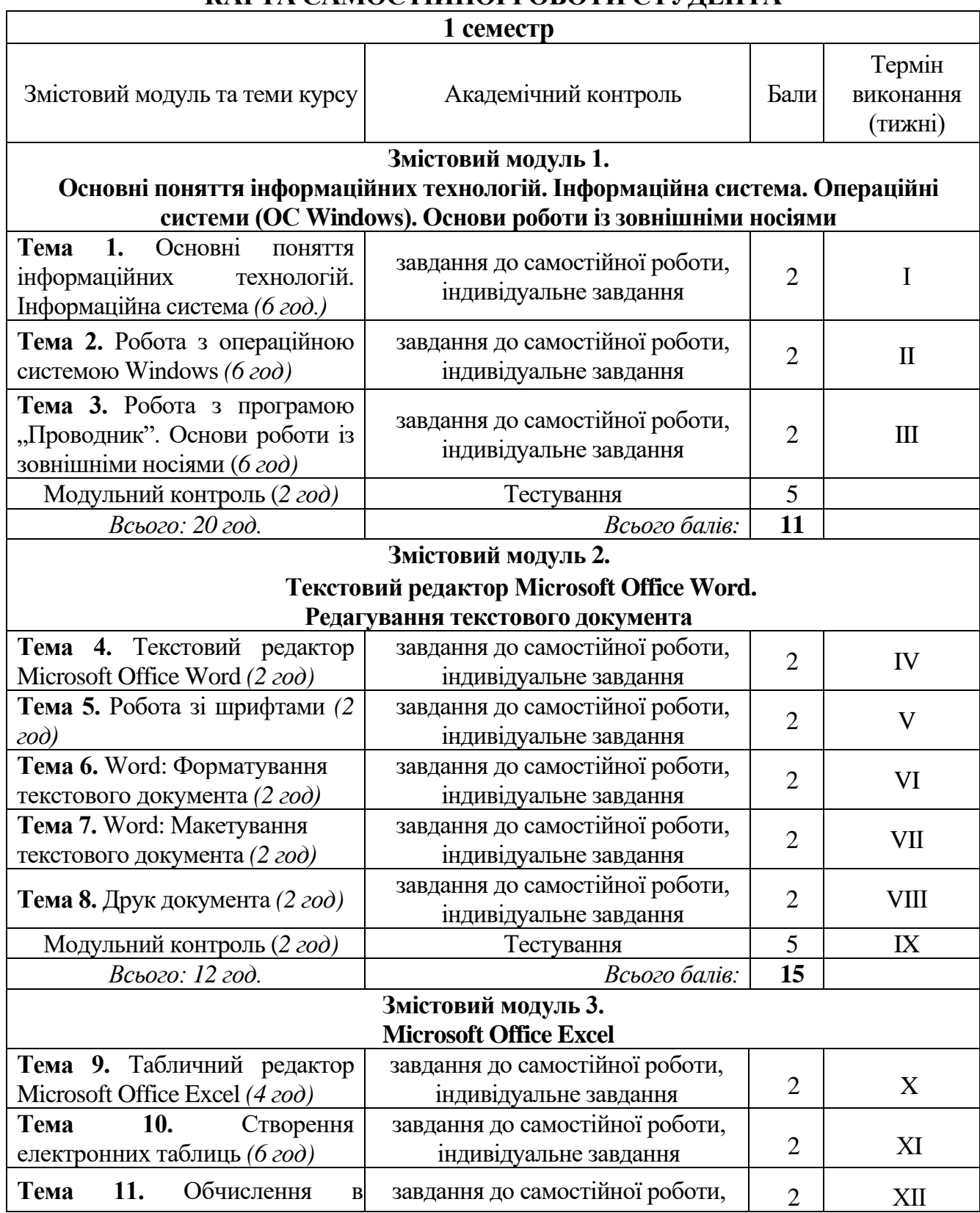

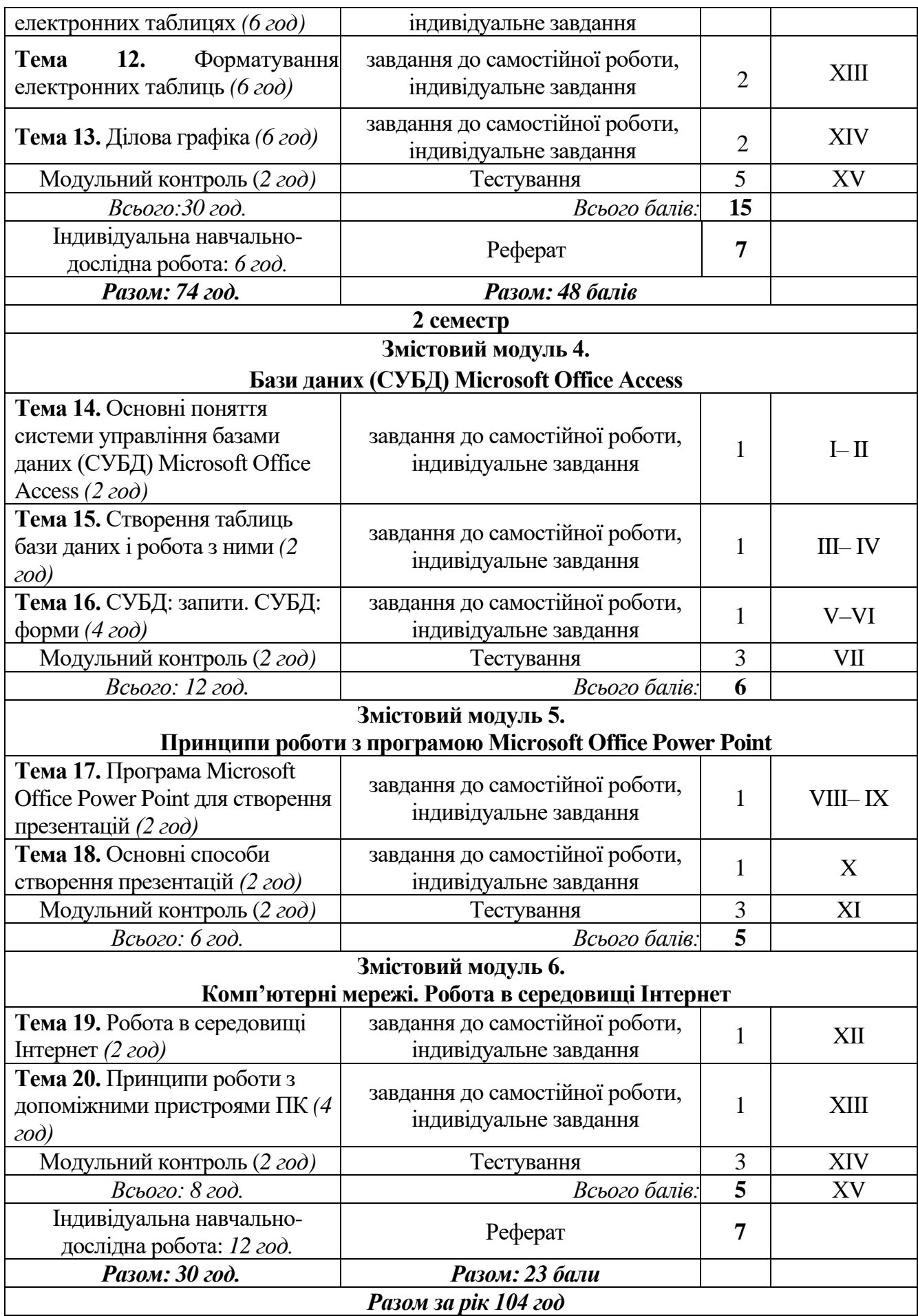

#### **5. МЕТОДИ НАВЧАННЯ**

#### **5.1. Методи організації та здійснення навчально-пізнавальної діяльності** *1. За джерелом інформації:*

− *словесні:* лекція (традиційна, проблемна тощо) із застосуванням комп'ютерних інформаційних технологій (презентація PowerPoint), семінари, пояснення, розповідь, бесіда;

− *наочні:* спостереження, ілюстрація, демонстрація;

− *практичні:* вправи.

*2. За логікою передачі і сприйняття навчальної інформації:* індуктивні, дедуктивні, аналітичні, синтетичні.

*3. За ступенем самостійності мислення:* репродуктивні, пошукові, дослідницькі.

*4. За ступенем керування навчальною діяльністю:* під керівництвом викладача; самостійна робота студентів із книгою; виконання індивідуальних навчальних проектів.

Методи викладання навчального матеріалу визначаються викладачем в залежності від виду занять, змісту теми, цілей і завдань, можливостей студентів та часом, відведеним для вивчення теми.

#### **В ході лекцій використовуються наступні методи:**

- пояснювально-ілюстративна лекція включає усний виклад навчального матеріалу з ілюстрацією таблиць, слайдів, роздаткового матеріалу, з використанням ТЗН.

- лекція з елементами бесіди, яка включає усний виклад навчального матеріалу, великого за обсягом, складного за логічною побудовою у якому застосовується питально-відповідальний метод навчання з використанням ілюстративного матеріалу.

- проблемна лекція спрямована на розвиток логічного мислення студентів, коли при читанні лекції перед студентами формулюється проблема для самостійного осмислення того, що далі розкривається викладачем; у ході лекції студентам може видаватися надрукований роздавальний матеріал або здійснюватися показ таблиць, слайдів, які допомагають студентам у вирішенні поставленої проблеми.

#### **В ході лабораторних занять застосовуються наступні методи:**

- лабораторне заняття організовується у формі роботи на ПК. Увага студентів зосереджена на закріплені отриманих знань, роботі із КТ для формування нових умінь та навичок.

- репродуктивний метод застосовується при проведенні підсумкового заняття з змістового модуля з використанням тестового контролю у комп'ютерному класі.

#### **5.2. Методи стимулювання інтересу до навчання і мотивації навчальнопізнавальної діяльності:**

*Методи стимулювання інтересу до навчання:* навчальні дискусії; створення ситуації пізнавальної новизни; створення ситуацій зацікавленості (метод цікавих аналогій тощо).

Під час викладання навчальної дисципліни **"Інформаційні технології"** застосовуються наступні методи стимулювання і мотивації навчальнопізнавальної діяльності студентів:

**1. Метод створення ситуації новизни навчального матеріалу** – надання нових фактів та самостійний їх пошук створює відчуття збагачення знаннями спонукає студентів до самовдосконалення.

**2. Метод опори на життєвий досвід студентів –** використання викладачем у навчальному процесі життєвого досвіду студентів – фактів, явищ, які вони спостерігали в житті, або в яких самі брали участь.

**3. Метод емоційно-морального стимулювання –** включення у зміст навчання моральних ситуацій прикладів з життя.

**4. Метод зацікавлення –** реалізується за допомогою цікавих прикладів, парадоксальних фактів (цікаві аналогії, проблемні запитання, досліди).

**5. Метод емоційного сплеску та заохочення –** підтримка, підбадьорювання, заохочення; педагог має демонструвати своє прагнення допомогти студенту, бути впевненим у його силах та здібностях.

#### **6. Метод пізнавальних ігор:**

-*ділова гра* – діалог на професійному рівні, в якому відбуваються зіткнення різних думок, пропозицій, і взаємна критика гіпотез. Їх обґрунтування, що призводить до появи нових знань і уявлень;

-*рольова гра* – імпровізоване розігрування заданої ситуації;

- *інтерактивна гра* – метод навчання, заснований на досвіді, отриманому в результаті спеціально організованої соціальної взаємодії учасників з метою зміни індивідуальної моделі поведінки;

- *симуляція* – метод навчання, який моделює обмежені в часі, конкретні життєві ситуації, результат яких залежить від поведінки учасників процесу.

#### **5.3. Інклюзивні методи навчання**

**1. Методи формування свідомості:** бесіда, лекція, приклад, пояснення, переконання.

**2. Метод організації діяльності та формування суспільної поведінки особистості:** вправи, привчання, виховні ситуації, приклад.

**3. Методи мотивації та стимулювання:** вимога, громадська думка. Неприпустимо застосовувати в інклюзивному вихованні методи емоційного стимулювання – змагання, заохочення, переконання.

**4. Метод самовиховання:** самопізнання, самооцінювання, саморегуляція.

**5. Методи соціально-психологічної допомоги:** психологічне консультування, аутотренінг, стимуляційні ігри.

**6. Спеціальні методи:** патронат, супровід, тренінг, медіація.

**7. Спеціальні методи педагогічної корекції**, які варто використовувати для цілеспрямованого виправлення поведінки або інших порушень, викликаних спільною причиною. До спеціальних методів корекційної роботи належать: суб'єктивно-прагматичний метод, метод заміщення, метод "вибуху", метод природних наслідків і трудовий метод.

#### **6. СИСТЕМА ОЦІНЮВАННЯ НАВЧАЛЬНИХ ДОСЯГНЕНЬ ЗДОБУВАЧІВ ВИЩОЇ ОСВІТИ**

Навчальна дисципліна **"Інформаційні технології"** оцінюється за модульно-рейтинговою системою. Вона складається з 2 модулів та 6 змістових модулів.

Результати навчальної діяльності студентів оцінюються за 100 бальною шкалою в кожному семестрі окремо.

За результатами поточного, модульного та семестрового контролів виставляється підсумкова оцінка за 100-бальною шкалою, національною шкалою та шкалою ECTS.

**Модульний контроль:** кількість балів, які необхідні для отримання відповідної оцінки за кожен змістовий модуль упродовж семестру.

**Семестровий (підсумковий) контроль:** виставлення семестрової оцінки студентам, які опрацювали теоретичні теми, практично засвоїли їх і мають позитивні результати, набрали необхідну кількість балів.

Загальні критерії оцінювання успішності студентів, які отримали за 4 бальною шкалою оцінки "відмінно", "добре", "задовільно", "незадовільно", подано в таблиці нижче.

Кожний модуль включає бали за поточну роботу студента на семінарських, практичних, лабораторних заняттях, виконання самостійної роботи, індивідуальну роботу, модульну контрольну роботу.

Виконання модульних контрольних робіт здійснюється в режимі комп'ютерної діагностики або з використанням роздрукованих завдань.

Реферативні дослідження та есе, які виконує студент за визначеною тематикою, обговорюються та захищаються на семінарських заняттях.

Модульний контроль знань студентів здійснюється після завершення вивчення навчального матеріалу модуля.

Засобами оцінювання та методами демонстрування результатів навчання можуть бути:

- екзамени;

- комплексні іспити;
- лабораторні роботи;
- підсумкові роботи за семестр;
- модульні тестові завдання;
- реферати;
- презентації;
- інші види індивідуальних та групових завдань.

# **6.1. Загальні критерії оцінювання навчальних досягнень студентів**

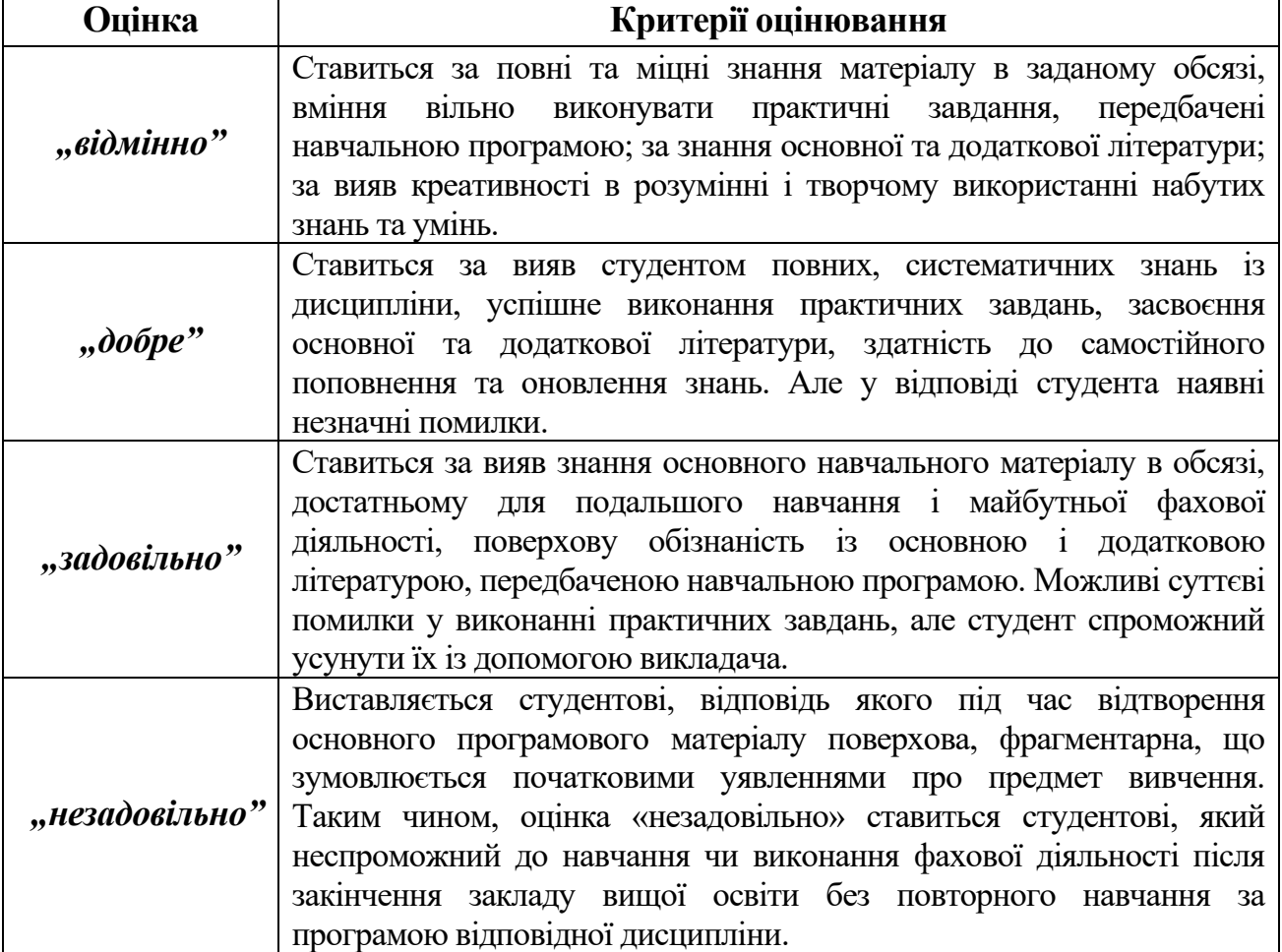

# **6.2. Система оцінювання роботи студентів упродовж семестру**

**1 семестр**

| Вид діяльності студента                          |                                                                              | Модуль 1             |                                |                      |                                          |                      |                                |  |
|--------------------------------------------------|------------------------------------------------------------------------------|----------------------|--------------------------------|----------------------|------------------------------------------|----------------------|--------------------------------|--|
|                                                  | Максимальна кількість<br>одиницю<br>$\overline{\mathbf{32}}$<br><b>балів</b> |                      | Змістовий<br>модуль 1          |                      | Змістовий<br>модуль 2                    |                      | Змістовий<br>модуль 3          |  |
|                                                  |                                                                              | кількість<br>одиниць | кількість балів<br>максимальна | кількість<br>одиниць | <b>Ganie</b><br>максимальна<br>кількість | кількість<br>одиниць | кількість балів<br>максимальна |  |
| <b>I. Обов'язкові</b>                            |                                                                              |                      |                                |                      |                                          |                      |                                |  |
| 1.1. Відвідування лекцій                         |                                                                              |                      | 1                              | $\overline{2}$       | $\overline{2}$                           |                      |                                |  |
| 1.2. Робота на лабораторному занятті             | 4                                                                            | $\overline{2}$       | 8                              | 5                    | 20                                       | 5                    | 20                             |  |
| 1.3. Виконання завдань для<br>самостійної роботи | $\overline{2}$                                                               | 3                    | 6                              | 5                    | 10                                       | 5                    | 10                             |  |
| 1.4. Виконання модульної роботи                  | 5                                                                            |                      | 5                              |                      | 5                                        | 1                    | 5                              |  |
| <b>Разом</b>                                     |                                                                              |                      | 20                             |                      | 37                                       |                      | 36                             |  |

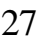

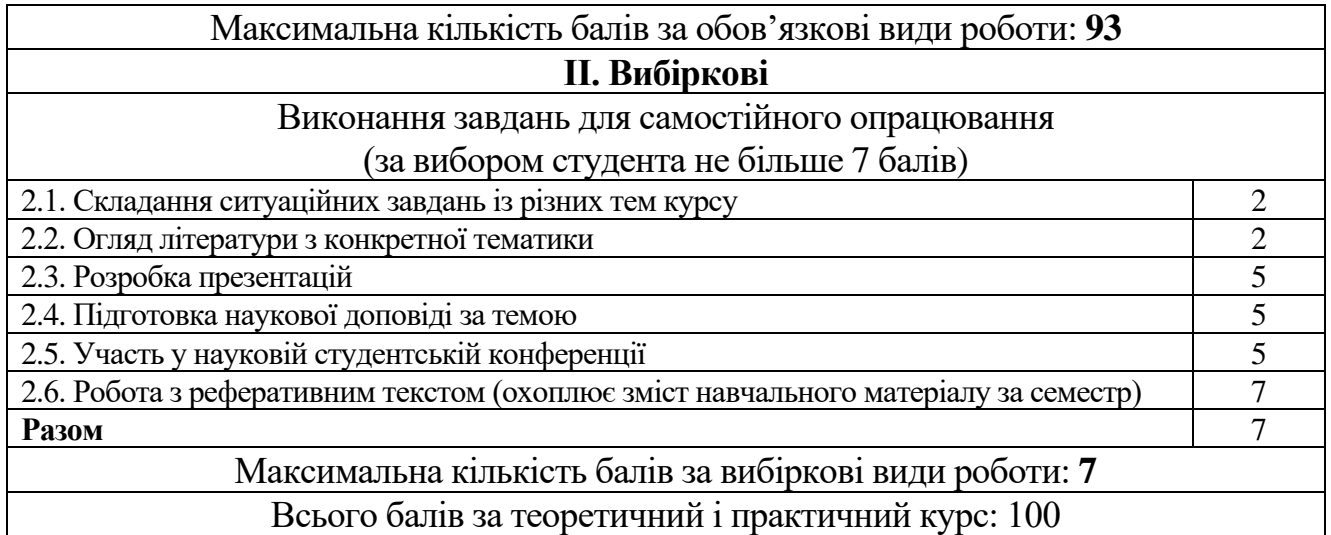

#### **Модуль 2** Максимальна кількість **Максимальна кількість**  балів за одиницю **Змістовий Змістовий Змістовий балів за одиницю модуль 4 модуль 5 модуль 6 кількість балів кількість балів кількість балів максимальна**  сількість балів **максимальна**  кількість балів **максимальна**  кількість балів иаксимальна максимальна максимальна **Вид діяльності студента кількість кількість кількість одиниць одиниць одиниць І. Обов'язкові** 1.1. Відвідування лекцій  $\begin{array}{ccc} 1 & 1 & 2 & 2 & 1 & 1 & 1 & 1 \end{array}$ 1.2. Робота на лабораторному занятті |  $3 \mid 4 \mid 12 \mid 4 \mid 12 \mid 3 \mid 9$ 1.3. Виконання завдань для 1.3. Виконання завдань для<br>cамостійної роботи  $\begin{vmatrix} 1 & 3 & 3 & 2 & 2 & 2 \end{vmatrix}$ 1.4. Виконання модульної роботи 3 1 **3** 1 **3** 1 **3** Paзoм | 20 | 18 | 15 Максимальна кількість балів за обов'язкові види роботи: **53 ІІ. Вибіркові** Виконання завдань для самостійного опрацювання (за вибором студента не більше 7 балів) 2.1. Складання ситуаційних завдань із різних тем курсу 2 2.2. Огляд літератури з конкретної тематики 2 2.3. Розробка презентацій 5 2.4. Підготовка доповіді за темою 5 2.5. Участь у науковій студентській конференції 5 2.6. Робота з реферативним текстом (охоплює зміст навчального матеріалу за семестр) 7 **Разом** 7 Максимальна кількість балів за вибіркові види роботи: **7**

**2 семестр**

Всього балів за теоретичний і практичний курс: 60

Кількість балів за роботу з теоретичним матеріалом, на практичних заняттях, під час виконання самостійної та індивідуальної навчально-дослідної роботи залежить від дотримання таких вимог:

- своєчасність виконання навчальних завдань;
- повний обсяг їх виконання;
- якість виконання навчальних завдань;
- самостійність виконання;
- творчий підхід у виконанні завдань;
- ініціативність у навчальній діяльності.

#### **6.3. Оцінка за теоретичний і практичний курс: шкала оцінювання національна та ECTS**

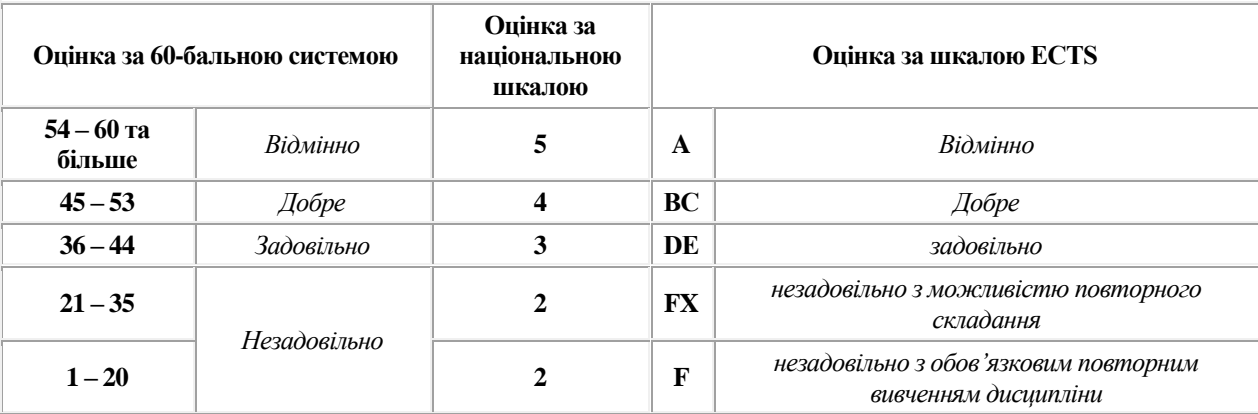

#### **6.4. Оцінка за екзамен: шкала оцінювання національна та ECTS**

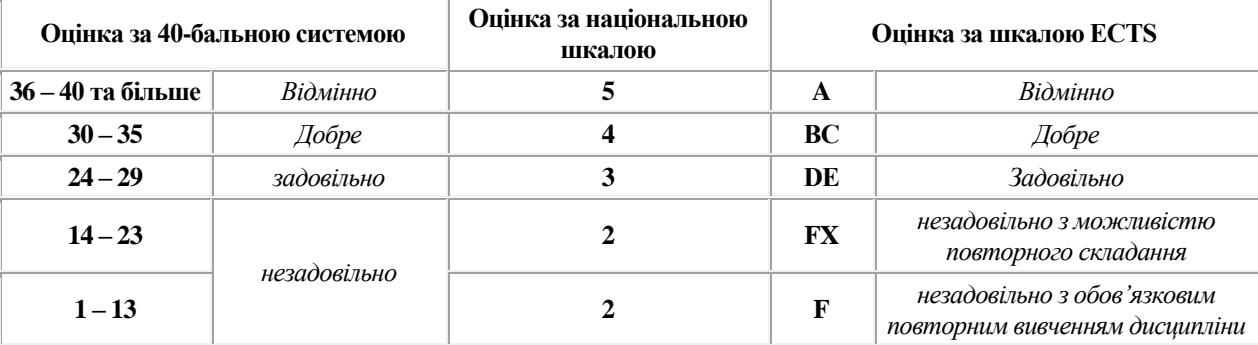

#### **6.5. Загальна оцінка з дисципліни: шкала оцінювання національна та ECTS**

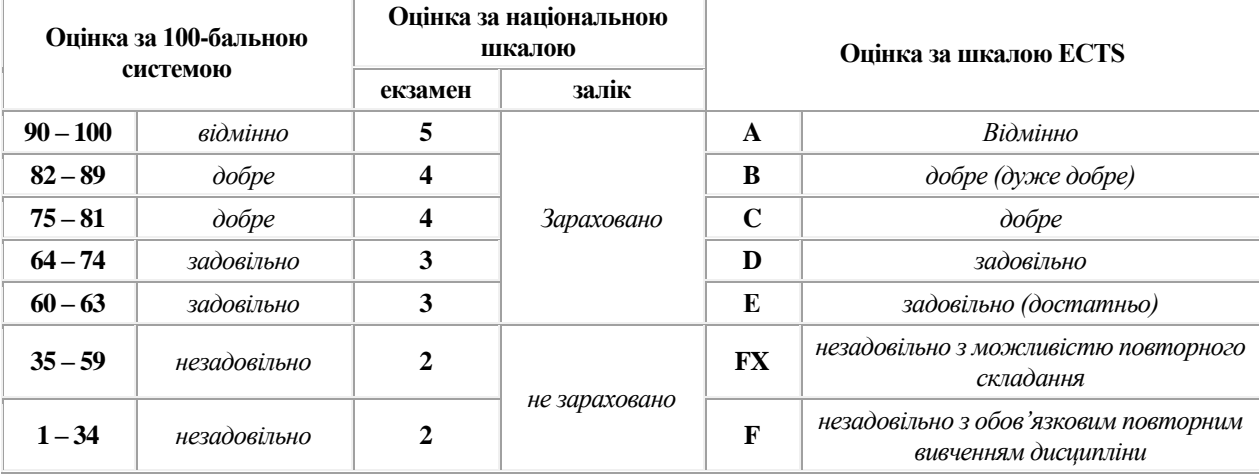

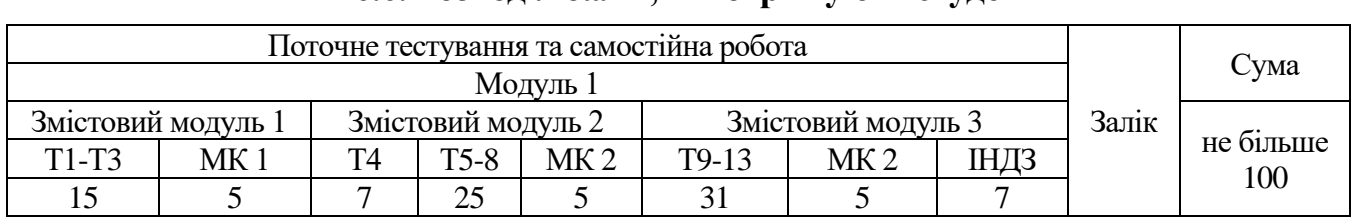

# **6.6. Розподіл балів, які отримують студенти**

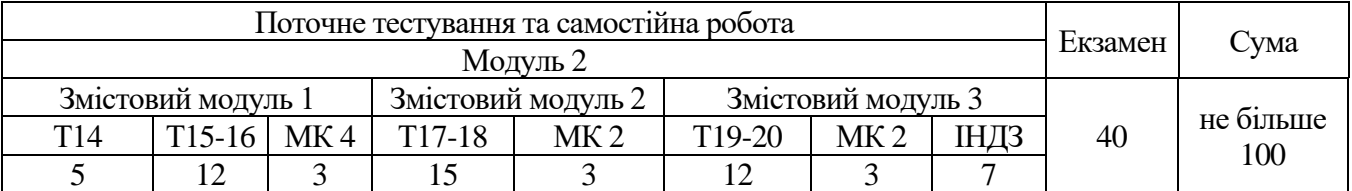

Т1, Т2 ... Т12 – теми змістових модулів.

МК – модульний контроль

# **6.7. ОРІЄНТОВНИЙ ПЕРЕЛІК ПИТАНЬ ДО ЗАЛІКУ**

#### *тестові запитання*

## Апаратні та програмні засоби ЕОМ

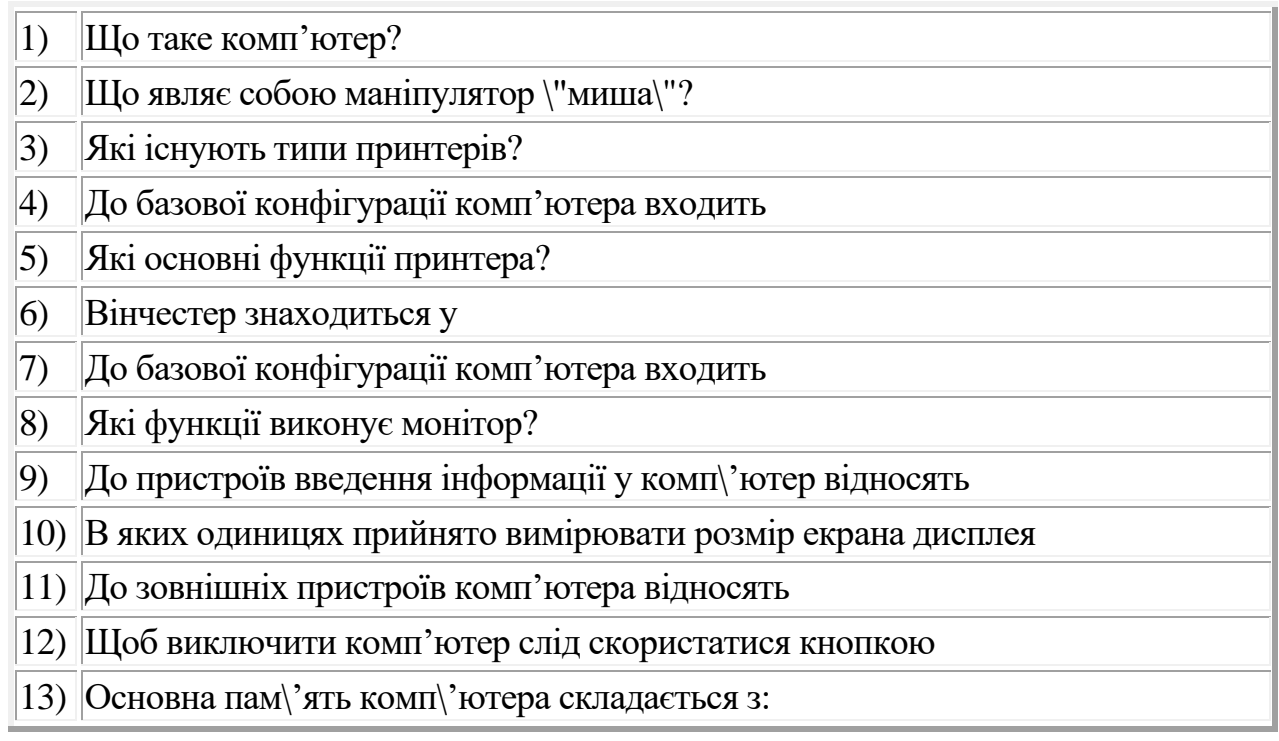

# Клавіатура

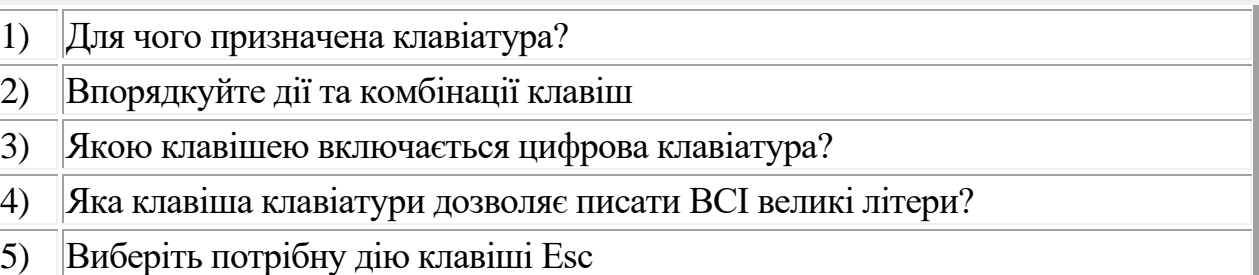

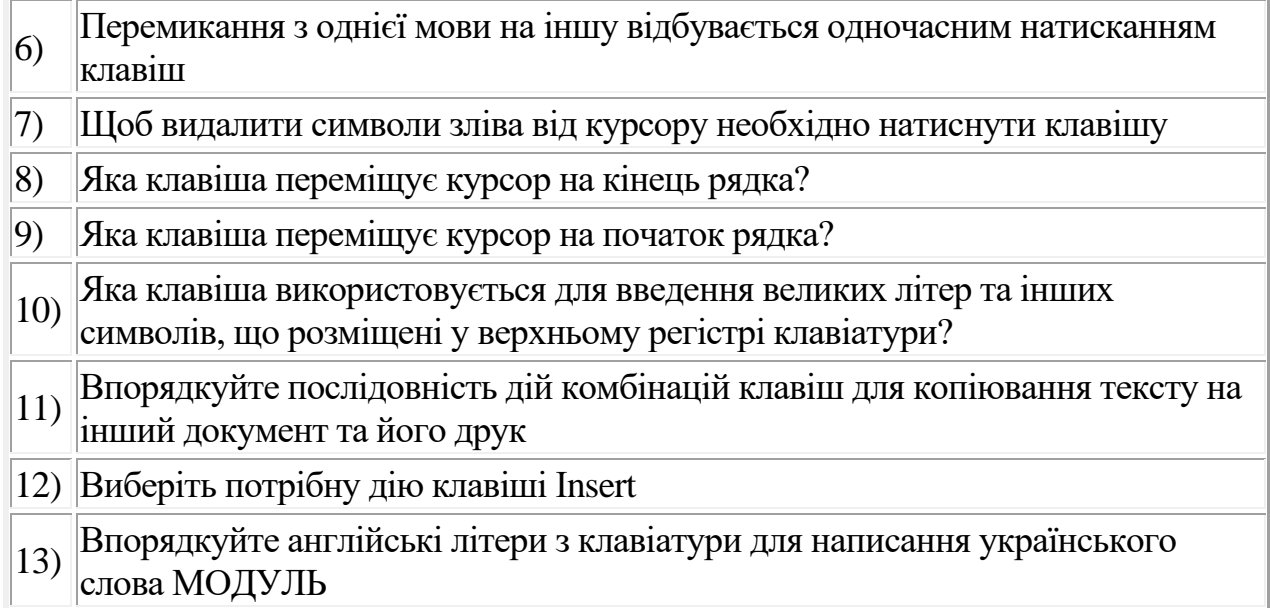

#### Операційна система

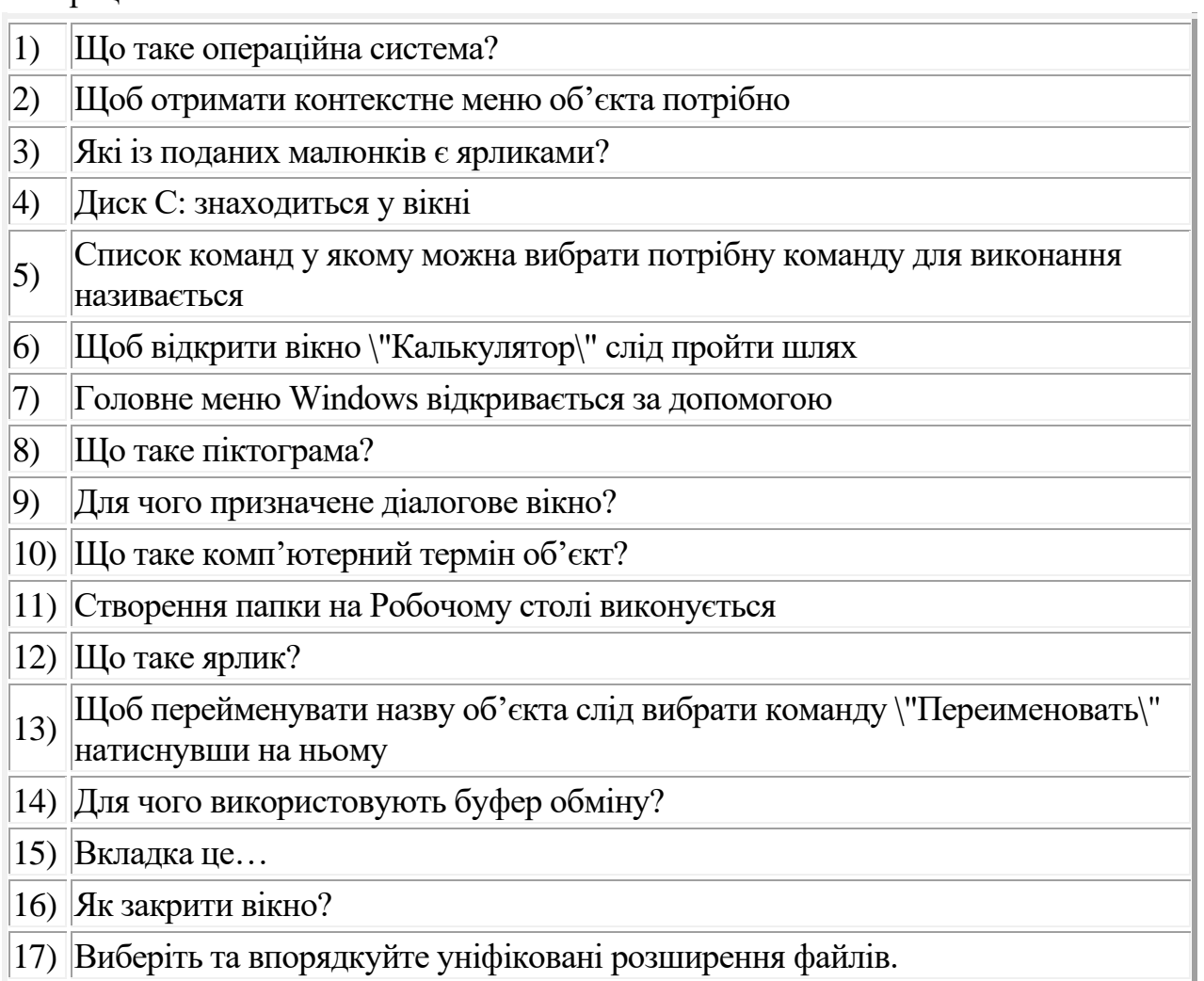

#### Робота з дисками

- 1) В яких одиницях вимірюють пам'ять комп'ютера?
- 2) Спеціальна пам'ять у яку тимчасово можна розмістити помічений фрагмент називається

3) Процес стиснення файлів та зменшення їх об'єму називається 4) Дисководи для дискет позначаються літерою 5)  $\parallel$ Тонкий, гнучкий, пластиковий диск, покритий з обох боків шаром магнітної речовини називається 6) Що таке форматування дискети? 7) Щоб скопіювати документ на дискету слід встановити курсор миші на піктограму документа і у команді \"Отправить\" вибрати 8) Мінімальною одиницею вимірювання кількості інформації є 9) На дискету вміщується інформація об'ємом близько 10) Яке позначення компакт-диску вказує що інформацію можна записати один раз?

Створення текстових документів

- 1) Word: Яке призначення клавіші Backspace?
- 2) Word: Збереження документа виконується командами
- 3) Word: Який із способів запуску програми Word є неправильний?
- 4) Word: Для відміни помилкової дії потрібно
- 5) Word: Щоб згорнути вікно до значка на панелі задач слід натиснути на кнопку?
- 6) Word: Щоб встановити розміри полів сторінки необхідно викликати команди
- 7) Word: Масштаб сторінки на екрані встановлюється за допомогою команд
- 8) Word: Орієнтація сторінки виконується командою
- 9) Word: Встановлення лінійки на робочий стіл виконується командою
- 10) Word: Як переглянути документ перед друком?

Редагування текстового документа

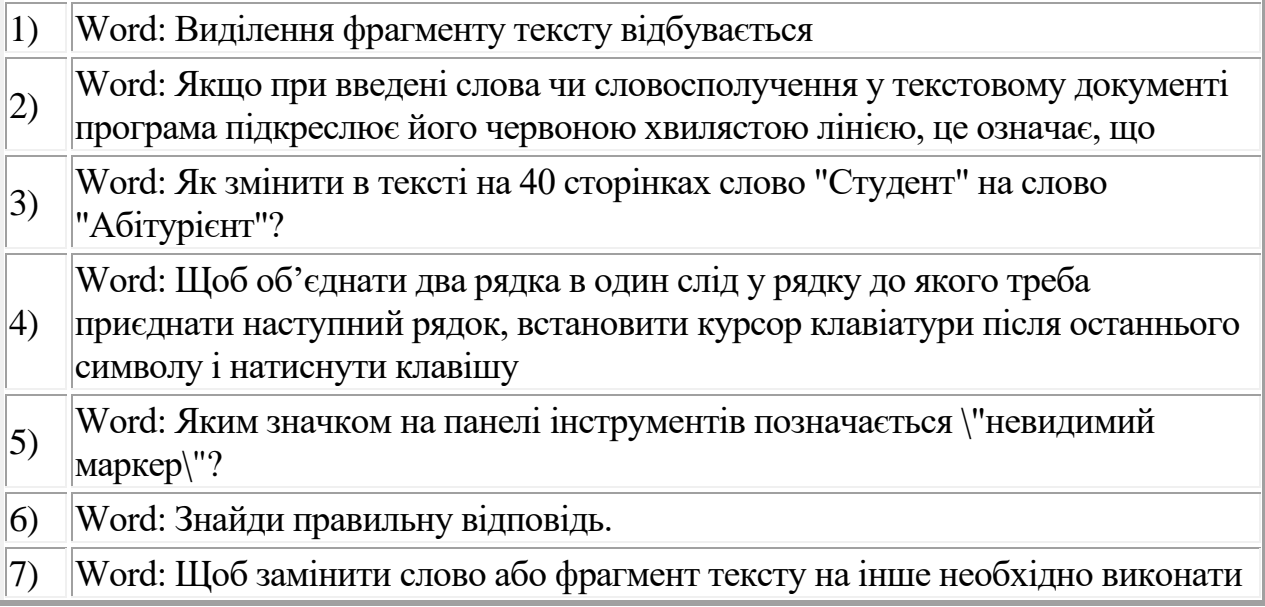

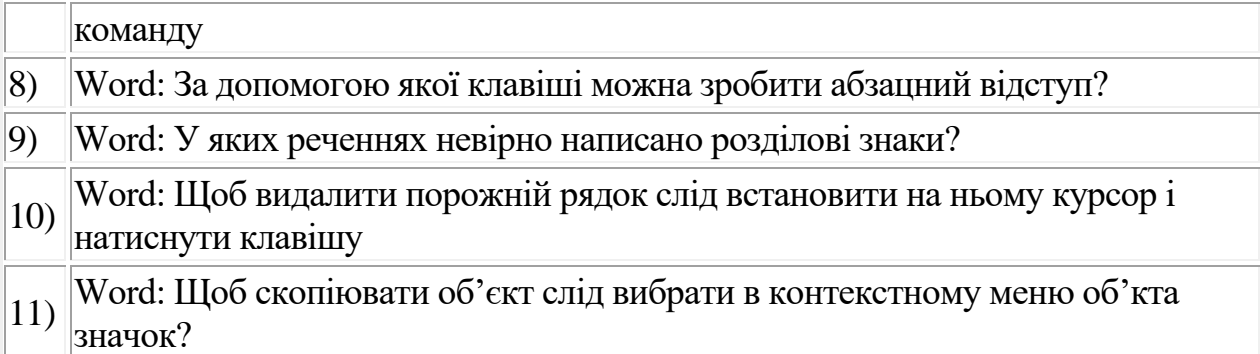

# Шрифти, абзаци

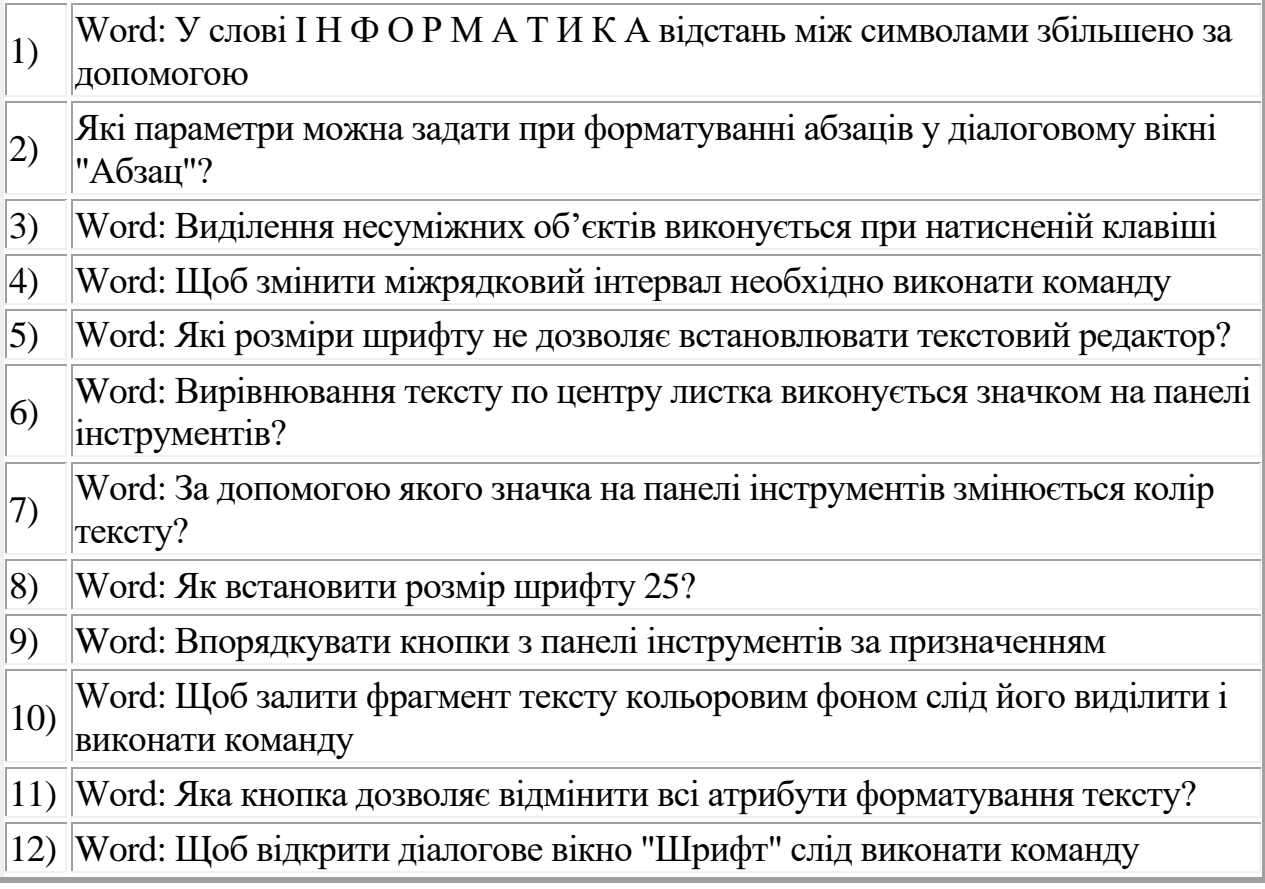

# Списки

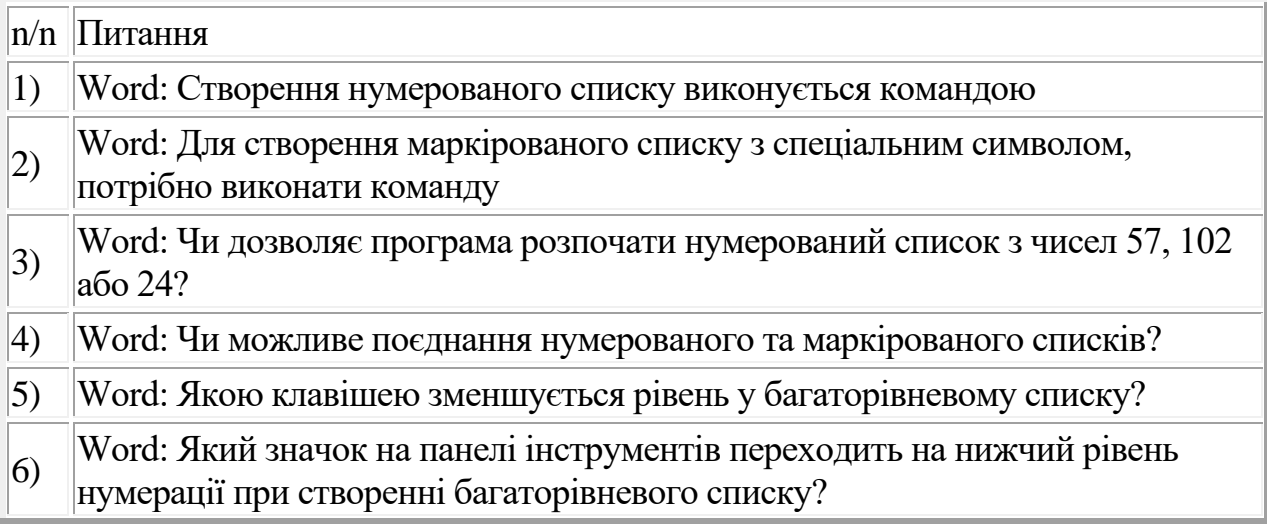

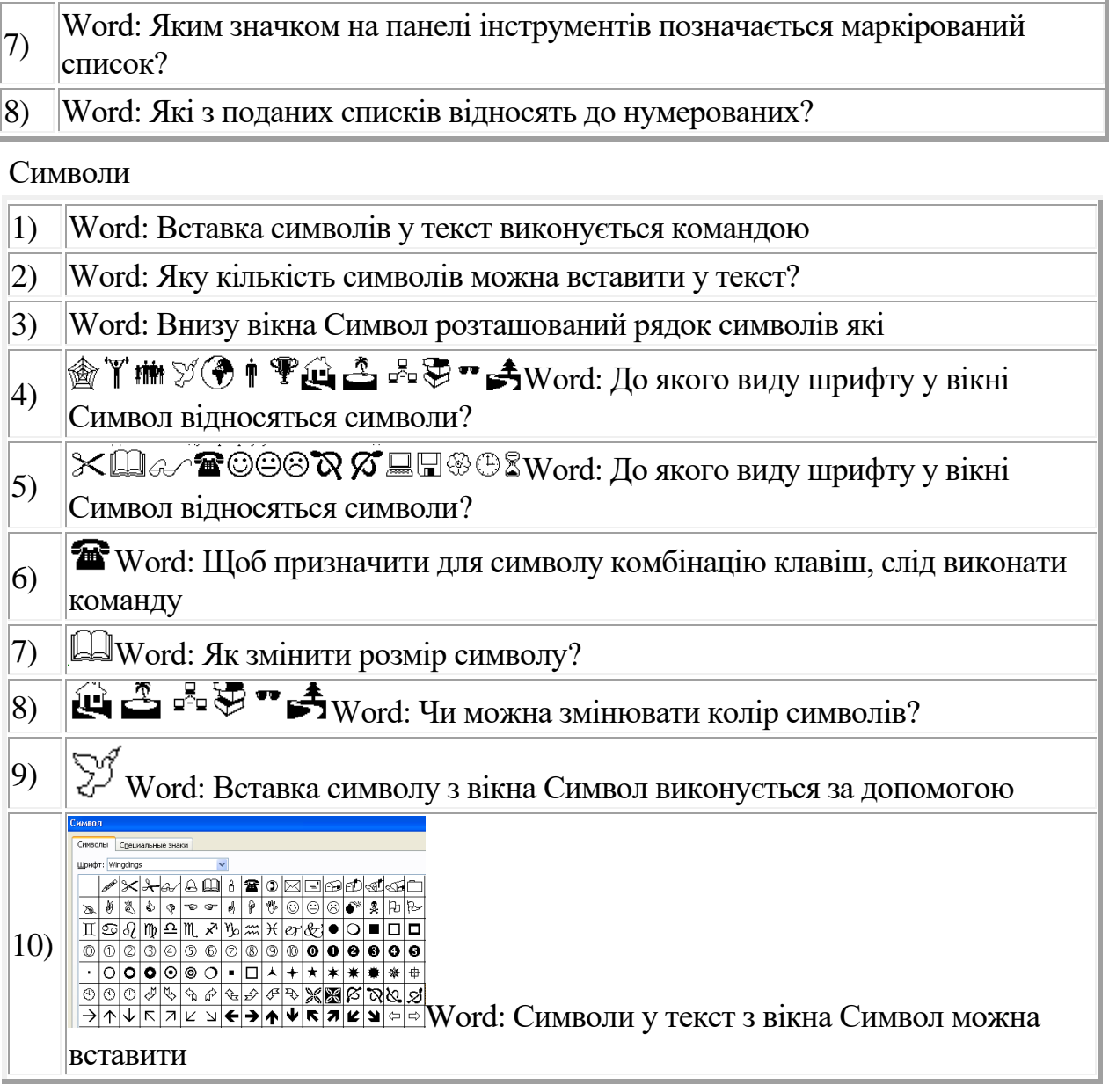

# Колонки

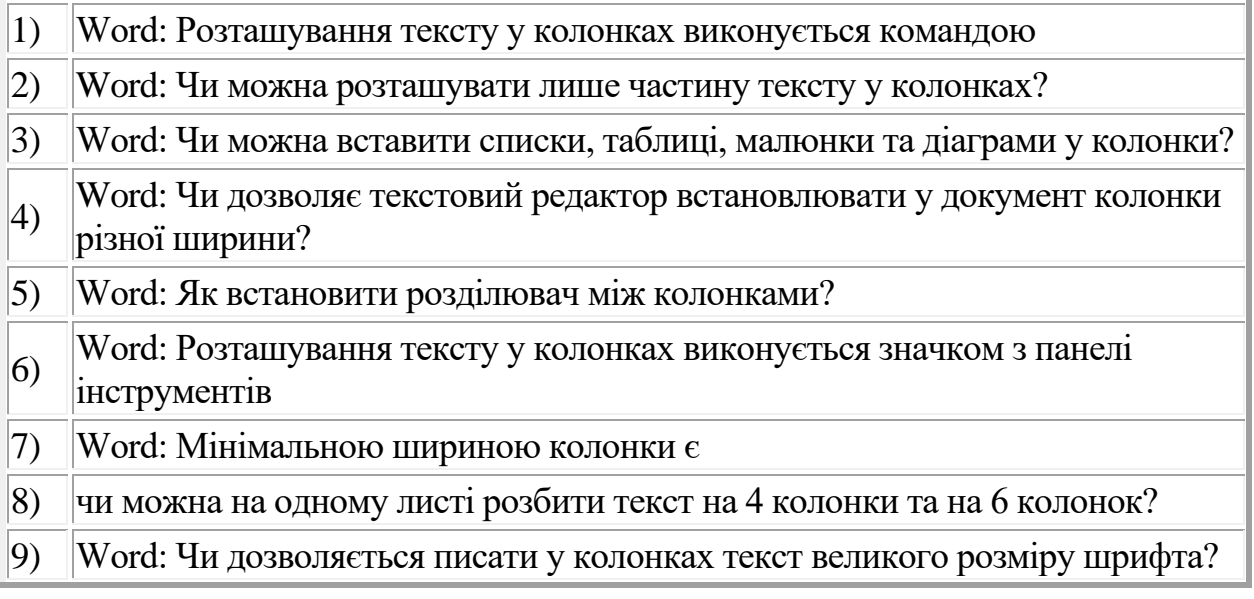

# Таблиці

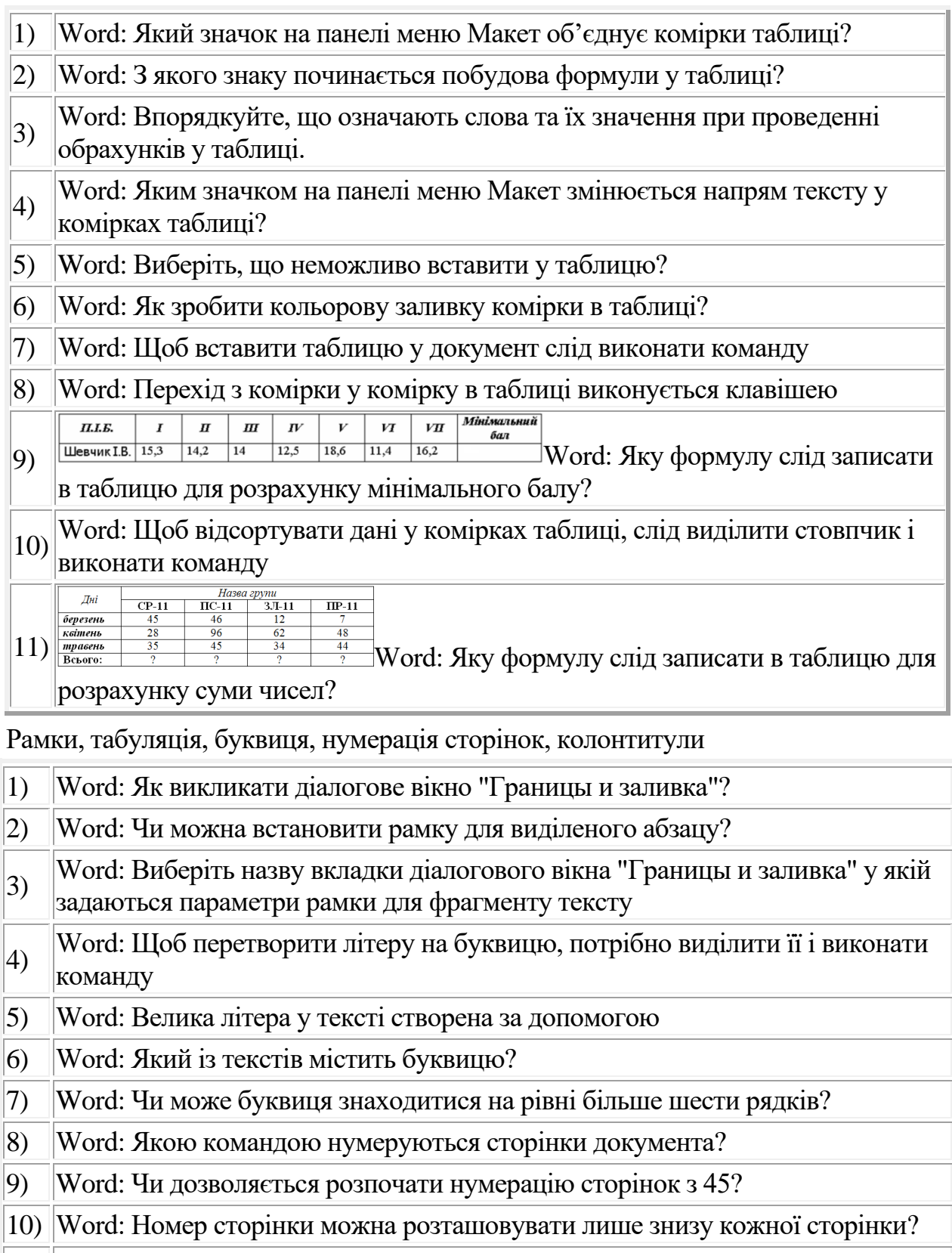

- 11) Word: Колонтитули у документ встановлюються командою
- 12) Word: Текст колонтитула розміщується лише по центру сторінки

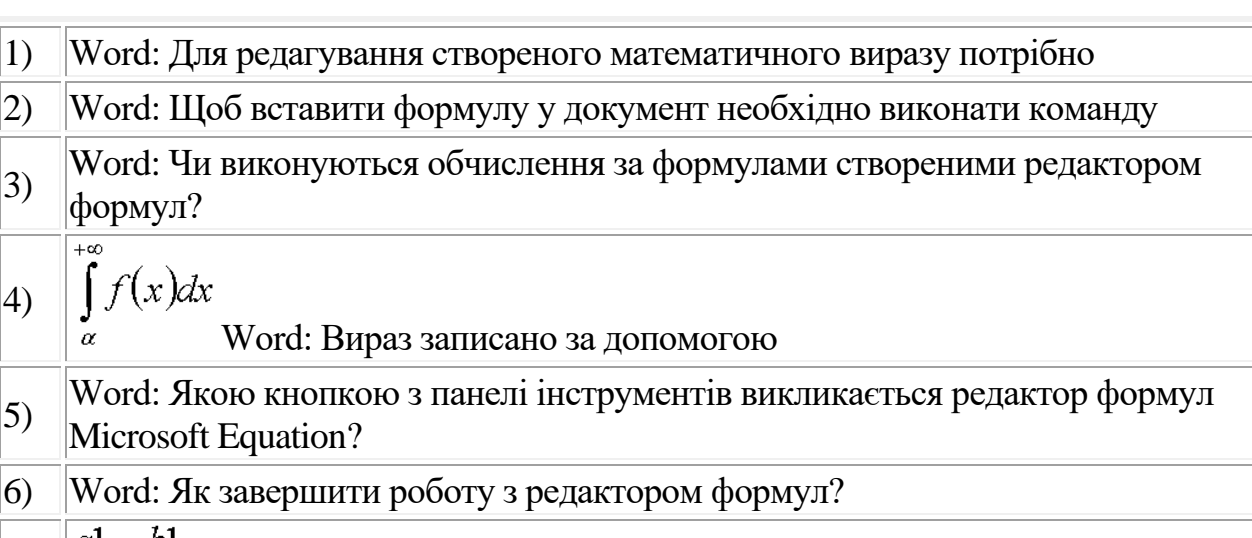

$$
\begin{vmatrix}\na1 & b1 \\
c1 & d1\n\end{vmatrix} = x
$$
\n
$$
\begin{vmatrix}\na1 & b1 \\
c1 & d1\n\end{vmatrix} = x
$$
\n
$$
\begin{vmatrix}\na1 & b1 \\
d1 & c1\n\end{vmatrix} = x
$$
\n
$$
\begin{vmatrix}\na^2 + y^3 \end{vmatrix} = x^2 - y^3
$$
\n
$$
\begin{vmatrix}\na^2 + y^3 \end{vmatrix} = x^2 - y^3
$$

8) 
$$
\begin{vmatrix} \n\downarrow^{\omega} & +\psi \mid = \omega & -\psi \\
\downarrow^{\omega} & \text{Word: Шаблони яких структур використано для написання}\\ \n\text{Mereматичного виразу?} \n\end{vmatrix}
$$

9) 
$$
\sqrt{n} \sum_{i=1}^{n} x_i n_i
$$
  
Могд: Шаблони яких структур використано для написання  
Метематичного виразу?  
10)  $\left[ \frac{1}{n} \sum_{i=1}^{n} x_i n_i \right]$ Word: Шаблони яких структур використано для написання  
Метематичного виразу?  
11)  $\sigma_x = \sqrt{\frac{1}{n} \sum_{i=1}^{n} x_i^2 n_i - \left[ \frac{1}{n} \sum_{i=1}^{n} x_i n_i \right]^2}$  Word: Як змінити розміри формули?

# Wort Art. Малювання

формул?

 $f(x)dx$ 

Microsoft Equation?

4)

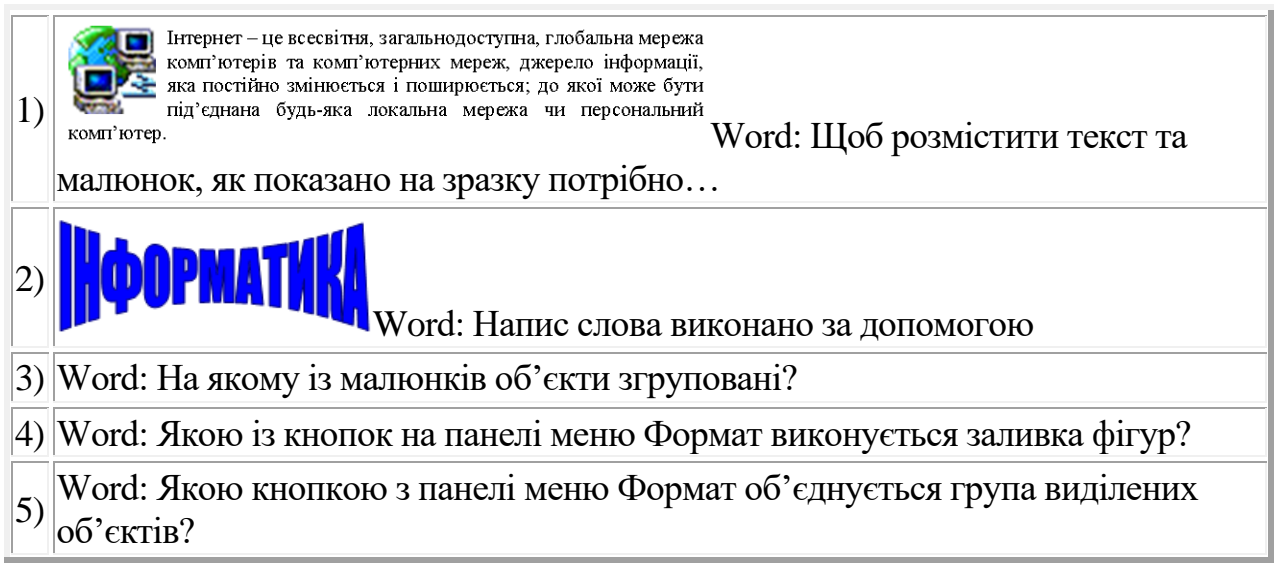

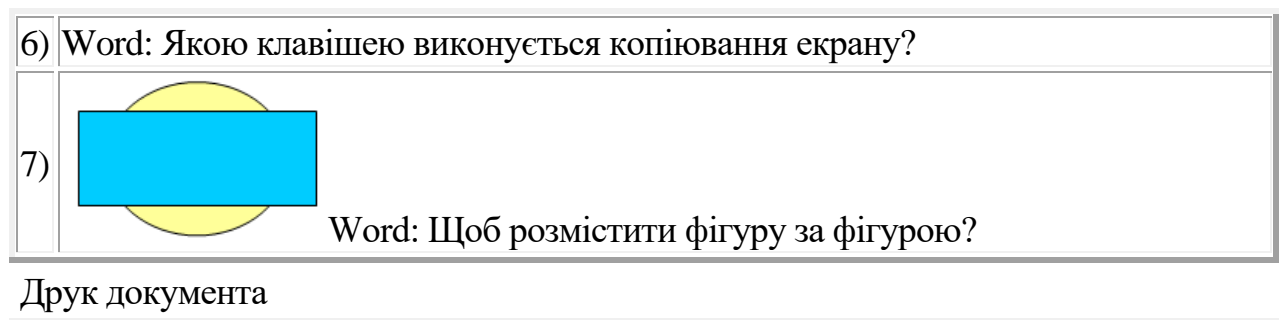

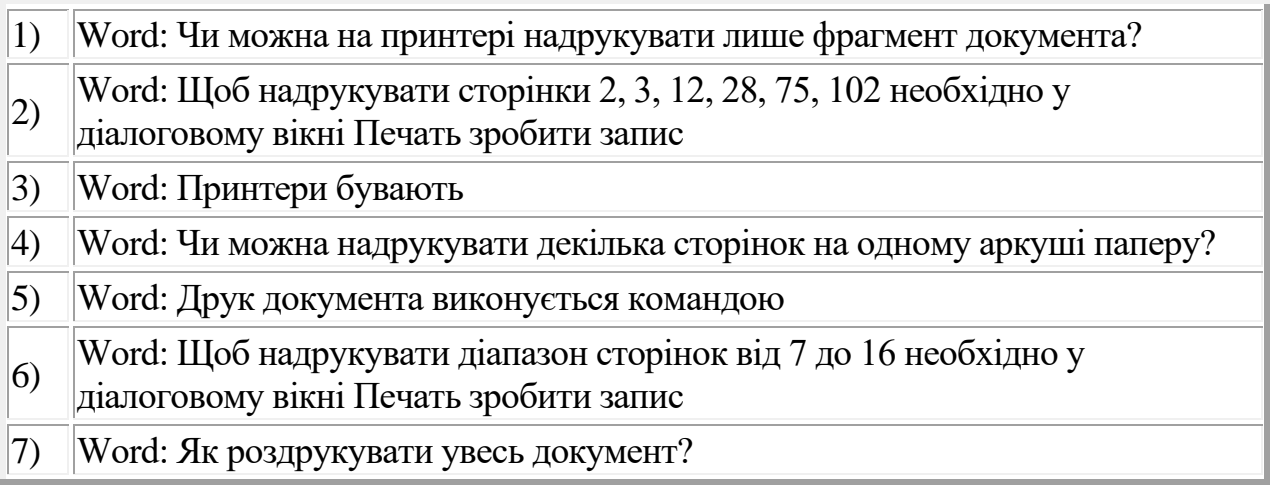

# **ОРІЄНТОВНИЙ ПЕРЕЛІК ПИТАНЬ ДО ЕКЗАМЕНУ**

Апаратні та програмні засоби ЕОМ

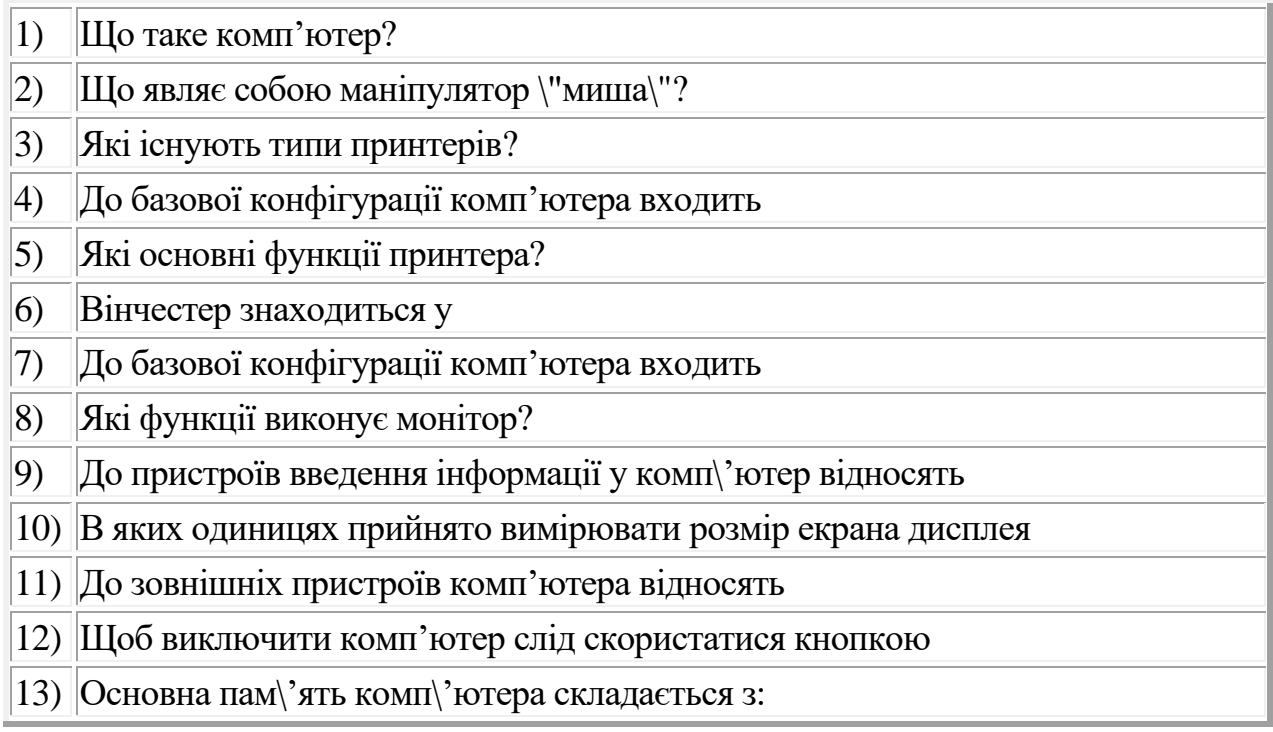

# Клавіатура

- 1) Для чого призначена клавіатура?
- 2) Впорядкуйте дії та комбінації клавіш

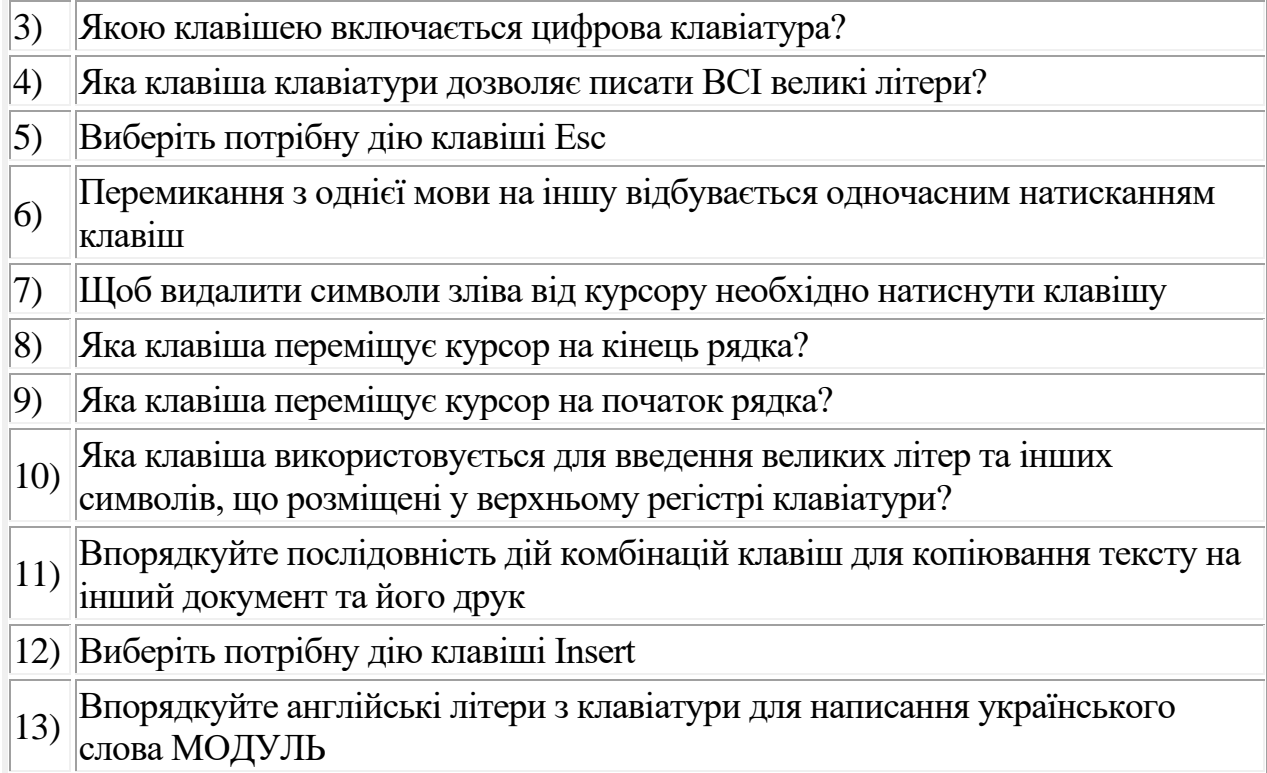

Операційна система

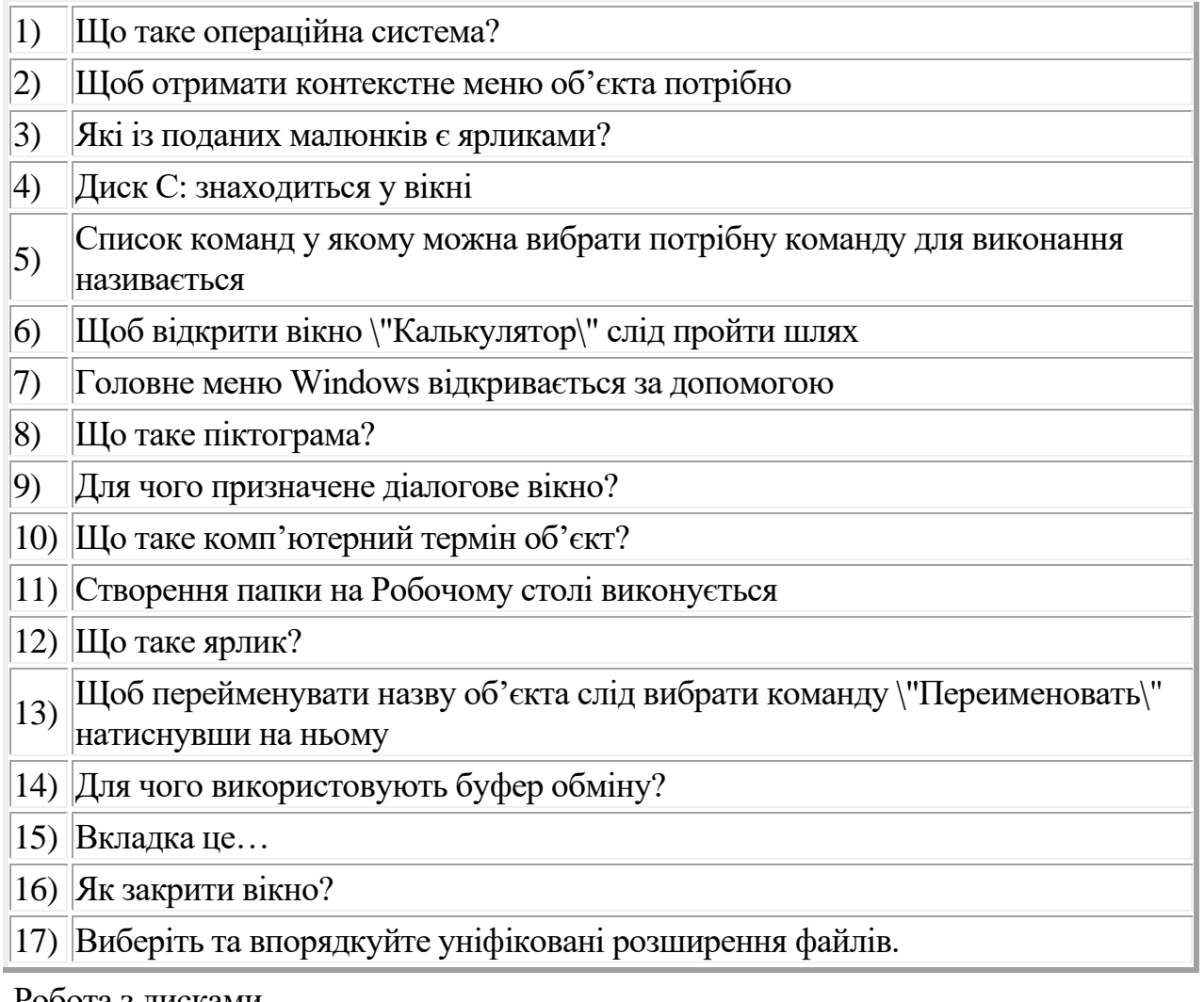

Робота з дисками

1) В яких одиницях вимірюють пам'ять комп'ютера? 2) Спеціальна пам'ять у яку тимчасово можна розмістити помічений фрагмент називається 3) Процес стиснення файлів та зменшення їх об'єму називається 4) Дисководи для дискет позначаються літерою 5)  $\parallel$ Тонкий, гнучкий, пластиковий диск, покритий з обох боків шаром магнітної речовини називається 6) Що таке форматування дискети? 7) Щоб скопіювати документ на дискету слід встановити курсор миші на піктограму документа і у команді \"Отправить\" вибрати 8) Мінімальною одиницею вимірювання кількості інформації є 9) На дискету вміщується інформація об'ємом близько 10) Яке позначення компакт-диску вказує що інформацію можна записати один раз?

Створення текстових документів

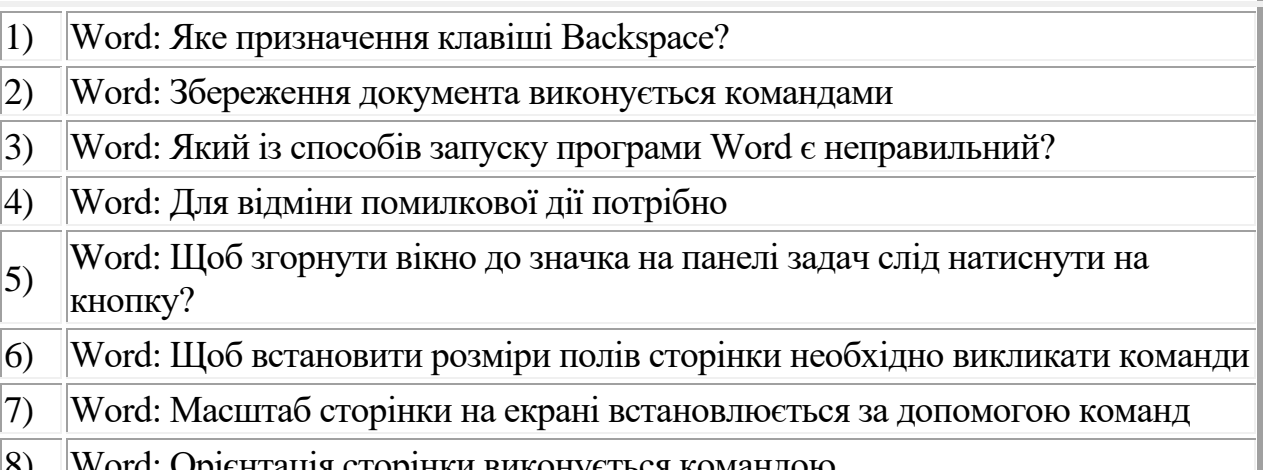

- 8) Word: Орієнтація сторінки виконується командою
- 9) Word: Встановлення лінійки на робочий стіл виконується командою
- 10) Word: Як переглянути документ перед друком?

Редагування текстового документа

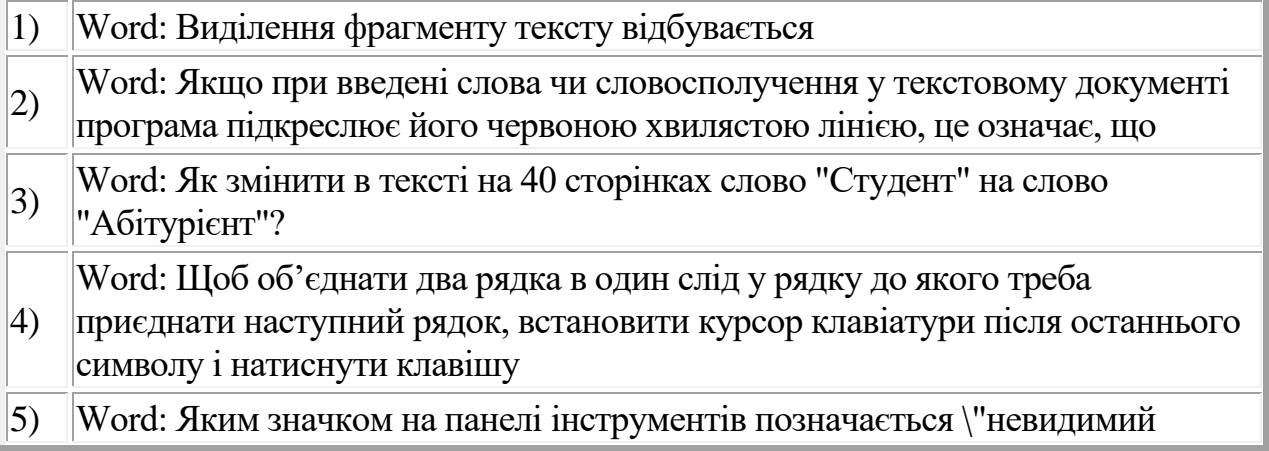

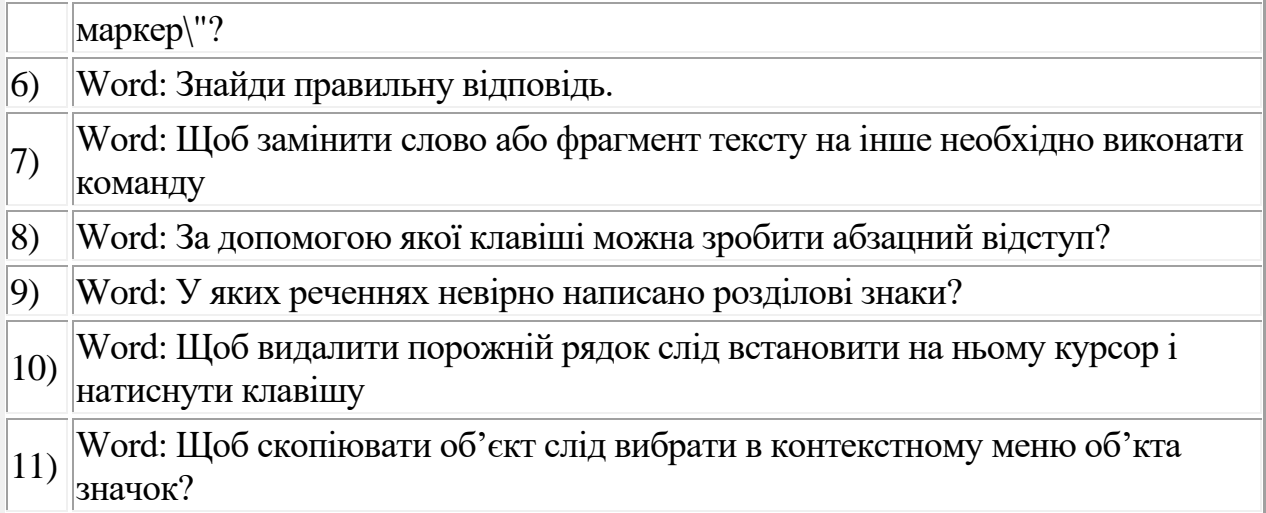

# Шрифти, абзаци

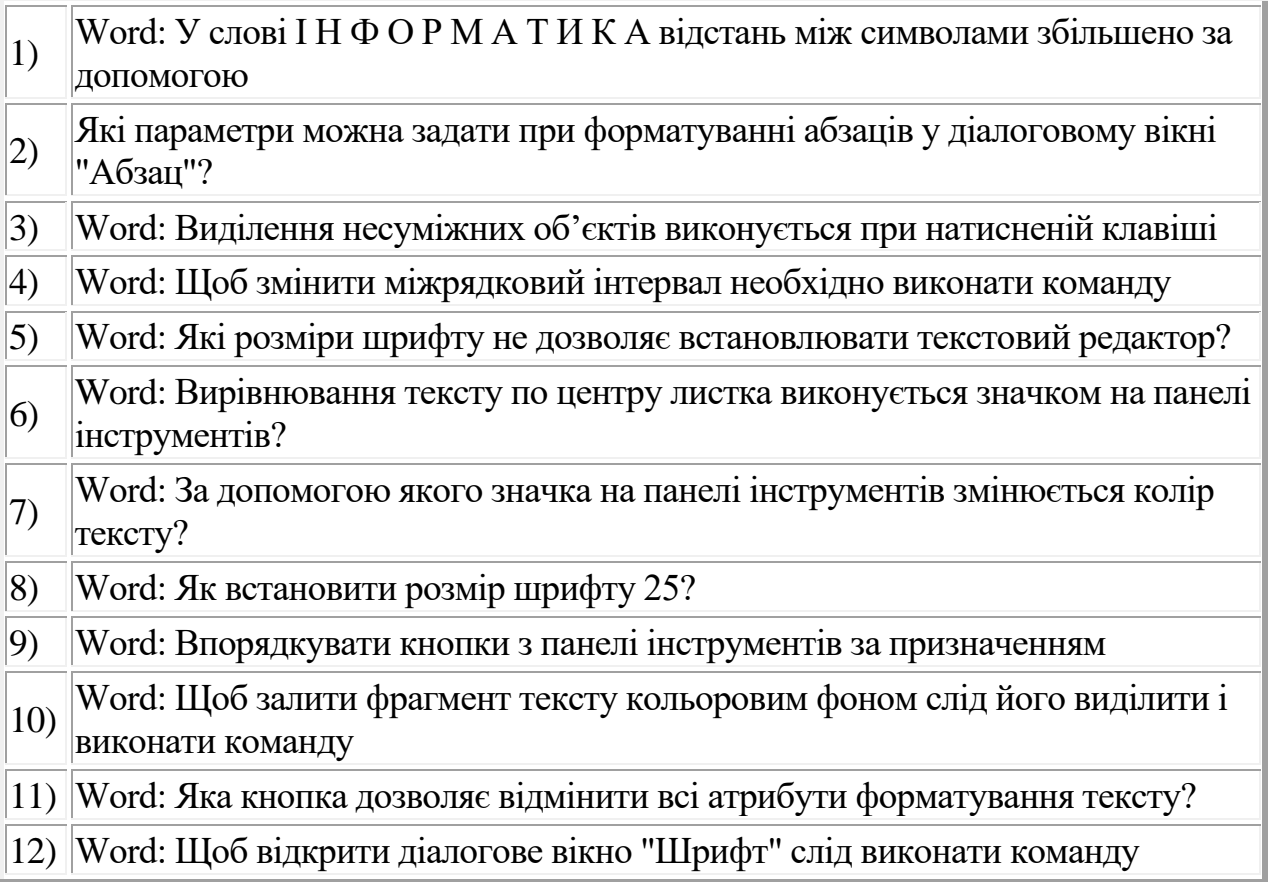

# Списки

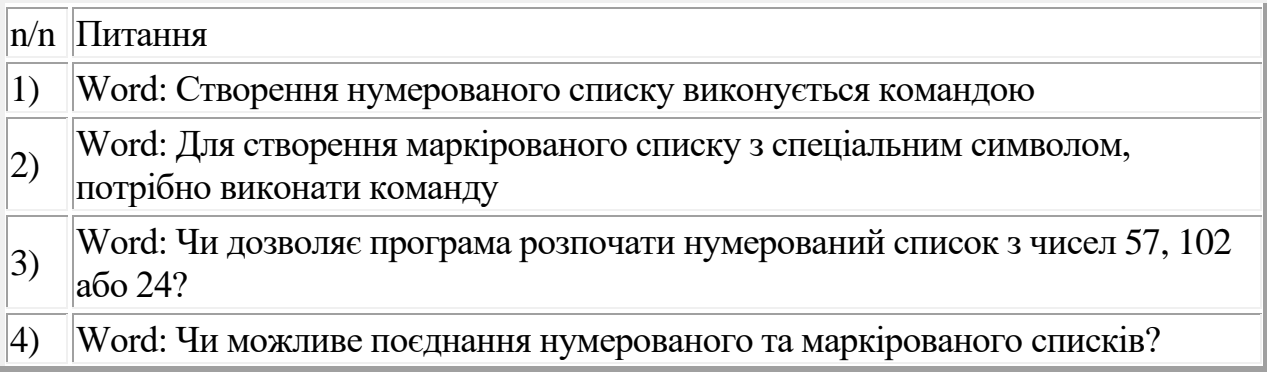

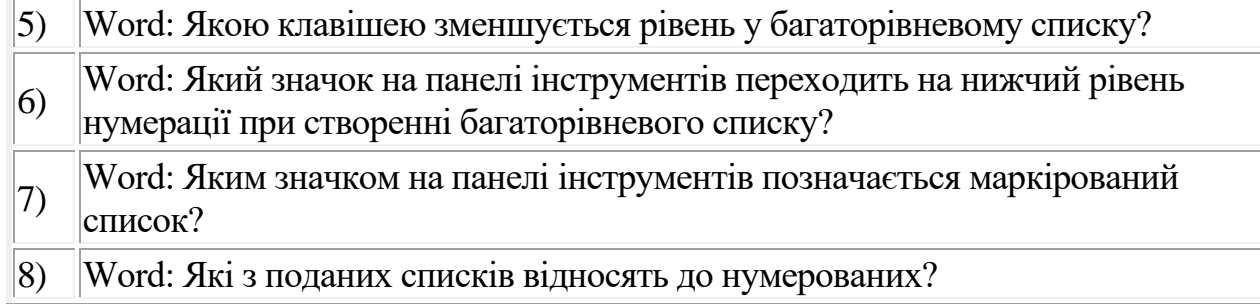

#### Символи

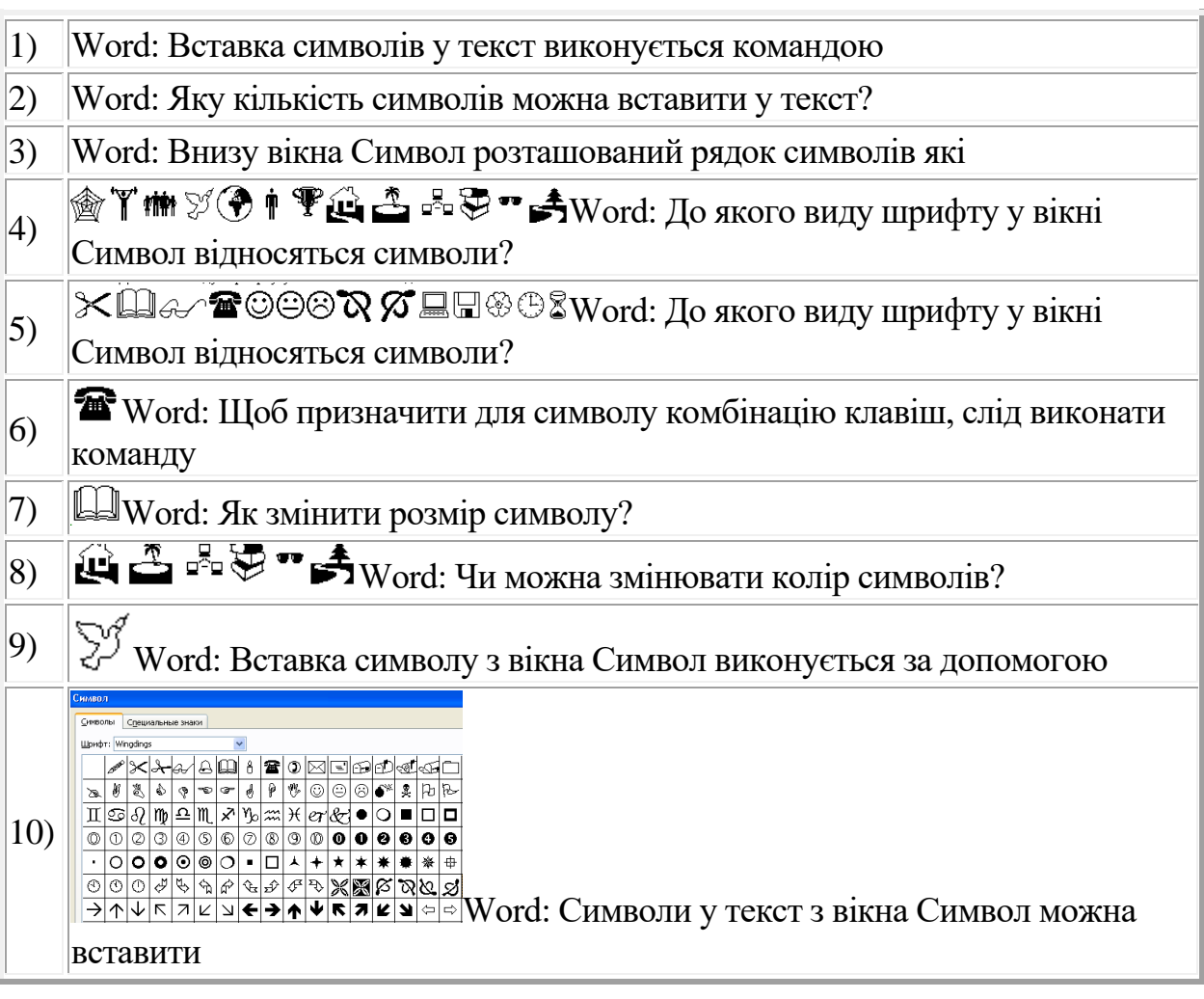

# Колонки

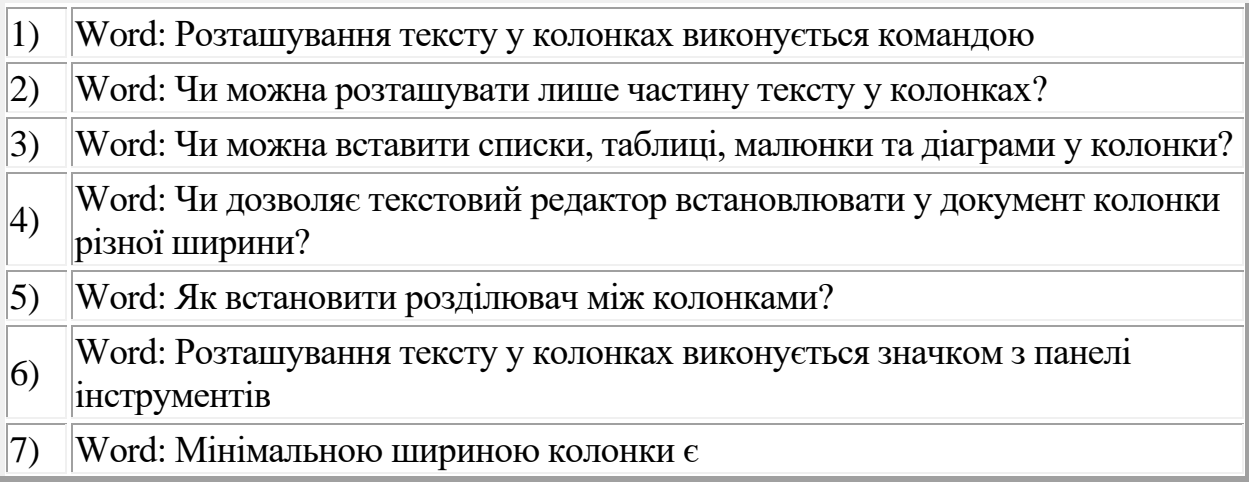

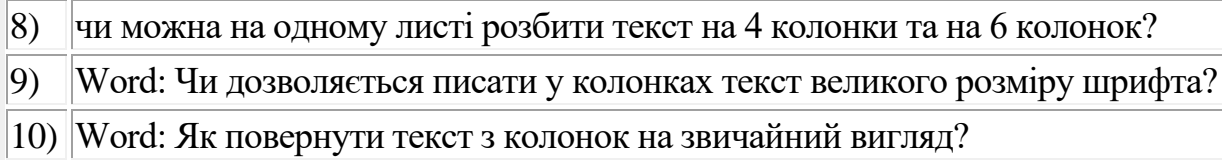

Таблиці

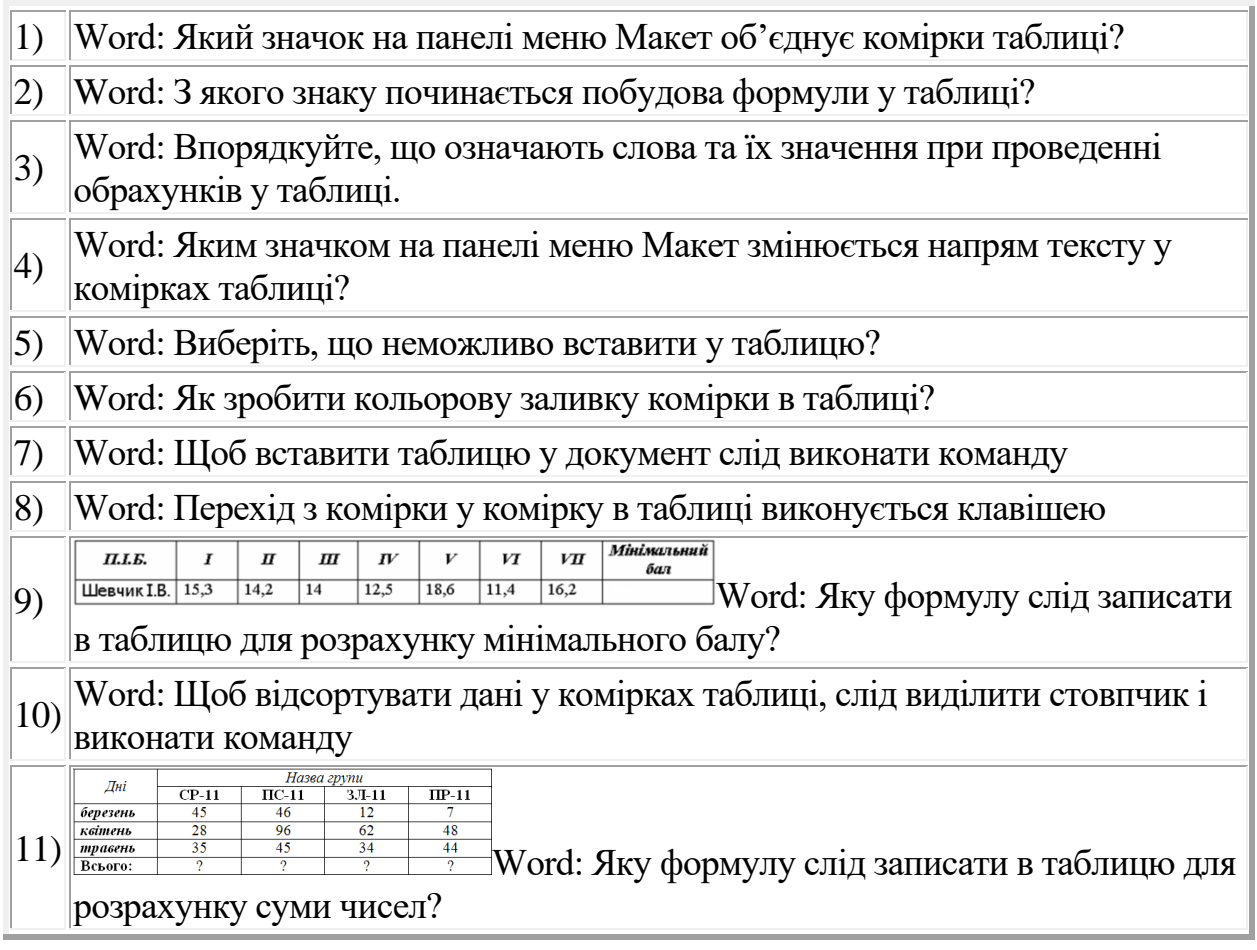

Рамки, табуляція, буквиця, нумерація сторінок, колонтитули

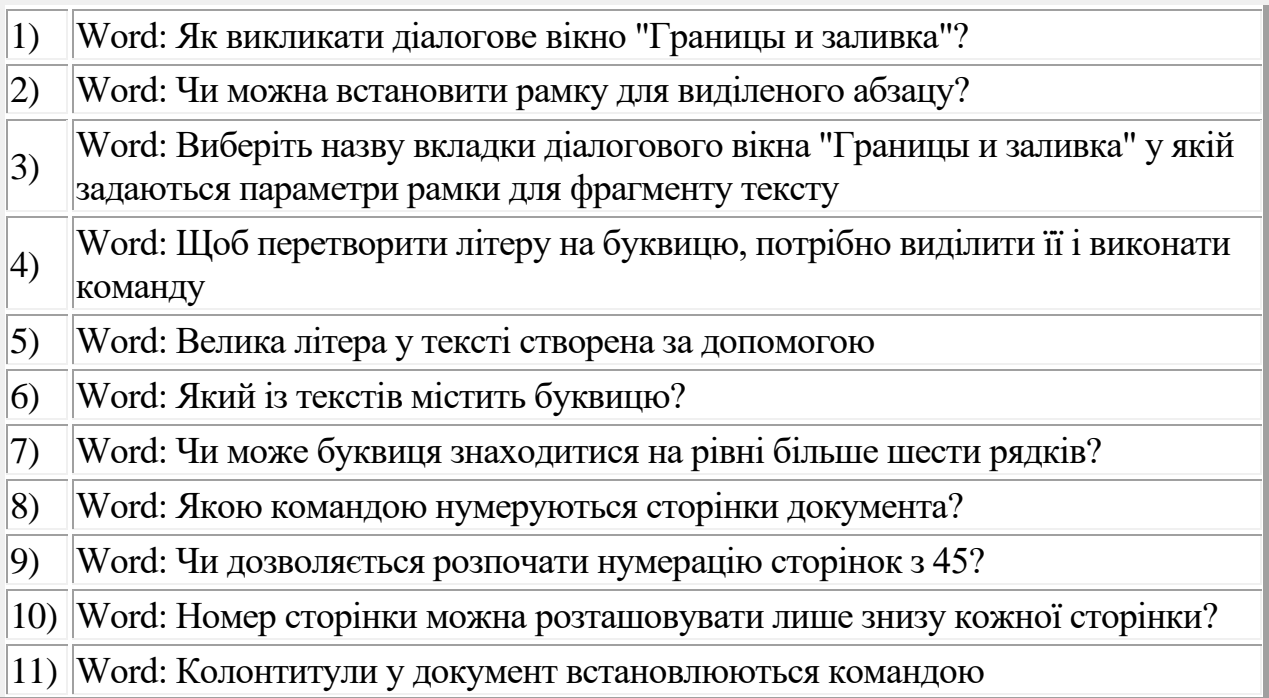

#### Макетування текстового документа Word

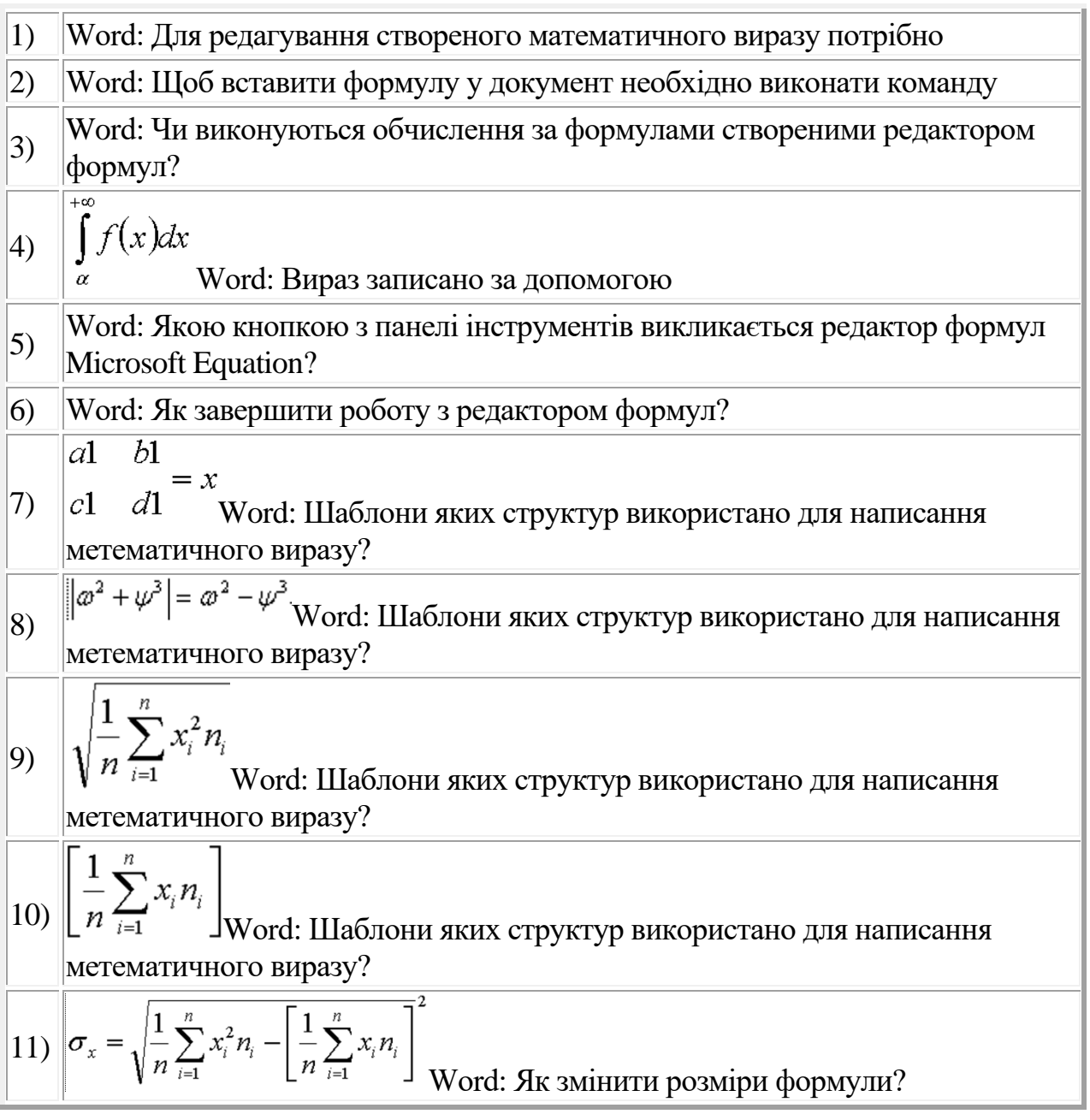

#### Wort Art. Малювання

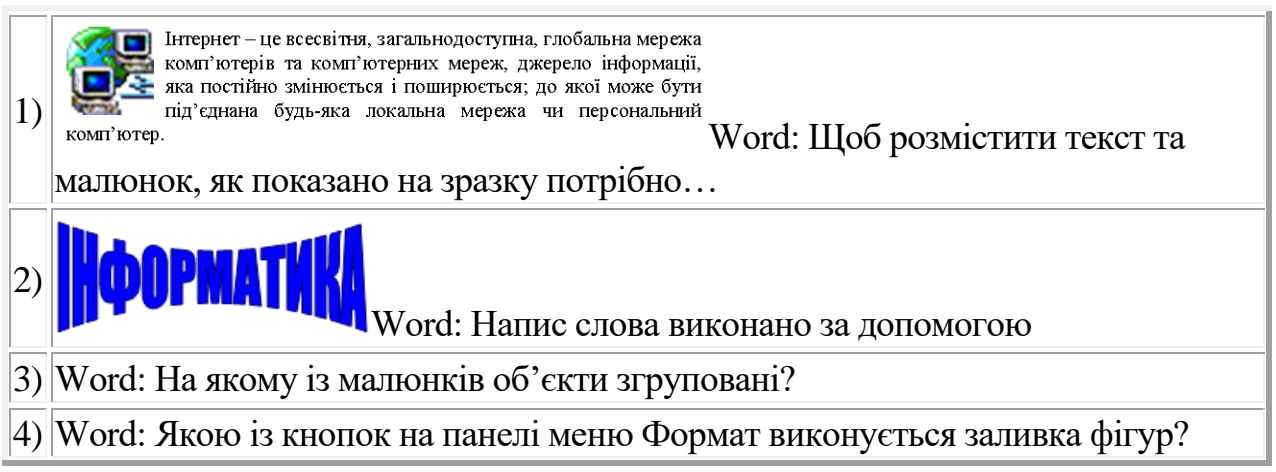

5) Word: Якою кнопкою з панелі меню Формат об'єднується група виділених об'єктів?

## 6) Word: Якою клавішею виконується копіювання екрану?

7)

Word: Щоб розмістити фігуру за фігурою?

#### Друк документа

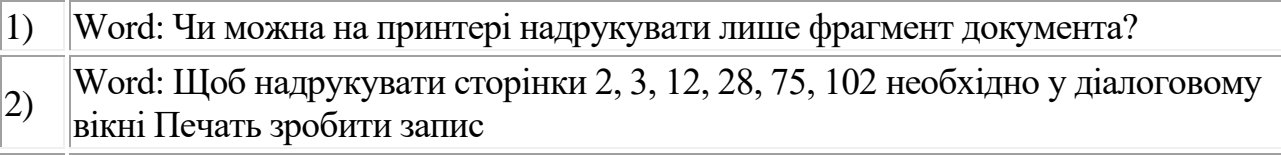

- 3) Word: Принтери бувають
- 4) Word: Чи можна надрукувати декілька сторінок на одному аркуші паперу?
- 5) Word: Друк документа виконується командою
- 6) Word: Щоб надрукувати діапазон сторінок від 7 до 16 необхідно у діалоговому вікні Печать зробити запис
- 7) Word: Як роздрукувати увесь документ?

Створення електронних таблиць Excel

1) Excel: Яка із комірок є поточною? 2) Excel: Що таке маркер заповнення і як він використовується? 3) Excel: Як позначаються стовпчики у електронній таблиці? 4) Excel: Завантаження електронних таблиць виконується 5) Excel: Щоб об'єднати комірки таблиці слід натиснути? 6) **Excel: Щоб перейменувати назву листа електронної таблиці слід натиснути** на 7) Excel: Яке розширення має файл з документом Excel? 8) Excel: Якою є початкова назва нового документу Excel? 9) Excel: Скільки символів може мати назва листа електронної таблиці? 10) Excel: Як у комірці електронної таблиці записуються десяткові дроби? 11) Excel: Яка клавіша переводить курсор у електронній таблиці на одну комірку вниз? 12) Excel: Яка клавіша переводить курсор у електронній таблиці на одну комірку праворуч? 13) Excel: Як позначаються рядки у електронній таблиці?

Обчислення електронних таблиць

1) Excel: Абсолютна адресація комірки позначається як

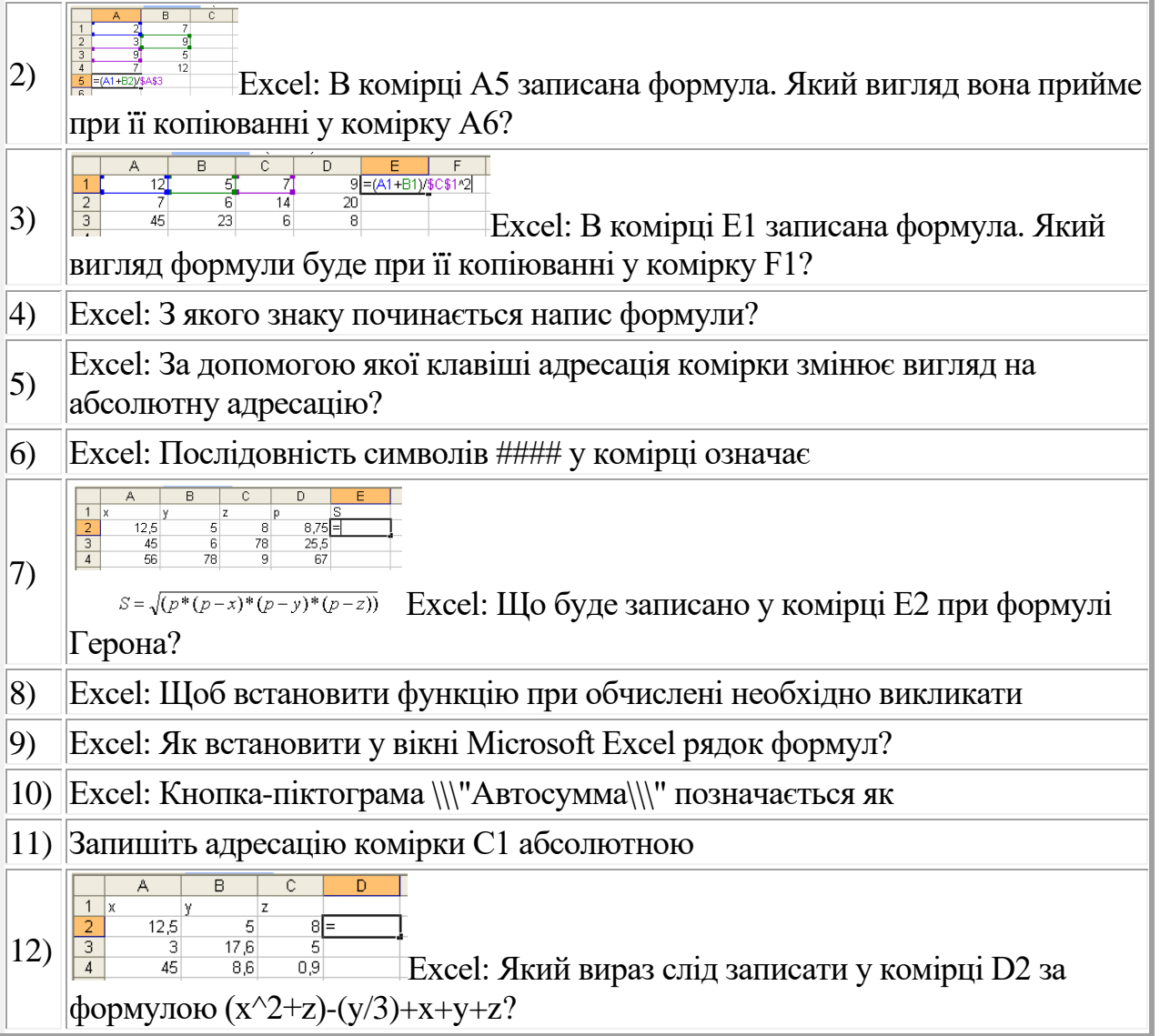

Форматування електронних таблиць

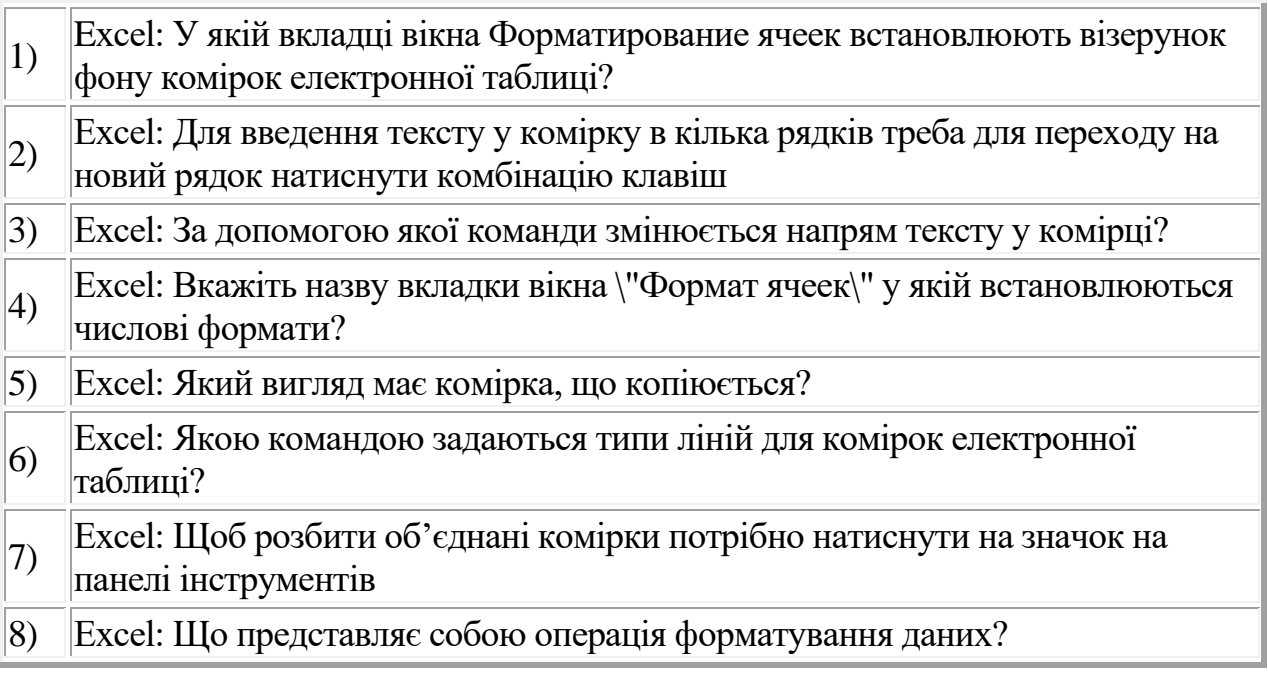

Ділова графіка Excel

- 1) Excel: Назва діаграми виконується на кроці 2) Excel: На якому кроці вибирається тип діаграми? 3) Excel: На якому кроці встановлюється легенда до діаграми? 4) Excel: На якому кроці задаються підписи даних діаграми? 5) Excel: Як встановити діаграму у електронну таблицю? 6) Excel: Якою кнопкою завершується створення діаграми? 7) Excel: Якою командою редагується формат тривимірної проекції діаграми? 8) Excel: Де редагуються дані за якими будувалася діаграма? 9) Excel: На якому кроці можна переглянути результат при виборі типу діаграми? 10) Excel: Чи можна щоб діаграма знаходилася на іншому листі від даних за
	- якими вона будувалася?

## Створення бази даних

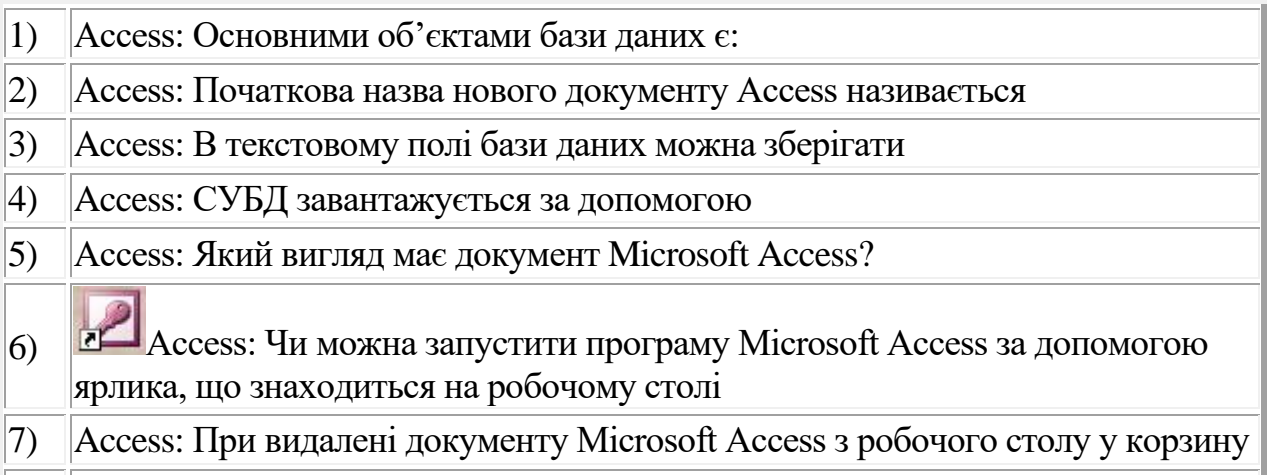

8) Access: Яке розширення має файл з документом Access?

#### Таблиці Access

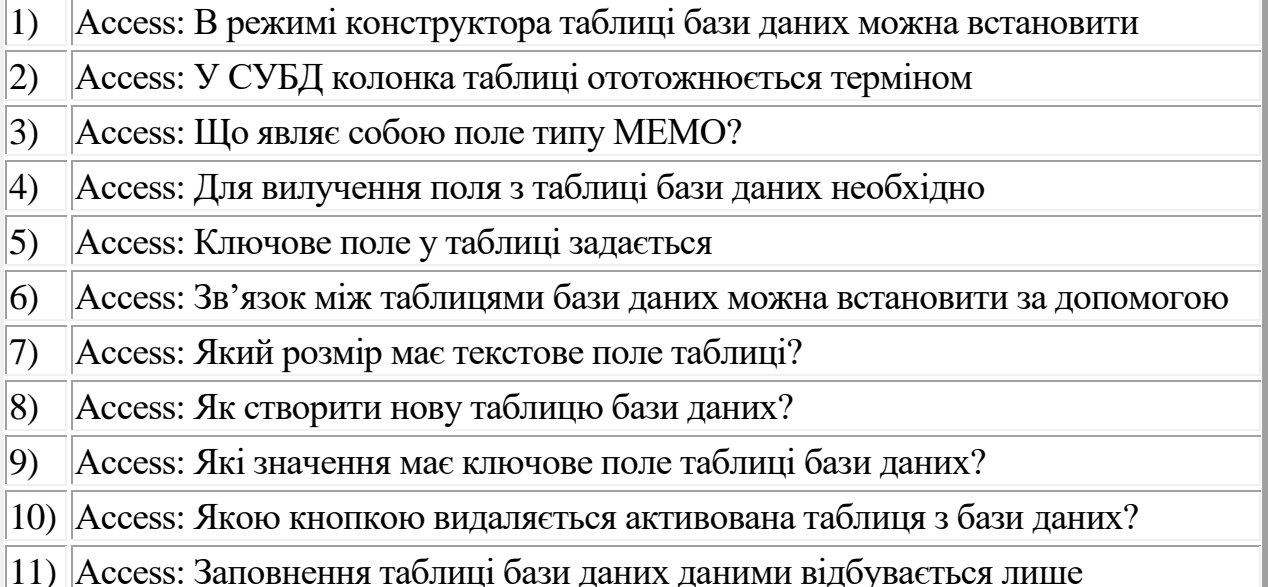

#### Запити. Форми

- 1) Access: Запити у базі даних використовуються для
- 2) Access: Який режим дозволяє створити форму на основі лише однієї таблиці?
- 3) Access: У чому полягає суть зв'язування таблиць?
- 4) Access: Вкладка у формі добавляється у
- 5) Access: Яка із кнопок у формі переходить на перший запис таблиці?
- 6) Access: Впорядкуйте кнопки Панелі елементів конструктора форм з діями

#### Інтернет

- 1) Які ви знаєте типи комп'ютерних мереж? 2) Пристрій, який можна підключити до комп'ютера і який дозволяє взаємодіяти з іншими комп'ютерами за допомогою телефонних ліній називається … .
- 3) Які типи модемів ви знаєте?
- 4) В чому вимірюють швидкість модему?
- 5) Що таке Word Wide Web?
- 6) Що таке Інтернет-провайдер?
- 7) Які пошукові системи ви знаєте?
- 8) Як по-іншому називають електронну пошту?
- 9) Що таке групи новин?
- 10) Чи можна за допомогою електронної пошти переслати графічний об'єкт та музику?

Текст, в який вмонтовані спеціальні коди, що керують додатковими

- 11) елементами, такими як форматування, ілюстрації, мультимедійні вставки та гіперпосилання на інші документи називається … .
- 12) Скільки співрозмовників може одночасно брати участь у зустрічі NetMeeting
- 13) Яка з цих адрес найвірогідніше належить навчальному закладу?

Загальні відомості про Power Point

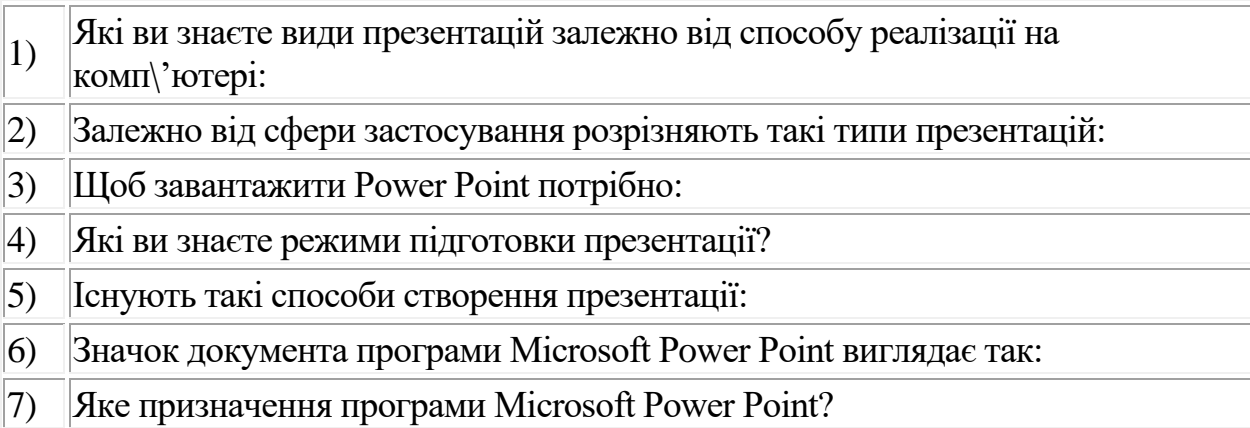

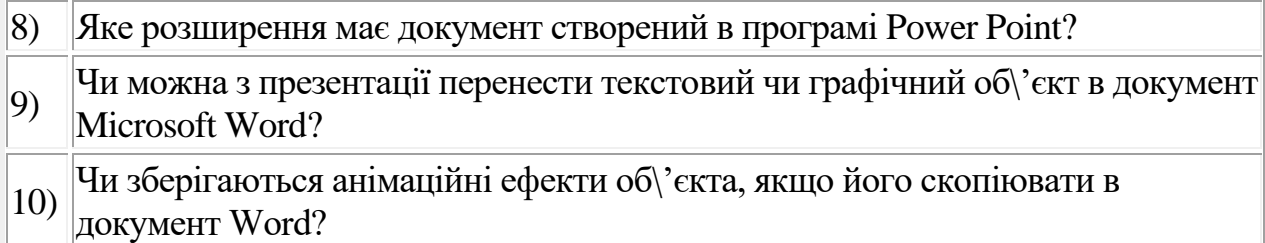

#### Формування слайдів

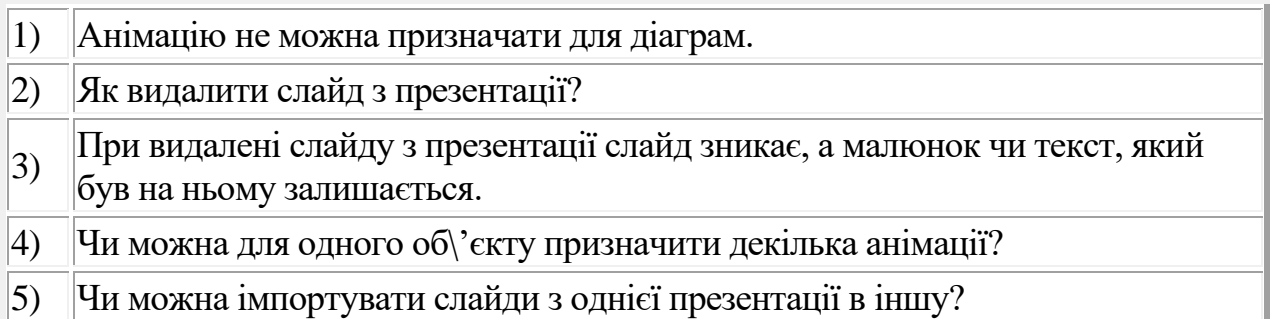

- 
- 6) Щоб призначити анімацію для об\'єкта, слід
- 7) Чи обов\'язково виділяти об\'єкт, для якого встановлюється анімація?
- $\begin{bmatrix} 8 \end{bmatrix}$ Чи можна вставити в презентацію Microsoft Power Point об $\check{\ }$ єкти з файлів створених в інших прикладних програмах?
- 9) Як створити таблицю в перезентації Microsoft Power Point?
- 10) Як вставити діаграму у слайд?

Демонстрація презентації

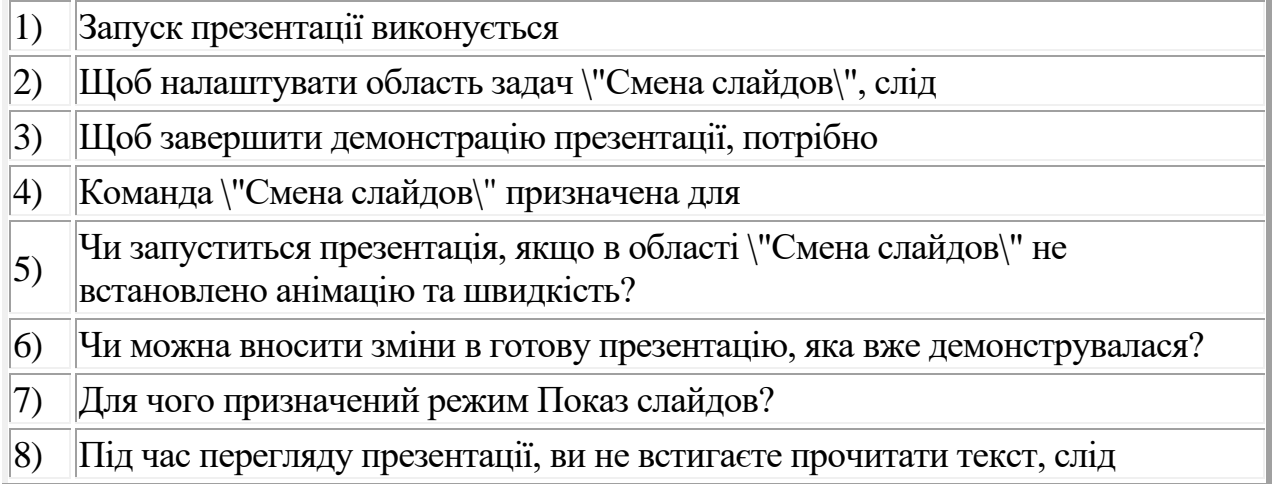

# **Відкритий міжнародний університет розвитку людини "Україна" Хмельницький інститут соціальних технологій**

Кафедра правових та інформаційних технологій

**Освітній ступінь:** бакалавр **Усі спеціальності:** 029 Інформаційна, бібліотечна та архівна справа; 231 Соціальна робота; 017 Фізична культура і спорт; 081 Право; 227 Фізична терапія, ерготерапія; 053 Психологія **Семестр:** ІI

**Навчальна дисципліна:** Інформаційні технології

# **ЕКЗАМЕНАЦІЙНИЙ БІЛЕТ № 1**

- 1.Створити у БД та заповнити таблицю Аудиторії: код корпусу, назва корпусу, код аудиторії, № аудиторії, назва групи, кількість місць.
- 2. У електронній таблиці Excel за даними таблиці побудувати гістограму за вказаним даними (Додаток А).

**Затверджено на засіданні кафедри права та інформаційних відносин** Протокол №1 від "07" вересня 2020 року.

Завідувач кафедри  $\blacksquare$ 

 $(nimuc)$  ( $\Pi$ IF)

(підпис) (посада, ПІБ)

Екзаменатор  $O.O.$  Добровіцька

# **7. МЕТОДИЧНЕ ЗАБЕЗПЕЧЕННЯ**

- 1. Опорний конспект лекцій
- 2. Методичні розробки до лабораторних занять.
- 3. Методичні розробки до виконання самостійної роботи студентів.
- 4. Орієнтовна тематика реферативних досліджень.
- 5. Ілюстративні матеріали.
- 6. Глосарій по дисципліні.
- 7. Питання до модульного контролю.
- 8. Питання до заліку
- 9. Питання до екзамену.

#### **7.1. Навчально-методичні аудіо- і відеоматеріали, у т.ч. для студентів з інвалідністю**

#### **Для інклюзивного навчання:**

- методики диференційованого підходу до процесу навчання й оцінювання знань, умінь і здібностей студентів з інвалідністю;

- дистанційні програми навчання для студентів із проблемами слуху і порушеннями опорно-рухового апарату.

- спеціалізовані комп'ютерні програми для навчання осіб з інвалідністю;

- забезпечення осіб із проблемами зору спеціальною літературою: книгами, підручниками, навчальними посібниками, журналами, надрукованими шрифтом Брайля та укрупненим шрифтом, і звуковими комп'ютерними програмами;

- наявність аудіовізуальних засобів навчання, спеціальної навчальнометодичної літератури в електронному, друкованому, аудіовізуальному форматах для осіб з інвалідністю;

- дидактичні матеріали та засоби навчання осіб з інвалідністю для дистанційної та відкритої форм навчання.

#### **7.2. Глосарій**

#### **(термінологічний словник)**

**.xls** – розширення, що мають документи Excel.

**Web-сайт** – сукупність Web-сторінок, які розміщено на сервері провайдера з метою доступу до них користувачів Інтернет.

**Web-сторінка** – частина Web-сайта для відображення певної інформації у вікні браузера клієнта.

**WordArt** – створеня тексту різного стилю.

**Абзац** – будь-який фрагмент документа, друкування якого закінчується клавішею Enter.

**Абсолютна адресація** – адреса комірки, яка безпосередньо вноситься до формули (значком \$) при її створенні.

**Автозаміна** – автоматична заміна із підготовленого списку слів з типовими помилками, скороченнями на правильні або повні.

**Автозаповнення** – операція переміщення даних виділеного блоку комірок у сусідні.

**Автосума** – кнопка на стандартній панелі інструментів, яка дає змогу автоматично отримати суму чисел в комірках вище чи лівіше за комірку з результатом.

**Автотекст** – автоматична вставка у документ заздалегідь введених фраз, речень, абзаців і навіть кількох сторінок тексту.

**Автофільтр** – команда, що встановлює умову відбору даних.

**Анімація** – введення спеціальних візуальних та звукових ефектів в графічний об'єкт або текст.

**Архівація** – процес стиснення файлів та зменшення їх об'єму.

**База даних** – це значна кількість однорідних даних з конкретної предметної галузі, які зберігаються на комп'ютерних носіях.

**Біт** – мінімальна одиниця виміру інформації, яка подається у двійковій системі.

**Браузер** – клієнтська програма для перегляду Web-сторінок.

**Буквиця** – це перша літера (або слово) абзацу, збільшена у розмірах і розташована в двох, трьох і більше рядках абзацу.

**Буфер обміну** – частина оперативної пам'яті, куди переміщують об'єкти чи їх фрагменти для тимчасового зберігання.

**Відносна адресація** – адреса, що з'являється у формулах, яка отримана в результаті копіювання початкової формули методом заповнення.

**Вкладка** – елемент діалогового вікна, яке відкриває підвікно.

**Гіперпосилання** – спосіб швидкого переходу від одного слайда до другого клацанням мишею на визначеному фрагменті тексту або об'єкті.

**Гіпертекст** – документ, окремі слова з якого пов'язані з іншими документами, в яких розкривається їх смисл, або з певним місцем у цьому ж документі.

**Глобальна мережа** – об'єднання локальних мереж в одну мережу.

**Групування даних** – багаторівнева організація аркуша, що дає змогу відображати групи даних.

**Групування об'єктів** – процес об'єднання окремих графічних елементів в один графічний об'єкт.

**Діапазон** – блок чи кілька блоків, що містять більше однієї комірки.

**Електронна пошта** – служба, розроблена для Інтернет з метою обміну текстовими повідомленнями та приєднаними файлами.

**Заголовок аркуша** – ім'я аркуша для його позначення, що вводиться внизу на його ярлик.

**Запис** – містить інформацію про один елемент бази даних, запис складається з полів.

**Запит** – вибирає дані з таблиці, згідно умовам, що задаються.

**Збереження документа** – надається документу ім'я, розширення та вказується його місцезберігання.

**Ім'я поля** – призначено для ідентифікації даних, вводяться до клітинки та редагуються шляхом набору на клавіатурі.

**Клавіатура** – пристрій, призначенний для введення в комп'ютер символьної інформації та команд керування.

**Ключове поле** – служить для зв'язування таблиць, забезпечує внутрішню унікальність значень, убезпечує від ряду помилок, є полем автоматичного сортування за замовчуванням.

**Комірка** – будь-яке перетинання стовпців і рядків робочого аркуша.

**Комп'ютер** – електронний пристій для програмованої обробки інформації.

**Майстер діаграм** – програма, що допомагає на всіх етапах створення використати закладені в Excel методи побудови діаграми чи графіка.

**Майстер підстановки** – утворює поле із списком, який дозволяє вибрати значення з іншої таблиці або з набору постійних значень.

**Майстер форм** – викликає послідовність вікон діалогу, взаємодіючи з якими користувач послідовно замовляє створення форми бажаного вигляду.

Маніпулятор "миша" – пристрій, за допомогою якого користувач керує позицією курсору на екрані та обирає об'єкти для роботи.

**Маркер автозаповнення** – невеликий чорний квадратик, який з'являється при наведенні курсору у правий нижній кут виділеної комірки.

**Маска для введення даних** залається в режимі конструктора таблиці і призначена для полегшення введення даних до конкретного поля таблиці.

**Меню** – список команд, у якому можна вибрати потрібну команду для виконання.

**Мережа Інтернет** – об'єднання глобальних мереж у світовому масштабі.

**Монітор** – пристрій призначений для відображення текстової та графічної інформації.

**Мультимедія** – сукупність програмно-апаратних засобів, які реалізують відображення інформації.

**Операційна система** – комплекс програм, що завантажується при ввімкненні комп'ютера і забезпечує діалог комп'ютера та управління ним.

**Панель інструментів** – набір кнопок, за допомогою яких здійснюється швидке виконання команд.

**Перекриття елементів** – порядок розміщення фігур під час їх накладання один на інший чи перекривання.

**Піктограма** – невелика кольорова картинка, яка представляє окрему програму, файл, тощо.

**Поле** – мінімальна (найважливіша) порція інформації в записі, над якою визначенні операції введення, виведення, характеризуються типом та низкою властивостей.

**Поля вводу (місцезаповнювачі)** – спеціально вбудовані в слайд поля, які виконують деякі специфічні функції.

**Презентація** – публічне представлення нової програми, виконавця, фірми, товару тощо.

**Презентація Power Point** – набір слайдів, де є текст, графічні об'єкти, рисунки.

**Принтер** – пристрій, призначений для виведення інформації на тверді носії (здебільшого на папір).

**Провайдер** – компанія, яка забезпечує доступ в Інтернет і надає клієнтам – власникам індивідуальних мереж блоки адрес відповідно до їх потреб.

**Протокол** – формалізований набір правил, які визначають процедуру і формат повідомлень, припустимих для комунікацій між двома або більше системами через спільне середовище передавання даних.

**Реляційна таблиця** – це таблиця, яка має поля з однотипними даними, між якими встановлено зв'язок.

**Рядок** – горизонтальна послідовність комірок, що позначається цілим числом і кількість яких обмежується числом 65536.

**Рядок меню** – список команд, за допомогою якого можна вибрати потрібну команду для виконання.

**Сервер** – абонент мережі, що надає свої ресурси іншим абонентам, не використовуючи їх ресурси.

**Сканер** – пристрій, який дозволяє вводити у комп'ютер чорнобіле чи кольорове зображення і прочитувати графічну або текстову інформацію.

**Слайд** – спеціальна екранна форма, що містить поля вводу, призначені для виконання деякої специфічної функції.

**Смуги прокручування** – призначенні для переміщення по робочій області вікна.

**Сортувальник слайдів** – режим перегляду презентації, в якому відображаються в мініатюрному вигляді усі слайди презентації.

**Спам** – листи, які не мають інформаційного навантаження для людини, що їх отримує (рекламні розсилки).

**Список** – перелік слів чи тексту, який нумерується цифрою, літерою чи символом.

**Стовпчик** – вертикальна послідовність комірок, що позначається латинською літерою, і кількість їх обмежується числом 256.

**Таблиця** – це основний об'єкт бази даних, в якій зберігаються дані.

**Табулятори** – це положення у рядку, в яке встановлюється курсор клавіатури після натискання клавіші *Tab* (абзацний відступ)*.*

**Файл** – область на носії певного накопичувача, яка містить інформацію та має ім'я.

**Форма** – відображає дані з таблиць або запитів відповідно до форматів описаних користувачем.

**Форматування абзаців** – процес вирівнювання тексту, задавання відступів чи виступів та встановлення інтервалів між рядками і абзацами.

**Форматування диска** – процес нанесення на його поверхню спеціального магнітного сліду, за яким здійснюється записування або читання даних, при цьому диск поділяється на сектори та концентричні доріжки.

**Форматування символів (тексту)** – призначення для тексту іншого виду, розміру, кольору, видозміни, анімації та інтервалів між символами.

**Формула** – послідовність дій над комірками, що включає арифметичні операції і функції.

**Хост** – встановлений у мережі комп'ютер, який керує доступом до ресурсів цієї мережі.

**Шаблон** – це свого роду форма, якій відповідають створювані текстові документи.

**Ярлик** – файл, який містить адресу певного об'єкта, що знаходиться десь у файловій системі.

#### **7.3. Рекомендована література**

#### **Базова:**

- 1. Дибкова Л.М. Інформаційні технології та комп'ютерна техніка. Посібник для студентів вищих навчальних закладів. - К.: Видавничий центр "Академія", 2002. - 314с.
- 2. Інформаційні технології. Комп'ютерна техніка. Комп'ютерні технології: Підручник для студентів вищих навчальних закладів / За ред.. О.І. Пушкаря. – К.: ВЦ «Академія», 2003. – 704 с.
- 3. Добровіцька О.О. Інформаційні технології : навчально-методичний посібник для студентів з вадами зору. – К. : ТАЛКОМ, 2018. – 152 с.
- 4. Інформаційні технології і комп'ютерна техніка: Навчальний посібник / За ред. М.Є. Рогози. – К.: Видавничий центр "Академія", 2006. –368 с.
- 5. Інформаційні технології. Комп'ютерна техніка. Комп'ютерні технології: Підручник. – К.: Каравелла, 2003. – 464 с.
- 6. Чаповська Р.Б. Access 2000 для початківця. Посібник інформатики. Книга 9.  $2004, -96$  c.
- 7. Шестопалов Є.А. Інформаційні технології, базовий курс. Посібник з інформатики, книга 1. 2003. 222 с.
- 8. Шестопалов Є.A.Windows'95-2000 для початківця. Посібник "Основи інформатики та обчислювальної техніки", книга 7. 2002. с.95.
- 9. Шестопалов Є.A.Word 97&-2000 для початківця. Посібник "Основи інформатики та обчислювальної техніки", книга 7. 2002. с.111.
- 10. Шестопалов Є.А. Excel 97&-2000 для початківця. Посібник з інформатики, книга 6. 2003, – 96с.
- 11. Шестопалов Є.А. Internet для початківця. Посібник з інформатики. Книга 8.  $2004, -112c.$

#### **Додаткова:**

- 12. Гаевский А.Ю. Самоучитель работы на персональном компьютере: Windows 95/98 и Internet. – К.: А.С.К., 2001. – 416 с.
- 13. Информатика. Базовый курс / С.В. Симонович и др. СПб.: Питер, 2001. 640 с.: ил.
- 14. Леонтьев В.П. Новейшая энциклопедия персонального компьютера 2002. М.: ОЛМА – ПРЕСС, 2002. – 920 с.:ил.
- 15. "Інформаційні технології та інформаційні технології в навчальних закладах". Науково-методичний журнал.

#### **7.4. Інформаційні ресурси:**

1. Сайт Міністерства освіти і науки України – Режим доступу : www.mon.gov.ua.

2. Сайт бібліотеки ім. Вернадського – Режим доступу : [www.nbuv.gov.ua.](http://www.nbuv.gov.ua/)

3. Платформа Moodle Університету «Україна» https://vo.uu.edu.ua.

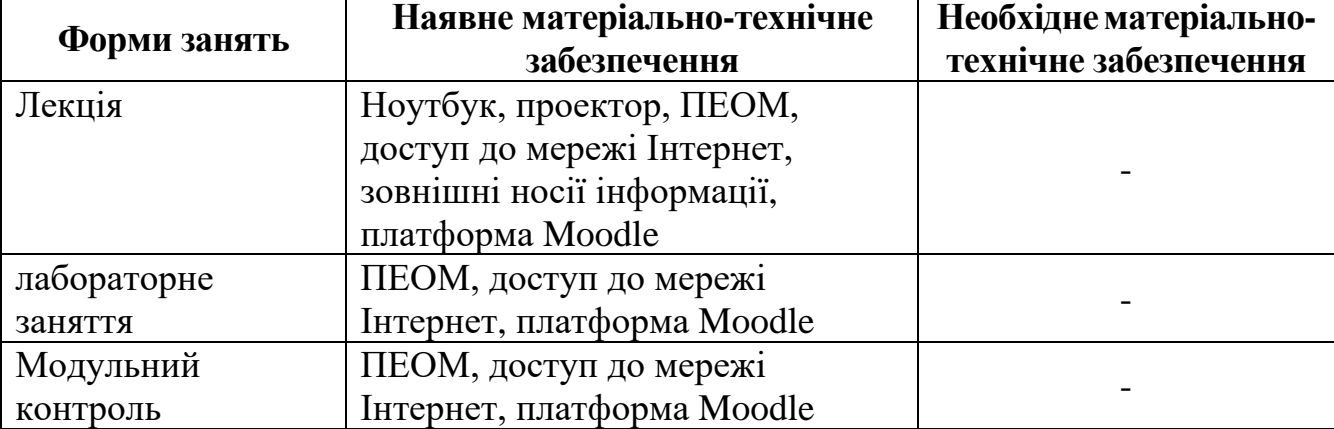

# **8. МАТЕРІАЛЬНО-ТЕХНІЧНЕ ЗАБЕЗПЕЧЕННЯ ДИСЦИПЛІНИ**